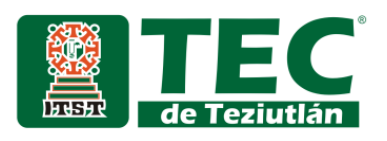

"Mejora en la administración general en el área de producción y recursos humanos"

**EXECUTO SUPERIOR (A):**<br>
Luis Cabrera Benito<br>
Número de Control:<br>
Nigenerá Informática<br>
Ingenierá Informática<br>
Patricia Ochoa Trujill<br>
Patricia Ochoa Trujill<br>
Teziutlán, Puebla; junio de 2020<br> **EXECOR (A):**<br>
Patricia Ochoa

Luis Cabrera Benito ALUMNO (A):

> **Número de Control:** 15TE0023\*

**Licenciatura en:** Ingeniería Informática

### ASESOR (A):

Ю

Patricia Ochoa Trujillo

" La Juventud de hoy, Tecnología del Mañana"

#### <span id="page-1-0"></span>Agradecimientos

Me gustaría expresar mi profunda y sincera gratitud a mi madre por sus cuidados, y por todos los sacrificios que hizo para educarme y para prepararme para el futuro.

También estoy agradecido con mi asesora, todos mis profesores y amigos que, de alguna u otra forma, me han ayudado a superarme y motivarme a través de la carrera.

Finalmente, quiero expresar mi agradecimiento por todo el apoyo brindado a quienes yo considero grandes amigos y compañeros de vida. Ellos son María José Sacramento García y José Francisco Rivera Bernabé.

#### <span id="page-2-0"></span>Resumen

En este trabajo de investigación se presenta el análisis de resultados obtenidos al aplicar un sistema de información web con la intención de mejorar la organización sobre la producción de una prenda en la empresa textil Maquilas y confecciones CIAM.

Para la investigación se toman en cuenta diferentes factores de suma importancia para la organización de la empresa como el control de producción, asistencia de trabajadores y pago de nómina. Dichos factores tienen la problemática de no realizarse de manera continua ni constante, mayormente por falta de tiempo. Para ello el sistema de información web va a guardar y organizar toda la información recabada para que los datos sean exactos, además de reducir el trabajo administrativo de las personas encargadas.

Cabe mencionar la importancia de que dentro de una empresa textil prevalezca una organización correctamente definida, de lo contrario existe el riesgo de pérdidas para todos los involucrados.

De igual forma se debe considerar la cantidad de personas que trabajan en una industria dedicada a la creación de ropa, por lo cual en algunas ocasiones resulta complicado para una sola persona llevar un control general de todas las operaciones y departamentos, por ello la importancia de la aplicación de un sistema de información.

Por último, recordar que el uso de un sistema dentro de este tipo de industrias evita el constante uso de documentos impresos en papel, tomando en cuenta el cuidado del medio ambiente.

#### <span id="page-3-0"></span>Introducción

El presente trabajo de investigación muestra el desarrollo e implementación de un sistema de información web para comprobar si el mismo ayuda a la mejora de una empresa en cuestión de ahorro de tiempos y mejora de procesos.

Se ha elegido este tema de investigación puesto que la industria textil es un sector importante dentro del país, y una gran parte de la población se dedica a trabajar en industrias de este tipo.

Para llevar a cabo el desarrollo de software se ha elegido la metodología RUP debido a que es una metodología que ofrece un proceso sólido, basado en estándares y un desarrollo en espiral con una serie de iteraciones para lograr el óptimo desarrollo de un sistema de información.

El propósito de este trabajo de investigación es comprobar si los sistemas y las tecnologías de la información pueden ayudar a mejorar los procesos y/o disminuir los tiempos de operación en las empresas, especialmente en el sector de la industria textil como se mencionó anteriormente.

En el capítulo 1 se encuentran las generalidades de la empresa en donde se ha desarrollado esta investigación, así como la implementación del sistema de información.

Los fundamentos teóricos y definiciones, por su parte, se encuentran en el capítulo 2. Dichos fundamentos son el soporte de esta investigación.

Dentro del capítulo 3 se concentra lo más importante de este trabajo, lo cual es el desarrollo, la metodología y el desarrollo de software. En el anexo A se detallan los requisitos, diseños de interfaces, diagramas, casos de uso y manual de usuario.

Por otro lado, en el capítulo IV se detallan los resultados obtenidos al implementar el sistema de información, mismos que son usados para obtener las conclusiones expuestas en el capítulo V.

Las competencias personales y profesionales adquiridas durante este trabajo de investigación se encuentran dentro del capítulo VI.

Dentro del capítulo VII se encuentran las fuentes de información consultadas durante todo este trabajo de investigación.

Finalmente, el capítulo VIII concentra anexos que, aunque no forman parte de la investigación, son de gran importancia para el mismo.

### <span id="page-5-0"></span>Índice general

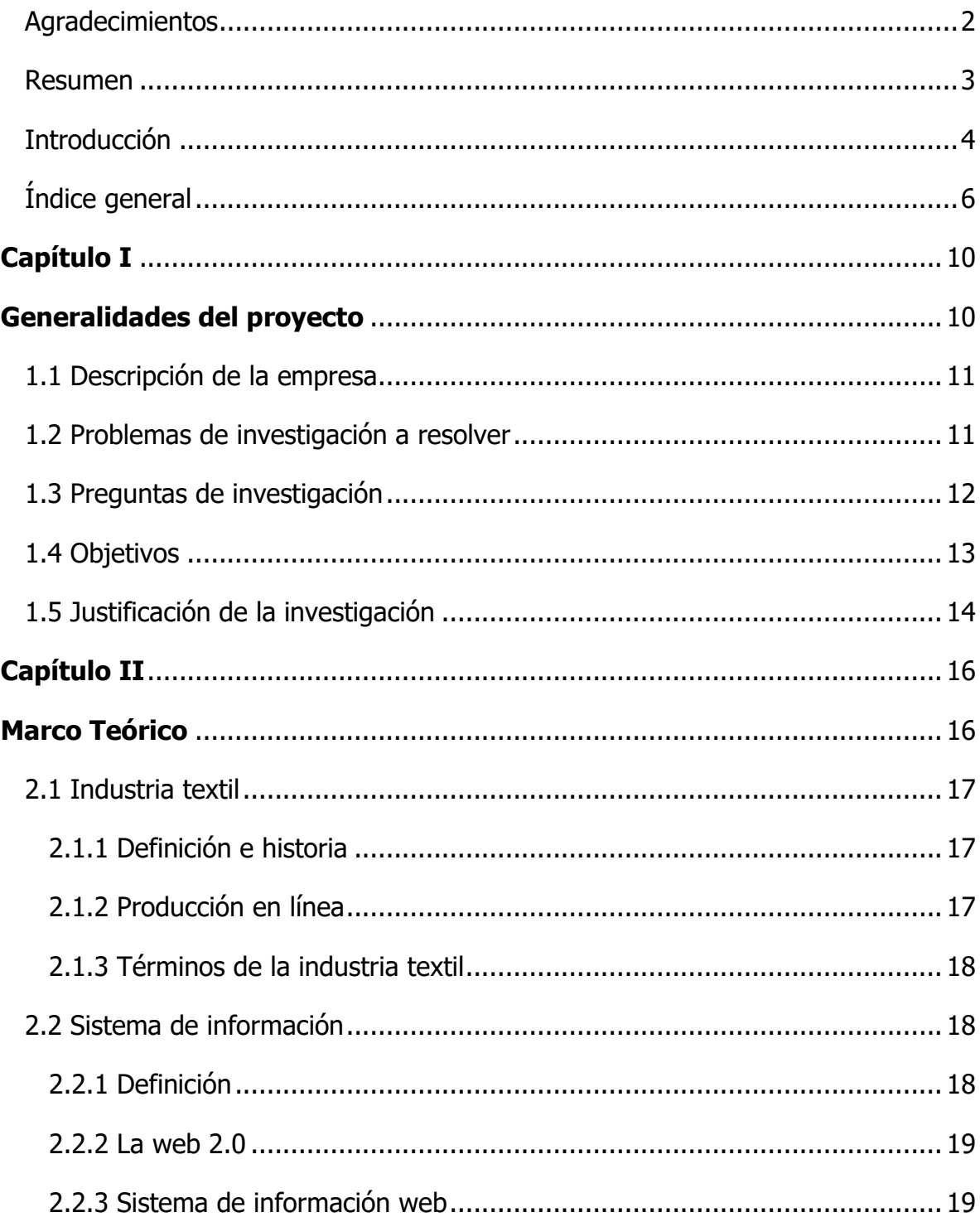

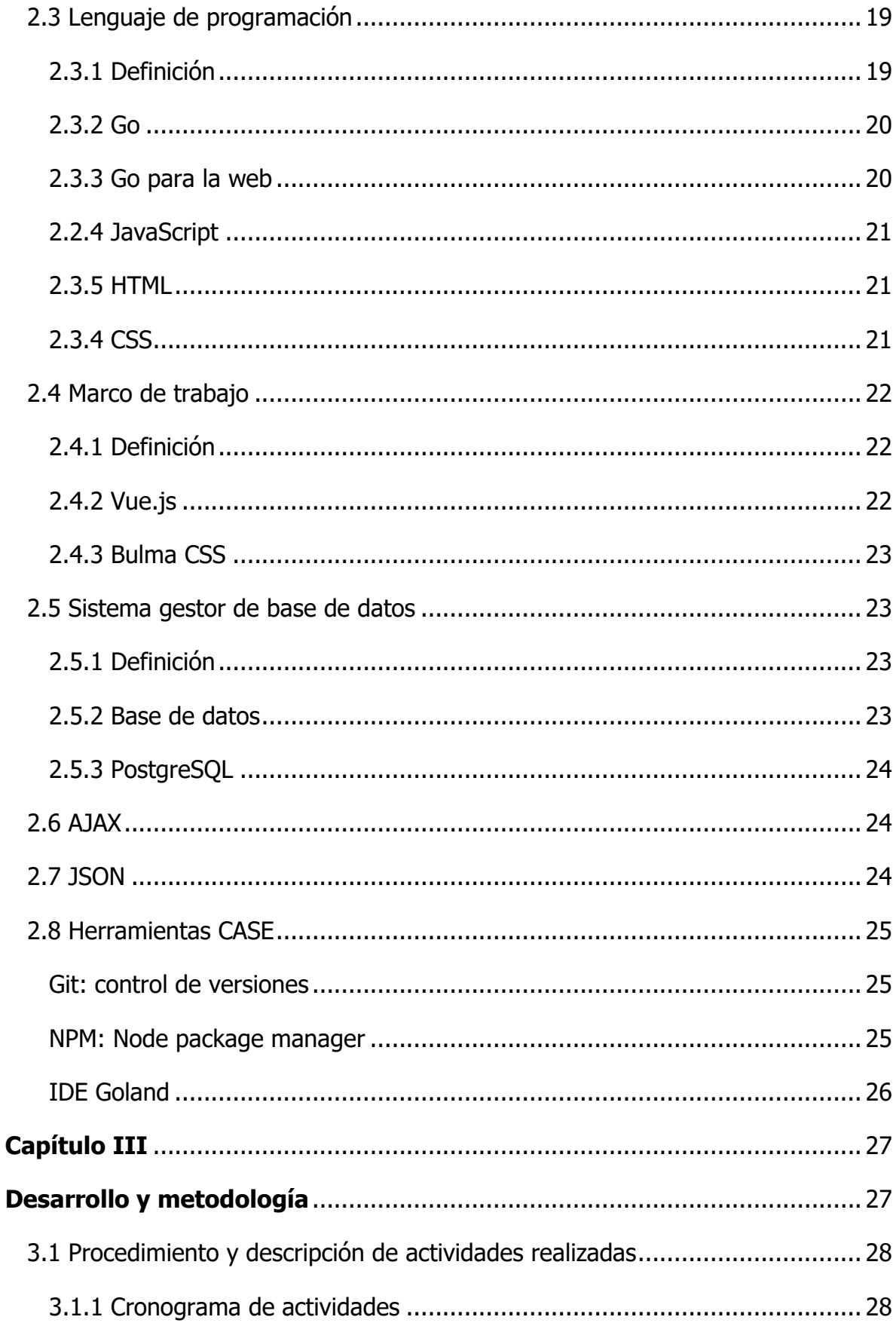

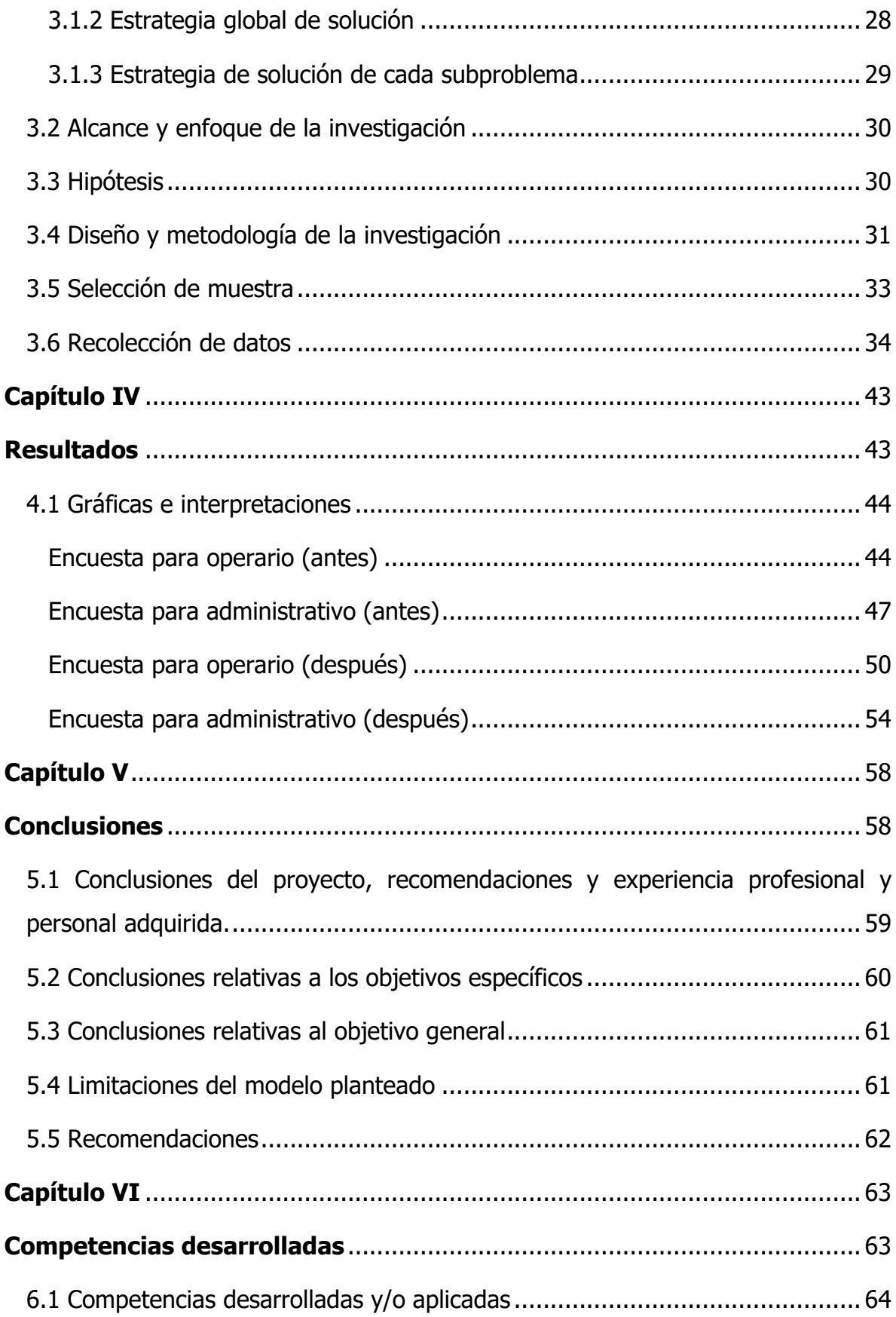

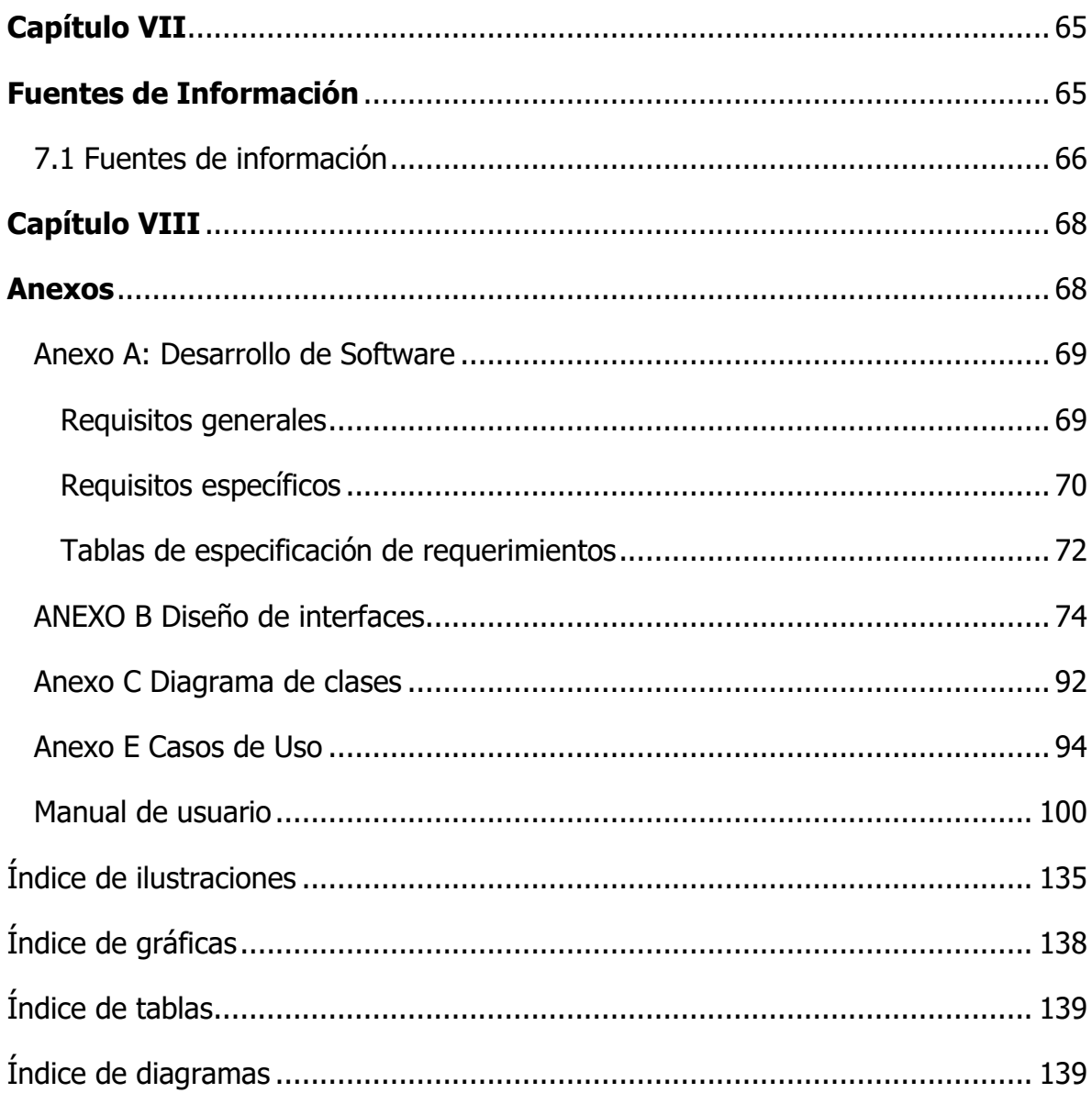

# **Capítulo I Generalidades del proyecto**

#### <span id="page-10-0"></span>1.1 Descripción de la empresa

La empresa textil Maquilas y confecciones CIAM ubicada en la Calle Niño perdido #54, Tequimila, Chignautla, Puebla se dedica a la confección de camisas. En conjunto, empleados del área de producción y administrativos suman la cantidad de 200 personas laborando dentro de la empresa.

Dentro del área de producción se llevan formatos como lo son bihorarios y control de bultos; estos formatos permiten medir el nivel de productividad de los empleados, además de llevar un seguimiento de los mismos en caso de presentarse un problema.

Por otro lado, en el departamento de recursos humanos se contabilizan las operaciones de los empleados (en caso de ser operarios) para calcular bonos y dependiendo de reportes anteriores, se calcula el pago.

#### <span id="page-10-1"></span>1.2 Problemas de investigación a resolver

Se detectan varios problemas dentro de la empresa. El más grave es que, en aproximadamente el 15 % de los casos, los cortes son entregados fuera de tiempo debido a que el cálculo del remanente no tiene una precisión de días y en ocasiones el margen de error es de hasta una semana.

Por otro lado, el encargado del cálculo de los pagos o nóminas invierte mucho tiempo contando las operaciones realizadas por los operarios (para saber si es necesario agregar bonos) y en ocasiones se cometen errores de cálculo, adicionando a esto que el encargado tiene otras labores.

La asistencia al lugar del trabajo es otro inconveniente detectado, ya que por falta de tiempo no se toma asistencia en algunas ocasiones, y hay ligeros errores en el cálculo de la nómina.

Lo mencionado anteriormente es una complicación que se suma a las demás, causando que los empleados no sepan exactamente cuál es el motivo de un descuento o bono. Incluso hay ocasiones en las que se cree que hay incentivos que no son otorgados de manera justa.

Una dificultad identificada es que, si bien toda la información de la empresa es registrada, no se cuenta con una versión resumida, es decir, reportes generales y resumidos fácilmente entendibles.

Finalmente, el dueño de la empresa no tiene la forma de saber de manera concisa varios aspectos de la empresa como lo son la cantidad de empleados que asisten, el nivel de productividad general, el total de la nómina semanal, entre otros; causando que invierta tiempo leyendo varios informes.

Resumiendo, se observa que si bien existen maneras de llevar el control de la empresa, hay ciertos momentos en los que los procesos (pase de asistencia, cálculo de incentivos, deducción del remanente, reportes, etcétera) simplemente se omiten por falta de tiempo; causando todavía más dificultades conforme avanza el tiempo, asimilándose a una bola de nieve.

#### <span id="page-11-0"></span>1.3 Preguntas de investigación

¿Un software web es capaz de ahorrar tiempo a los administrativos dentro de la empresa Maquilas y confecciones CIAM?

¿El software web puede calcular de manera precisa el remanente de las operaciones?

¿Los administrativos de la empresa pueden acostumbrarse a usar el software para llevar a cabo las tareas que anteriormente realizaban de forma manual?

#### <span id="page-12-0"></span>1.4 Objetivos

Desarrollar e implementar un sistema de información web para agilizar y mejorar los procesos en una línea de producción en la maquiladora Maquilas y confecciones CIAM ubicada en la comunidad de Tequimila, Chignautla, Puebla

Para lograr el objetivo general se necesita cumplir todos los objetivos específicos:

- Analizar procesos de la maquiladora para crear los requerimientos del sistema mediante la observación
- Diseñar interfaces de usuario y prototipo del sistema con el fin de contar con un modelo inicial para continuar con el desarrollo
- Desarrollar un sistema de información web para implementarlo en la industria, utilizando la arquitectura cliente/Servidor
- Implementar un sistema de información web en una empresa textil para agilizar los procesos de cálculo, mediante una red de área local

#### <span id="page-13-0"></span>1.5 Justificación de la investigación

Este sistema de información pretende mejorar una empresa en toda su arquitectura. Partiendo de la parte administrativa hasta la parte operativa.

La intención de la implementación es que el ambiente de la industria sea más agradable, exista mayor comunicación y todos los aspectos sean controlados minuciosamente, previniendo también que algún individuo no autorizado pueda realizar cambios perjudiciales para los demás miembros de la empresa.

Los módulos del sistema de información van a lograr en conjunto que el flujo de trabajo se acelere. Por ejemplo, el control de bultos se va a controlar de manera digital, así como los bihorarios; ahorrando tiempo de cálculo y conteo.

Un apartado importante del sistema de información es el cálculo de incentivos, pues se realiza de manera automática a partir de la información recabada en el control de bultos y bihorarios, según los ajustes que el operador del sistema haya definido.

Lo anterior está relacionado con el módulo de nómina, mismo que contiene los módulos de caja de ahorro y el listado de asistencia para realizar la deducción del pago final tomando en cuenta los días trabajados.

Por lo tanto, se va a reducir el trabajo que realizan los encargados de cada departamento llegando al punto de que en cierto momento el trabajo se realice automáticamente.

No se ha hecho mención de que el sistema cuenta con un historial de varios datos; principalmente cortes, clientes, empleados y nóminas; aunado a lo anteriormente mencionado en cada módulo, lo que permite tener una fuente de información confiable con la cual se pueden tomar decisiones o simplemente evitar problemas presentados con anterioridad.

Además de lo indicado anteriormente, el sistema de información ahorra gastos de papelería y sobre todo tiempo de trabajo. Un aspecto importante es que

14

el sistema procesa la información para generar reportes gráficos y fáciles de interpretar que al final ayudan a la toma de decisiones.

Esta investigación propone una manera de mejorar el entorno laboral de una empresa textil, analizando factores que causan que el personal abandone la empresa, y proponiendo soluciones para que todo se desarrolle en un ambiente más sano.

El beneficio es para toda la empresa, y por lo tanto a todas las familias que dependen de la misma. El flujo de trabajo de la organización va a ser más rápido, porque las computadoras son relativamente más rápidas y precisas que los seres humanos.

## **Capítulo II**

### **Marco Teórico**

#### <span id="page-16-0"></span>2.1 Industria textil

#### <span id="page-16-1"></span>**2.1.1 Definición e historia**

Una industria textil es un sector que se dedica a la producción de hilos, telas y ropa. Lo que verdaderamente marcó un antes y un después en la industria textil fue la revolución industrial; cuando México cambió la economía tradicional para incorporar a la industria.

Para la industria textil, el porfiriato fue el período de mayor prosperidad y productividad. <sup>1</sup> Poco a poco la industria fue creciendo, y así fue como se extendió por toda la república mexicana prevaleciendo hasta los días actuales.

#### <span id="page-16-2"></span>**2.1.2 Producción en línea**

La producción en masa (también conocida producción en línea) es un proceso en el que las tareas se dividen en tareas pequeñas y se asignan a máquinas o trabajadores eficientes.

Las líneas de producción son una línea importante en los sistemas de manufactura cuando se van a hacer grandes cantidades de productos idénticos o similares. 2

Específicamente en la industria textil se asignan distintas operaciones para confeccionar una prenda. Dicha prenda pasará por muchos procesos que son realizados por personas especialistas o con una gran experiencia en el proceso.

De este modo se producen prendas similares de una manera eficaz; ya que cada trabajador o máquina se dedica a hacer la misma cosa para todas las prendas que pasan por sus manos.

<sup>1</sup> Galvarriato, A. G. (1999). LA INDUSTRIA TEXTIL EN MÉXICO. MICHOACÁN: EL COLEGIO DE MICHOACÁN A.C.

<sup>2</sup> Groover, M. P. (1997). FUNDAMENTOS DE MANUFACTURA MODERNA. (M. Á. Carlos M. de la Peña Gómez, Trad.) Pearson Educación.

#### <span id="page-17-0"></span>**2.1.3 Términos de la industria textil**

Avío: Utensilios necesarios para algo.<sup>3</sup> Dentro de la industria textil, un avío es algo que permite confeccionar una prenda, aparte de la tela. Por ejemplo, un botón, un cierre o una etiqueta.

Prenda: Una pieza de ropa. Por ejemplo, una camisa, un pantalón, chamarra, etcétera.

Operación: Acción que se hace a las distintas piezas de tela y avíos que al final van a conformar una prenda. Por ejemplo, unir piezas, planchar, coser, entre otros. Normalmente se hacen con una máquina.

Folio: Número consecutivo que se asigna a cada una de las piezas, para que las mismas sean identificadas y rastreadas.

#### <span id="page-17-1"></span>2.2 Sistema de información

#### <span id="page-17-2"></span>**2.2.1 Definición**

Un sistema de información es un conjunto de componentes interrelacionados que recolectan (o recuperan), procesan, almacenan y distribuyen información para apoyar la toma de decisiones y el control de una organización. <sup>4</sup>

Con el pasar de los años y la evolución de las tecnologías es muy común que un sistema de información sea llamado software, aplicación o programa.

<sup>&</sup>lt;sup>3</sup> Española, R. A. (s.f.). *DICCIONARIO DE LA LENGUA ESPAÑOLA*. Obtenido de avío | Definición de avío - Diccionario de la lengua española - Edición del Tricentenario: http://dle.rae.es/srv/search?m=30&w=av%C3%ADo

<sup>4</sup> Alarcón, V. F. (2010). DESARROLLO DE SISTEMAS DE INFORMACIÓN: UNA METODOLOGÍA BASADA EN EL MODELADO. UNIV. POLITÈC. DE CATALUNYA.

#### <span id="page-18-0"></span>**2.2.2 La web 2.0**

En sus inicios, internet no fue pensado para ser lo que es hoy. De hecho, era un proyecto de gobierno que intentaba conectar algunas computadoras a través de una red.

Sin embargo, así como las computadoras, su uso se expandió hasta los usuarios comunes. De esta manera llegamos a la web 2.0.

Web 2.0 es sólo una denominación extraordinariamente exitosa para la etapa en la que la web ha comenzado a utilizarse para los objetivos para las que fue concebida hace algo más de veinte años: compartir, colaborar, aportar, editar y sobre todo comunicar personas con personas. <sup>5</sup>

#### <span id="page-18-1"></span>**2.2.3 Sistema de información web**

Por lo tanto, un sistema de información web es un *software* que procesa y distribuye información a través de internet; comunicando a personas y ayudando a la toma de decisiones.

#### <span id="page-18-2"></span>2.3 Lenguaje de programación

#### <span id="page-18-3"></span>**2.3.1 Definición**

Lenguaje de programación es una serie de instrucciones que más tarde son transformadas a lenguaje máquina a través de un compilador.

Un programa se escribe con instrucciones en un lenguaje de programación, el cual, a su vez, está definido por su sintaxis, que establece e indica las reglas de escritura (la gramática), y por la semántica de los tipos

<sup>5</sup> Iglesia, J. L. (2010). WEB 2.0. Netbiblo.

de datos, instrucciones, definiciones y todos los otros elementos que constituyen un programa. 6

Por lo tanto, para implementar un sistema de información se necesita usar un lenguaje de programación de alto nivel.

#### <span id="page-19-0"></span>**2.3.2 Go**

Go es un lenguaje de programación de código abierto que facilita la creación de software simple, confiable y eficiente.<sup>7</sup>

Algunas ventajas de Go son que es un lenguaje compilado, fuertemente tipado e inspirado en la sintaxis de C, el cual incorpora un recolector de basura, evitando la segmentación de memoria.

Dicho lenguaje es concurrente, aprovechando al máximo los núcleos del procesador para la programación multihilo.

Otra cosa que hace especial a Go es que fue creado por Google y principalmente diseñado por (entre otros) Ken Thompson: el creador de (junto con Dennis Ritchie) Unix.

#### <span id="page-19-1"></span>**2.3.3 Go para la web**

El lenguaje de programación Go tiene un gran soporte para las aplicaciones web; ya sea como cliente o como servidor. Su concurrencia le permite responder a múltiples peticiones al mismo tiempo gracias a la programación multihilo.

Gracias a que el lenguaje es fuertemente tipado, se comenen menos errores de programación si se compara con otros lenguajes como PHP. También es más rápido que sus competidores; pues es compilado, no interpretado. De esta manera se aprovecha y optimiza al máximo el uso del hardware.

<sup>6</sup> Mathieu, M. J. (2014). INTRODUCCIÓN A LA PROGRAMACIÓN. Grupo Editorial Patria. <sup>7</sup> THE GO PROGRAMMING LANGUAGE. (2 de Enero de 2013). Obtenido de https://golang.org/

#### <span id="page-20-0"></span>**2.2.4 JavaScript**

Este lenguaje de programación permite mejorar la experiencia del usuario añadiendo dinamismo a las páginas web, así como efectos y animaciones.

JavaScript es el lenguaje interpretado orientado a objetos desarrollado por Netscape que se utiliza en millones de páginas web y aplicaciones de servidor en todo el mundo. JavaScript de Netscape es un superconjunto del lenguaje de scripts estándar de la edición de ECMA-262 3 (ECMAScript) que presenta sólo leves diferencias respecto a la norma publicada. <sup>8</sup>

JavaScript es el lenguaje que entienden los navegadores web, y por lo tanto es necesario para crear una aplicación web.

#### <span id="page-20-1"></span>**2.3.5 HTML**

HTML (Lenguaje de marcado de hipertexto o HyperText Markup Language por sus siglas en inglés) es un lenguaje descriptivo que especifica la estructura de las páginas web. 9

Aunque tengamos JavaScript e internet, sin HTML no se puede representar nada en una página web. HTML es lo que hace que el usuario vea contenido en una web.

Más tarde se puede modificar ese contenido utilizando JavaScript para crear un documento dinámico e interactivo. HTML solamente define el esqueleto, pero no el estilo del documento.

#### <span id="page-20-2"></span>**2.3.4 CSS**

<sup>8</sup> MDN. (26 de Abril de 2015). MDN WEB DOCS. Obtenido de Acerca de JavaScript - JavaScript | MDN: https://developer.mozilla.org/es/docs/Web/JavaScript/Acerca\_de\_JavaScript

<sup>9</sup> MDN web docs. (7 de Octubre de 2018). Obtenido de HTML - Glosario | MDN: https://developer.mozilla.org/es/docs/Glossary/HTML

CSS (Cascading Style Sheets), por sus siglas en inglés de Hojas de Estilo en Cascada, es un lenguaje declarativo que controla el aspecto de las páginas web en el navegador. El navegador aplica declaraciones de estilo CSS a los elementos seleccionados para mostrarlos correctamente.<sup>10</sup>

Gracias a CSS se le puede dar estilo al documento; agregar colores, animaciones y en general hacer que las aplicaciones web luzcan mejor en cualquier pantalla.

#### <span id="page-21-0"></span>2.4 Marco de trabajo

#### <span id="page-21-1"></span>**2.4.1 Definición**

Un *framework* o marco de trabajo incorpora bibliotecas y funciones comunes que más tarde pueden ser utilizadas por otro programador; evitando reinventar la rueda y ahorrando tiempo en gran medida.

#### <span id="page-21-2"></span>**2.4.2 Vue.js**

Vue.js es un marco de trabajo para JavaScript; es decir, un conjunto de herramientas que hacen más productivo al programador.

Vue.js es un marco de trabajo progresivo para crear interfaces de usuario. A diferencia de otros marcos de trabajo monolíticos, Vue.js está diseñado desde cero para ser adoptable de forma incremental. La biblioteca central se enfoca solo en la capa de vista y es fácil de captar e integrar con otras bibliotecas o proyectos existentes.<sup>11</sup>

Este marco de trabajo es utilizado para ampliar la compatibilidad con navegadores, reducir el código base y en general tener un código más limpio, ordenado y declarativo en lugar de imperativo.

<sup>10</sup> MDN web docs. (20 de Febrero de 2018). Obtenido de CSS - Glosario | MDN: https://developer.mozilla.org/es/docs/Glossary/CSS

<sup>&</sup>lt;sup>11</sup> You, E. (30 de Septiembre de 2016). *Vue.js*. Obtenido de Introduction — Vue.js: https://vuejs.org/v2/guide/

#### <span id="page-22-0"></span>**2.4.3 Bulma CSS**

Bulma es un marco de trabajo CSS. Incorpora un diseño 100 % responsivo, es modular, moderno y gratuito. Le permite al programador definir interfaces de usuario amigables, intuitivas y responsivas con un esfuerzo mínimo gracias al sistema de columnas que define. También tiene una serie de componentes que están listos para ser usados y personalizados en la aplicación web.

<span id="page-22-1"></span>2.5 Sistema gestor de base de datos

#### <span id="page-22-2"></span>**2.5.1 Definición**

Un sistema gestor de base de datos (también llamado SGBD) administra una base de datos y realiza las funciones de descripción, manipulación y control.

En otras palabras, un SGBD se asegura de que los datos estén aislados y seguros, además de que mantengan su integridad y no estén expuestos; es decir, que tengan un control de acceso. <sup>12</sup>

#### <span id="page-22-3"></span>**2.5.2 Base de datos**

Una base de datos es un conjunto de datos persistentes que es utilizado por los sistemas de aplicación de alguna empresa dada. (Date, 2001)

La diferencia que hay entre una base de datos y una hoja de cálculo o un fichero de texto es que en la primera los datos están organizados de cierta forma

<sup>&</sup>lt;sup>12</sup> Cabello, M. V. (2010). INTRODUCCIÓN A LAS BASES DE DATOS RELACIONALES. Editorial Visión Libros.

para que su lectura sea rápida, soportando transacciones y operaciones atómicas; además de (en algunos casos) soportar peticiones en el mismo instante de tiempo.

#### <span id="page-23-0"></span>**2.5.3 PostgreSQL**

PostgreSQL es un poderoso sistema de base de datos relacional de objetos de código abierto con más de 30 años de desarrollo activo que le ha valido una sólida reputación de confiabilidad, solidez de características y rendimiento.

#### <span id="page-23-1"></span>2.6 AJAX

Este término quiere decir Asynchronous JavaScript And XML (JavaScript y XML asíncronos); es una técnica de JavaScript que permite refrescar únicamente algunas partes de la página, ahorrando datos y mejorando la experiencia de usuario al ser más rápido. 13

AJAX permite que JavaScript se comunique con un lenguaje de servidor, por ejemplo, Go; utilizando HTTP.

#### <span id="page-23-2"></span>2.7 JSON

JSON (notación de objetos JavaScript) es un formato de intercambio de datos. <sup>14</sup>

Este formato permite serializar cualquier tipo de dato y objeto para enviarlo a través de cualquier medio (HTTP en este caso); pudiendo ser decodificado en el extremo opuesto; sin pérdida de información y respetando todas las estructuras complejas.

<sup>13</sup> MDN web docs. (22 de Mayo de 2018). Obtenido de AJAX - Glosario | MDN: https://developer.mozilla.org/es/docs/Glossary/AJAX <sup>14</sup> MDN web docs. (19 de Julio de 2017). Obtenido de JSON - Glosario | MDN: https://developer.mozilla.org/es/docs/Glossary/JSON

#### <span id="page-24-0"></span>2.8 Herramientas CASE

#### <span id="page-24-1"></span>**Git: control de versiones**

Git es un sistema de control de versiones distribuido gratuito y de código abierto diseñado para manejar todo tipo de proyectos, desde proyectos pequeños hasta muy grandes, con velocidad y eficiencia.

Las ventajas de un control de versiones son varias, entre las principales se puede mencionar que se lleva un historial de todos los cambios hechos al software, además de que se puede revertir a una versión específica en cualquier momento.

Otra ventaja interesante es que Git permite conocer cuáles son los cambios que se hacen al código fuente; permitiendo identificar errores que no existían en versiones anteriores.

Además, al desplegar el sistema de información web se puede simplemente clonar el repositorio en el servidor, instalar las dependencias y tener el sistema de información ejecutándose en pocos segundos.

Finalmente es importante mencionar que gracias a la integración que Git tiene con GitHub, el código fuente permanece respaldado en la nube en un repositorio completamente privado.

#### <span id="page-24-2"></span>**NPM: Node package manager**

NPM es, principalmente, un gestor de dependencias. Permite llevar el control de las dependencias que una aplicación web necesita (a través de un archivo llamado package.json); para instalarlas o actualizarlas en cualquier momento y entorno.

Además, ofrece integración con varios flujos de trabajo; uno de ellos es el de realizar el despliegue de una aplicación web, es decir, minificar el código fuente, optimizarlo y crear una aplicación lista para ser desplegada en un entorno de producción.

#### <span id="page-25-0"></span>**IDE Goland**

GoLand es un IDE multiplataforma especialmente integrado para desarrolladores de Go, creado por JetBrains. No es un editor de texto, sino un Entorno de desarrollo integrado que además de Go soporta varios lenguajes de programación. Está disponible para Windows, Linux y Mac.

Entre sus principales características que ayudan en el desarrollo del software se encuentran:

- Refactorización del código de manera eficiente para ordenar el código; es decir, agregar indentaciones, espacios, etcétera.
- Resaltado de sintaxis.
- Autocompletado en invocación a las funciones, con listado de parámetros en cada módulo.
- Sugerencias de mejora en el código fuente.
- Identificación de potenciales errores incluso antes de ser detectados por el compilador.
- Soporte para plantillas de código, evitando así el código repetitivo.
- Integración con Git y con explorador de base de datos.

Gracias a esta herramienta, el desarrollo es acelerado significativamente, para que el programador se pueda centrar en la lógica de negocio.

### **Capítulo III**

# **Desarrollo y metodología**

#### <span id="page-27-1"></span><span id="page-27-0"></span>**3.1.1 Cronograma de actividades**

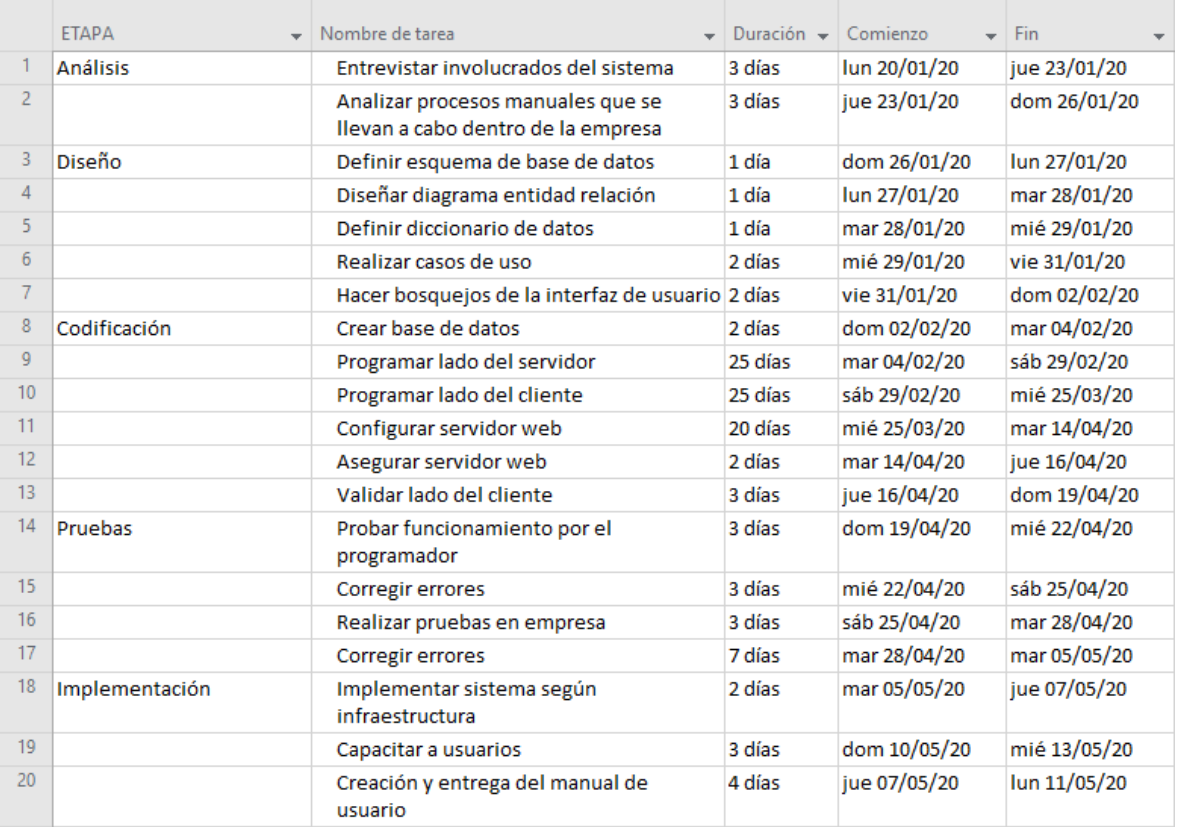

#### <span id="page-27-2"></span>**3.1.2 Estrategia global de solución**

Para el desarrollo del sistema de información se utiliza la metodología RUP (Proceso unificado de desarrollo). La misma define 4 fases del ciclo de vida:

Fase de inicio: Definir alcance del proyecto, identificar riesgos, proponer un diseño abstracto del sistema de información y realizar la planeación para las futuras fases.

Fase de elaboración: En esta fase todavía no se codifica, pero sí se definen casos de uso. También se hace un análisis del problema y se propone una solución.

Fase de desarrollo: Codificar y desarrollar las fases o módulos del sistema, siguiendo los requisitos establecidos previamente. También se recibe retroalimentación de los usuarios para mejorar el sistema de información.

Fase de transición: La última fase se encarga de asegurarse de que el software cumple con lo requerido, aparte de comprobar que funcione. Por otro lado, se arreglan errores y se capacita a los usuarios. Adicionalmente se entrega un manual de usuario.

#### <span id="page-28-0"></span>**3.1.3 Estrategia de solución de cada subproblema**

Existen varios subproblemas en cuanto al desarrollo. En primer lugar, se debe revisar la parte de la programación del lado del servidor, misma que sirve como puente entre la base de datos (PostgreSQL en este caso) y la API expuesta. Para evitar el código repetitivo en cuanto a las bases de datos, se opta por utilizar un ORM ligero que ofrece todas las ventajas sin sacrificar rendimiento.

Una vez que la API está definida, los modelos son definidos y expuestos en rutas significativas que tienen que ver con el modelo; usando verbos HTTP para cada operación.

Finalmente, en el lado del cliente se crean las interfaces en componentes pequeños y aislados que se agrupan y reutilizan en todo el sistema para crear los módulos pertinentes y consumir los datos del servidor, mismos que son mostrados al usuario.

Esto permite que en un futuro, cualquier cliente (aplicación móvil, otra aplicación web, dispositivo de internet de las cosas) consuma la API centralizada.

#### <span id="page-29-0"></span>3.2 Alcance y enfoque de la investigación

Primeramente, es importante definir el concepto de investigación el cual es un "esfuerzo que se emprende para resolver un problema, claro está, un problema de conocimiento". <sup>15</sup> Todo esto puede comenzar en cuanto al surgimiento de dudas acerca de un fenómeno o suceso, los resultados obtenidos en una investigación la mayoría de las veces se convierten en descubrimientos que apoyan a la sociedad a comprender la realidad en la que se desenvuelven.

El tipo de investigación aplicada en este trabajo es de tipo cuantitativa, donde "utiliza la recolección de datos para probar hipótesis con base en la medición numérica y el análisis estadístico, con el fin establecer pautas de comportamiento y probar teorías."<sup>16</sup>

En cuanto al alcance se ha considerado uno de tipo correlacional debido a que "asocian variables mediante un patrón predecible para un grupo o población"<sup>17</sup> en este sentido se toma en cuenta la mejora en la organización de la industria textil a partir de la aplicación del sistema de información web.

> La utilidad principal de los estudios correlacionales es saber cómo se puede comportar un concepto o una variable al conocer el comportamiento de otras variables vinculadas. Es decir, intentar predecir el valor aproximado que tendrá un grupo de individuos o casos en una variable, a partir del valor que poseen en las variables relacionadas.<sup>18</sup>

#### <span id="page-29-1"></span>3.3 Hipótesis

Las hipótesis de investigación son "proposiciones tentativas sobre las posibles relaciones entre dos o más variables".<sup>19</sup> Para esta investigación la hipótesis planteada es la siguiente:

<sup>15</sup> Sabino, C. (2002) EL PROCESO DE INVESTIGACIÓN. Caracas: Panapo.

<sup>16</sup> Hernández Sampieri, R., Fernández Collado, C., & Baptista Lucio, P. (2014). METODOLOGÍA DE LA INVESTIGACIÓN (6a. ed. --.). México D.F.: McGraw-Hill.

 $17$  Idem, pág. 93

<sup>18</sup> Idem, pág. 94

 $19$  Idem, pág. 107.

La implementación de un sistema de información web disminuirá tiempos de operación y apoyará a la toma de decisiones en la maquiladora Maquilas y confecciones CIAM.

#### <span id="page-30-0"></span>3.4 Diseño y metodología de la investigación

El diseño de una investigación, "… es una estrategia general que adopta el investigador como forma de abordar un problema determinado, que permite identificar los pasos que deben seguir para efectuar su estudio". <sup>20</sup>

Para esta investigación se ha tomado un diseño experimental, el cual se refiere a "elegir o realizar una acción y después observar las consecuencias"<sup>21</sup>. Se toma en cuenta la hipótesis en donde se tiene contemplado que la aplicación y uso cotidiano del sistema web intervendrá mejorando la organización de la empresa textil CIAM.

Se comienza visitando la empresa en cuestión y analizando los procesos que se realizan en su forma natural, tomando en cuenta lo que realiza cada persona dentro de la empresa.

Más tarde se aplica la metodología RUP para comenzar a realizar el sistema de información tomando en cuenta todos los pasos de la misma. Cuando el sistema está en una fase funcional, se implementa una prueba en donde los datos sí son reales, pero no se toman en cuenta para la toma de decisiones.

Después de un tiempo de prueba del sistema de información, se recogen datos para comprobar la satisfacción del usuario (es decir, a los administrativos y dirigentes) en cuanto al sistema de información.

<sup>20</sup> Altuve S y Rivas A. (1998). METODOLOGÍA DE LA INVESTIGACIÓN. Módulo Instruccional III. Caracas: Universidad Experimental Simón Rodríguez.

<sup>&</sup>lt;sup>21</sup> Hernández Sampieri, R., Fernández Collado, C., & Baptista Lucio, P. (2014). METODOLOGÍA DE LA INVESTIGACIÓN (6a. ed. --.). México D.F.: McGraw-Hill.

A partir de estos datos, se sigue tomando en cuenta la metodología RUP para mejorar el sistema de información y agregar más entregables que arreglen las deficiencias del programa, pero no sin ir más allá de los requisitos planteados inicialmente; si no, la hipótesis inicial no se comprueba.

Con la ayuda de los resultados arrojados por el método de recolección de datos en la segunda evaluación, se inician a realizar conclusiones finales sobre la hipótesis planteada inicialmente.

Mientras más tiempo transcurra usando el sistema, los resultados son más precisos y ayudan a complementar la hipótesis.

Finalmente, en base a las conclusiones se toma una decisión para comprobar la hipótesis planteada inicialmente. En resumen, el sistema es implementado, se evalúa una primera vez para corregirlo, después se evalúa por segunda vez y a partir de los resultados se comprueba o rechaza la hipótesis.

#### <span id="page-32-0"></span>3.5 Selección de muestra

Una muestra es aquella que por su tamaño y características similares a las del conjunto, permite hacer inferencias o generalizar los resultados al resto de la población con un margen de error conocido.<sup>22</sup>

El universo es todo el personal de la industria Maquilas y confesiones CIAM, tomando en cuenta a operarios, administrativos y todo el personal.

Para obtener la muestra se define lo siguiente:

- Tamaño del universo: 100
- Error máximo aceptable: 15 %
- Porcentaje estimado de la muestra: 50 %
- Nivel deseado de confianza: 95 %

Dichos datos son ingresados al software como se muestra en la ilustración 1.

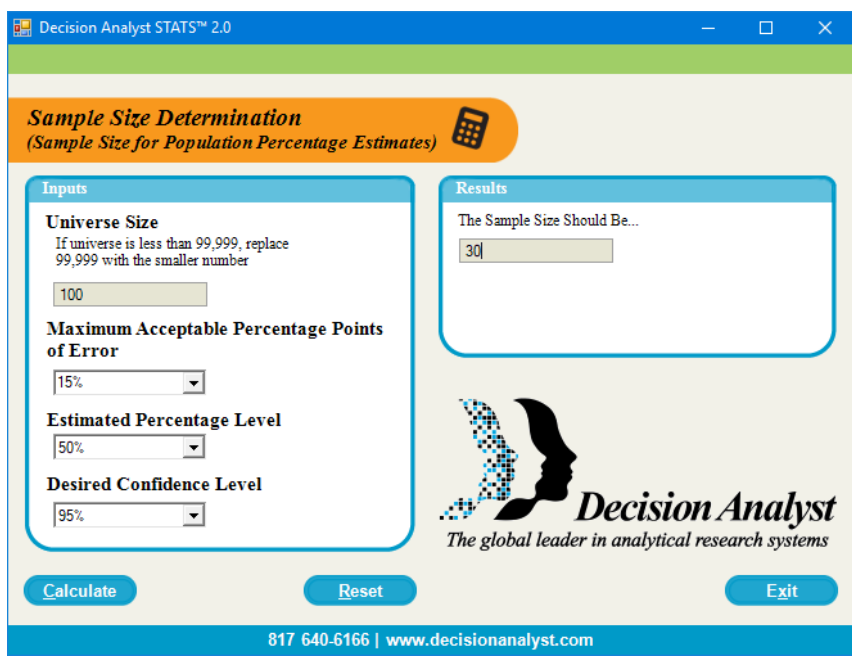

Ilustración 1. Utilización de software STATS para obtención de la muestra.

<sup>&</sup>lt;sup>22</sup> Arias, F. G. (2012). EL PROYECTO DE INVESTIGACIÓN. Introducción a la metodología científica. Caracas: EPISTEME, C.A.

Utilizando el software STATS® se obtiene un tamaño de muestra de 30. Por lo tanto, la muestra es de 30 personas que laboren dentro de la empresa.

#### <span id="page-33-0"></span>3.6 Recolección de datos

Para ayudar a comprobar la hipótesis propuesta, se hará uso de varias técnicas de investigación con sus respectivas herramientas. Se entenderá por técnica de investigación, el procedimiento o forma particular de obtener datos o información. 23

La primera técnica a utilizar será un análisis de contenido, en donde se considera como instrumento un cuadro de registro $24$ . Se comienza por el análisis de la documentación impresa que existe en la industria, tomando en cuenta factores importantes como la productividad, asistencia y nómina. Posteriormente se realizan las anotaciones pertinentes en cuanto a importancia de estos documentos.

Es de gran importancia realizar la aplicación de ciertos instrumentos en la industria para tener un primer acercamiento con la o las personas encargadas de llevar todo este ámbito administrativo. Un instrumento es cualquier recurso, dispositivo o formato (en papel o digital), que se utiliza para obtener, registrar o almacenar información.<sup>25</sup>

Durante el primer acercamiento se aplica una encuesta en donde se toman en cuenta indicadores como tiempo de uso, comodidad, viabilidad y credibilidad de datos, midiendo en las respuestas en sí, y no.

También se toma en cuenta el tiempo que supone realizar determinado procedimiento y una encuesta de satisfacción de cómo se consideran algunos aspectos midiendo en bueno, regular o malo.

<sup>&</sup>lt;sup>23</sup> Arias, F. G. (2012). EL PROYECTO DE INVESTIGACIÓN. Introducción a la metodología científica. Caracas: EPISTEME, C.A.

 $24$  Idem, pág 68.

 $25$  Idem, pág 68.

Una vez puesta en marcha la aplicación del sistema, se aplica nuevamente la encuesta en donde se realiza la evaluación de la funcionalidad del sistema en donde se toma en cuenta la mejora de ciertas funciones dentro de la industria, para ello se medirá en bueno, regular o malo.

A continuación, se presentan las encuestas que se han aplicado antes de la implementación del sistema de información web.

#### **Encuesta para operario**

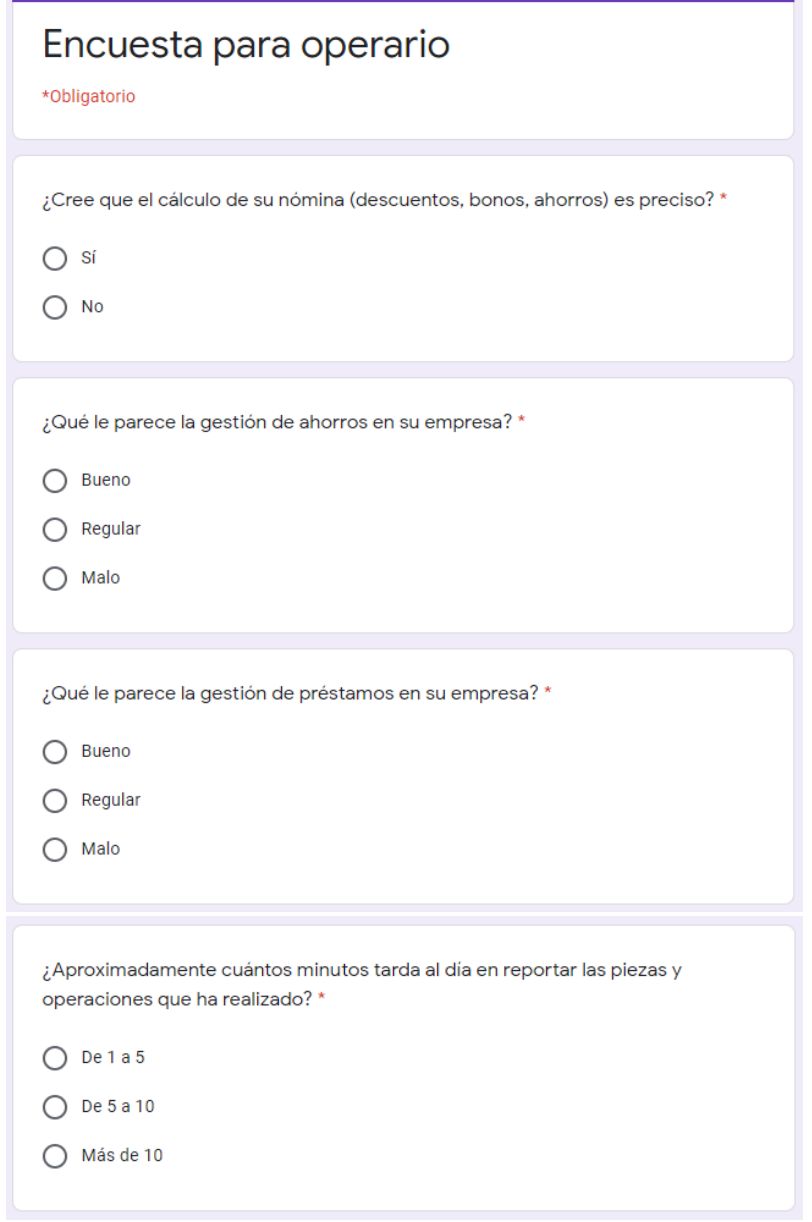

Ilustración 2. Encuesta para operario Fuente: Propia.
## **Encuesta para administrativo**

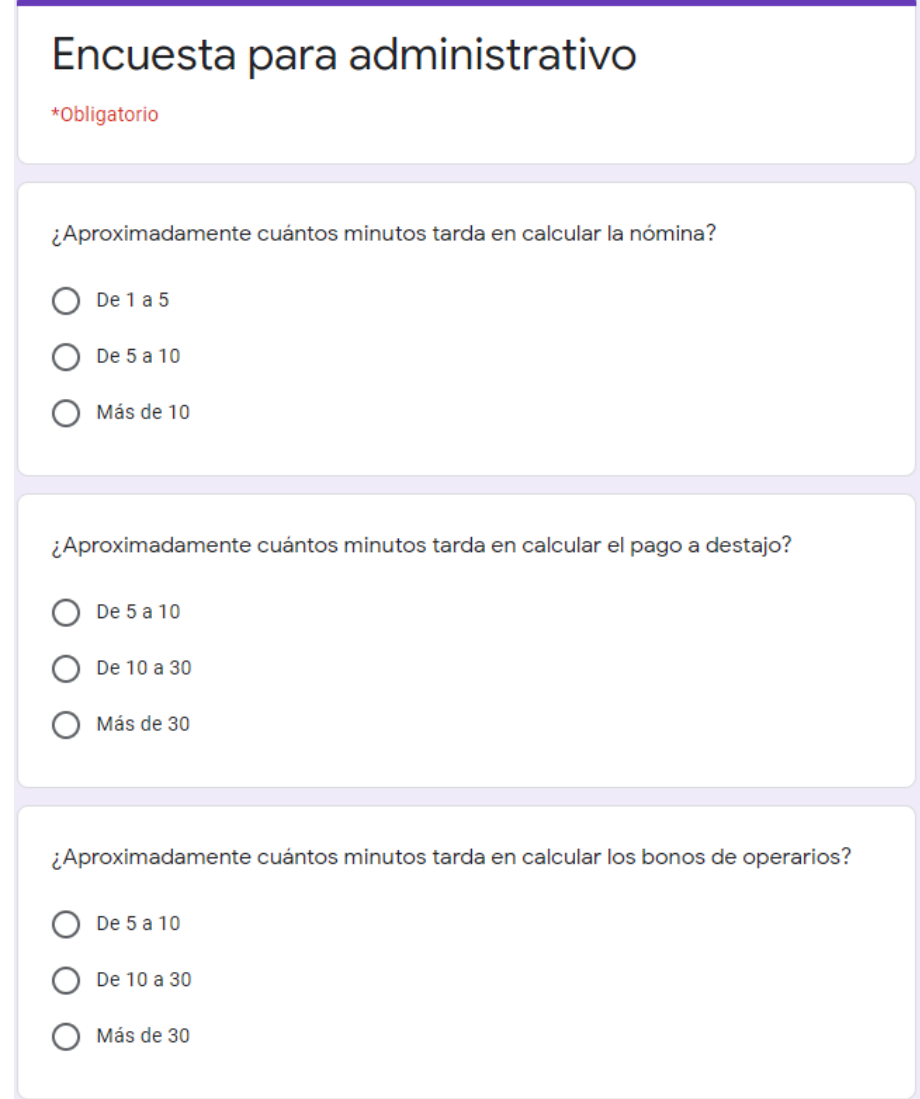

Ilustración 3. Encuesta para administrador

Fuente: Propia.

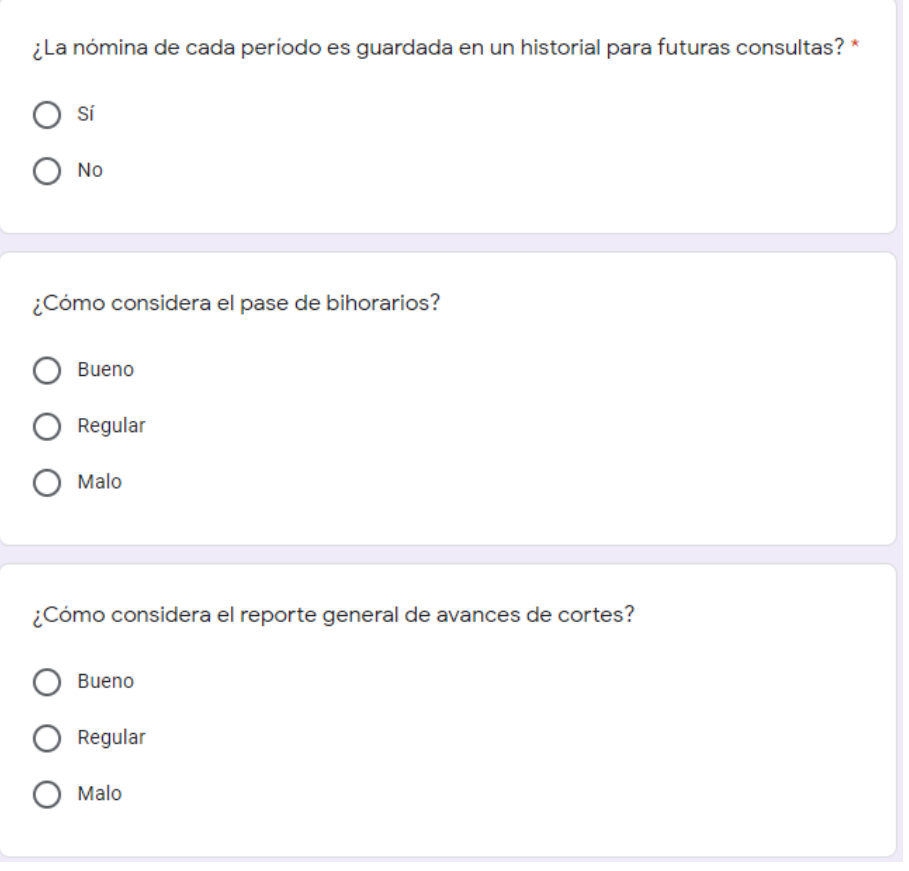

## **Encuesta para operario (después)**

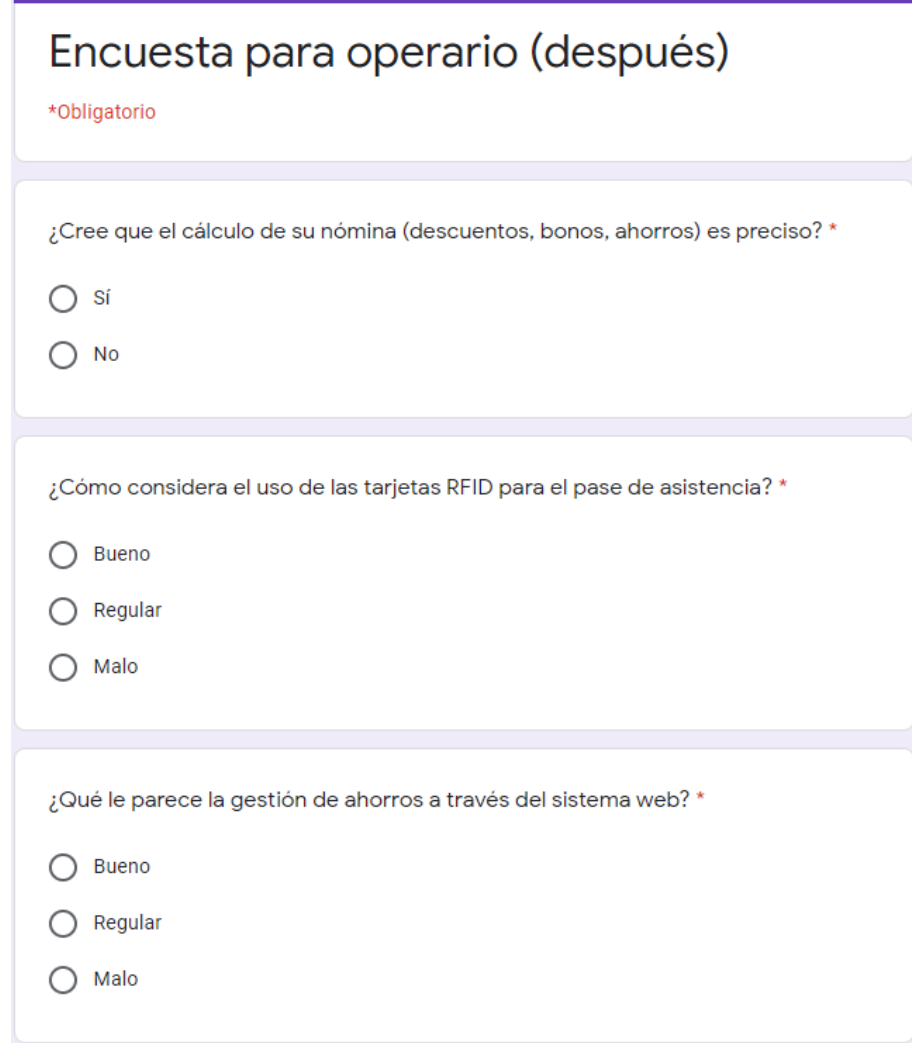

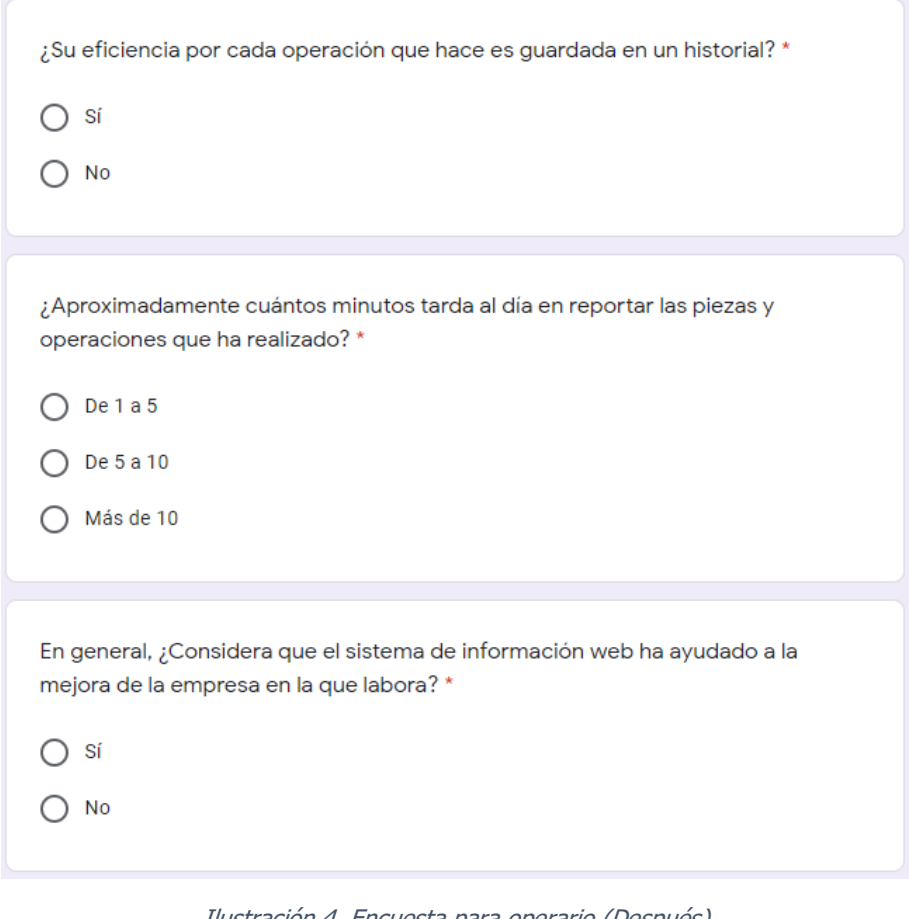

Ilustración 4. Encuesta para operario (Después) Fuente: Propia.

## **Encuesta para administrativo (después)**

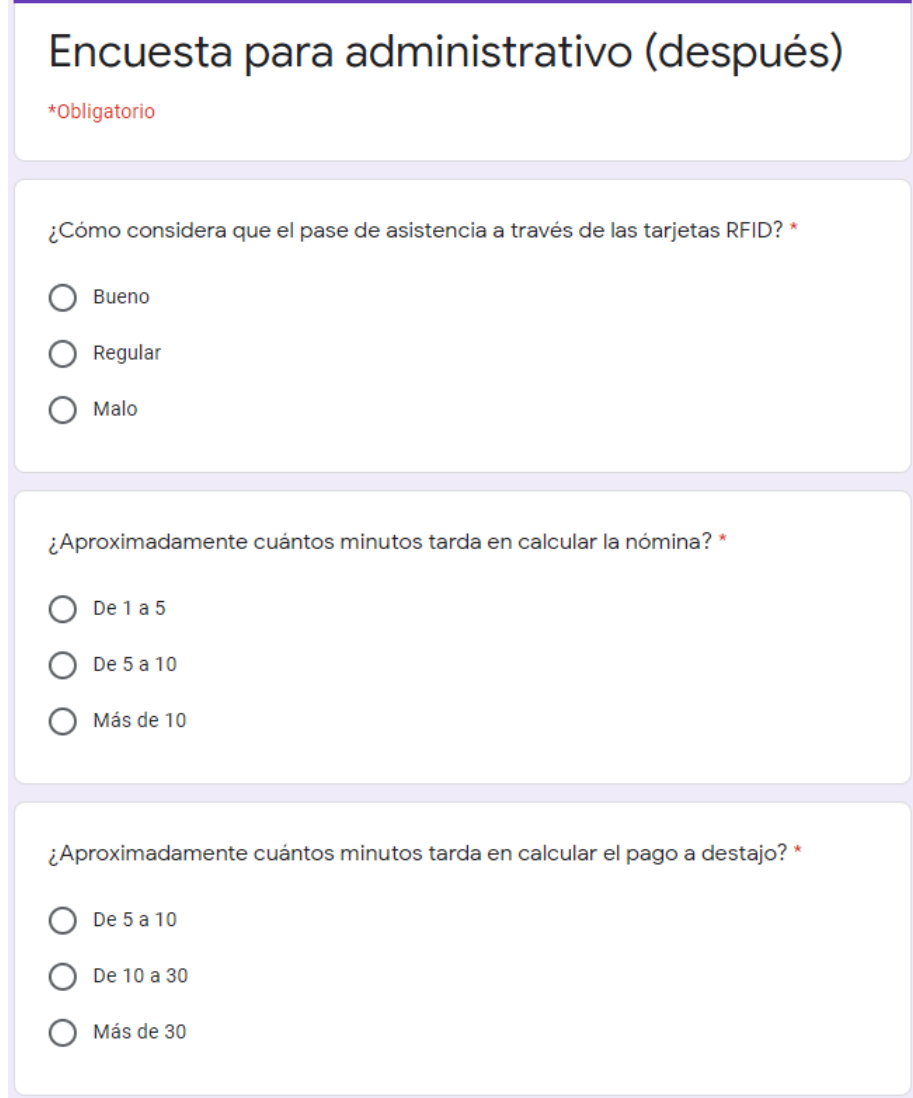

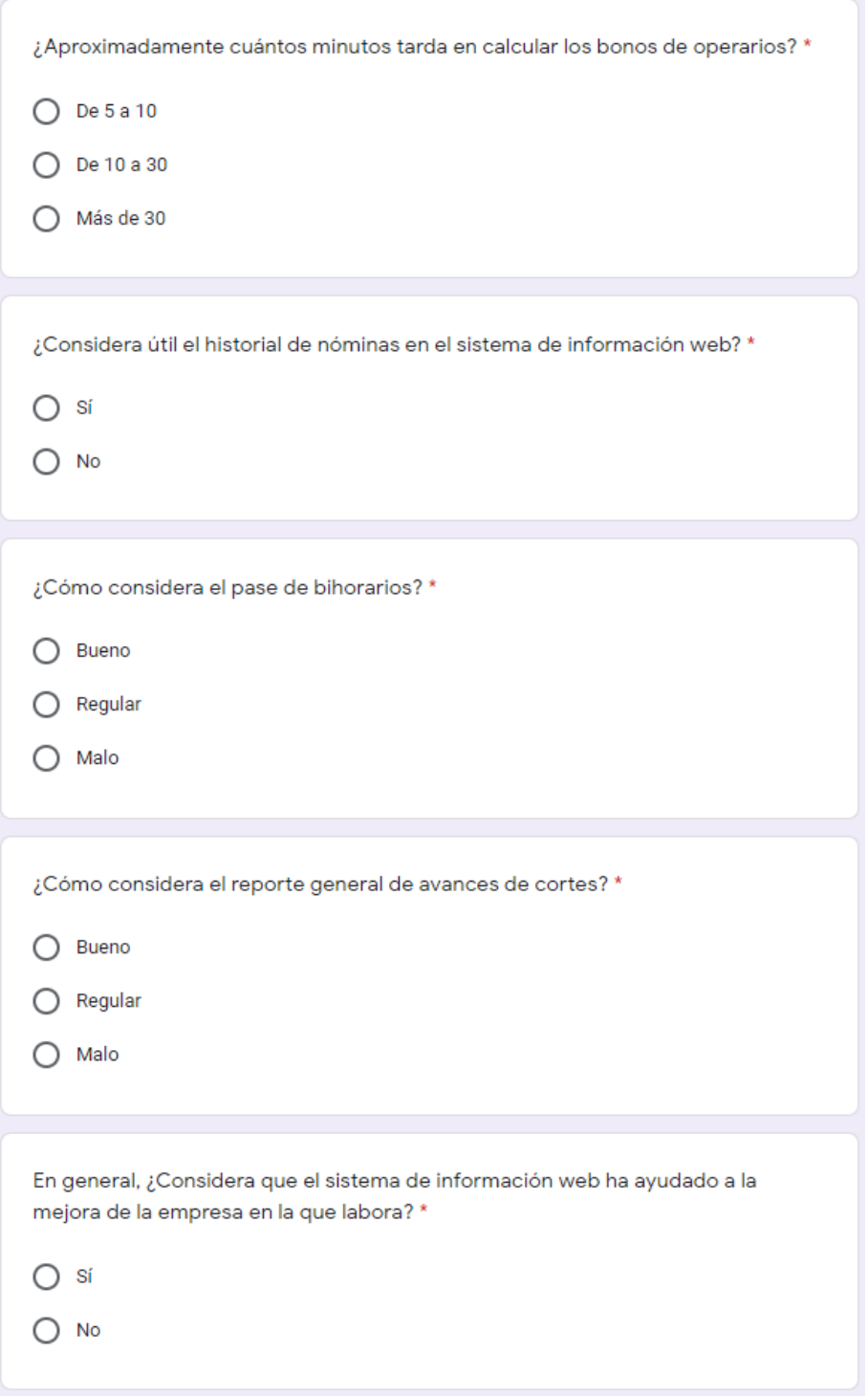

Ilustración 5. Encuesta para administrador (Después) Fuente: Propia.

# **Capítulo IV**

**Resultados**

## 4.1 Gráficas e interpretaciones

Como se describe en el capítulo III, para medir y obtener resultados se aplican encuestas a los dos grupos de empleados dentro de la empresa. Como primer paso, se realiza una encuesta antes de implementar el sistema.

Una vez en marcha el sistema (y con cierto tiempo de uso) se aplica otra encuesta con preguntas similares, pero ahora orientadas al sistema de información web.

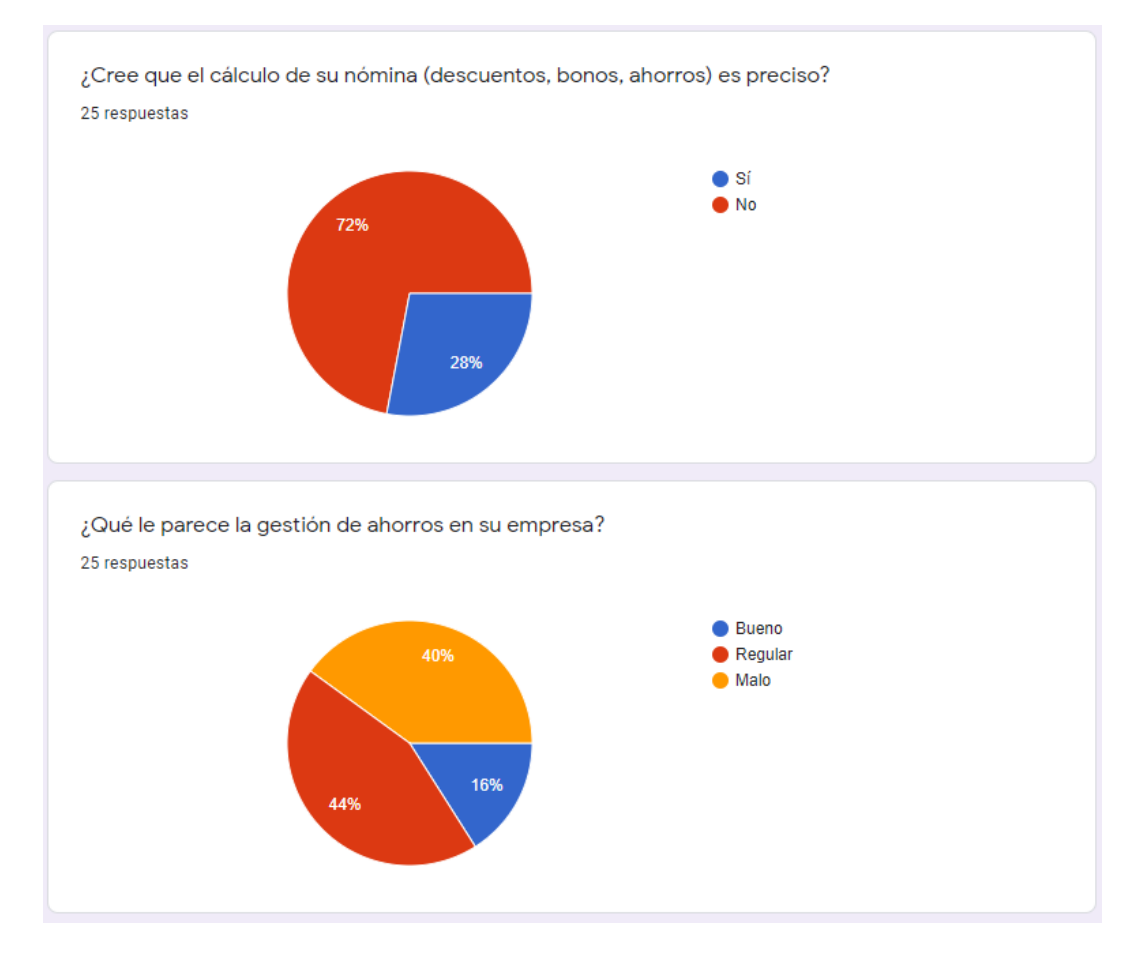

## **Encuesta para operario (antes)**

Gráfica 1. Resultados pregunta 1 y 2 de encuesta para operarios (Antes) Fuente: Propia.

Al realizar el análisis a las gráficas se pueden notar varios aspectos. En primer lugar, como se observa en la Gráfica 1, se puede ver que la mayoría de operarios no considera que el cálculo de la nómina es preciso, lo que indica que en algunos casos han existido dudas sobre el cálculo de la información.

Por otro lado, en cuanto a la gestión de ahorros se observa que la mayor parte de operarios opina que la gestión es regular, por lo que, con un poco de mejoras y aclaraciones, esto puede decantarse para evitar las inconformidades que, si bien conforman solo el 40 % son muy importantes.

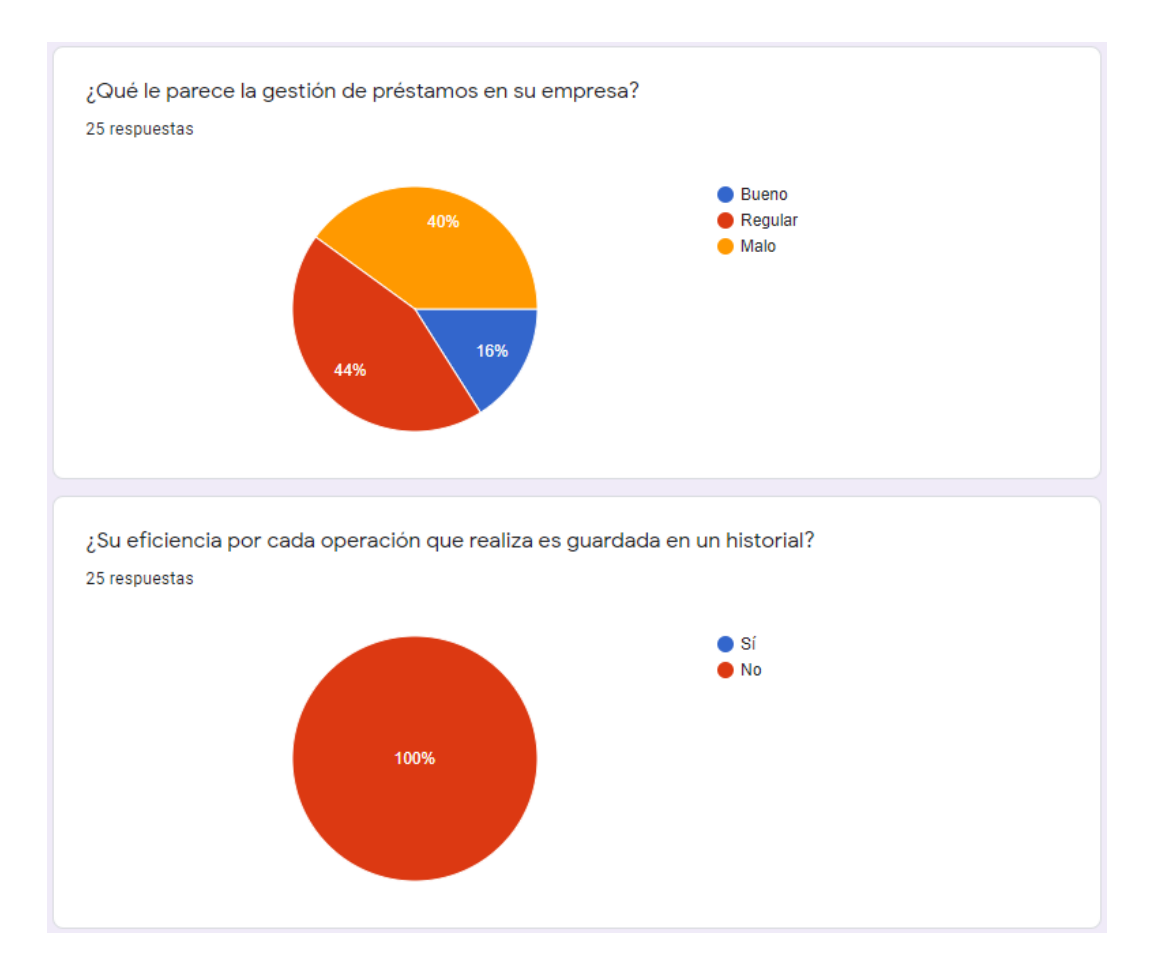

Gráfica 2. Resultados de encuesta para operarios (Antes) pregunta 3 y 4 Fuente: Propia.

En cuanto a los préstamos, los resultados (presentes en la Gráfica 2) se comparten con la gestión de ahorros, por lo que ya sea para los ahorros o préstamos (que internamente se manejan de manera similar) la gráfica indica que los operarios no están conformes del todo.

Tomando en cuenta el historial de la eficiencia, es normal que no se guarde, pues los cálculos son llevados por semana y no son tomados en cuenta para consultas posteriores o simplemente como historial.

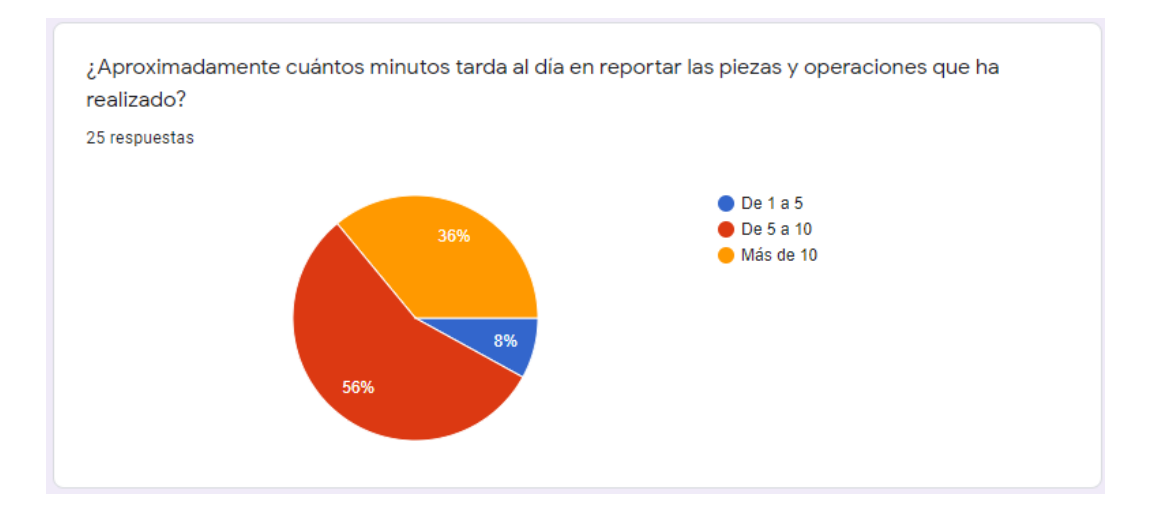

Gráfica 3. Resultados de encuesta para operarios (Antes) pregunta 5

### Fuente: Propia.

La pregunta final para esta encuesta, plasmada en la Gráfica 3, se encarga de tomar en cuenta el tiempo que se toma un operario para reportar las piezas que hizo durante el día. Esta operación normalmente se hace al final del día y se observa que la mayoría lo realiza en un tiempo de entre 5 y 10 minutos, aunque el segundo grupo significativo lo hace en más de diez.

Así que en general, le toma más de 5 minutos al operario en reportar las piezas al día, ya que además de indicar el conteo cada que entrega un bulto, también lo hace al final del día.

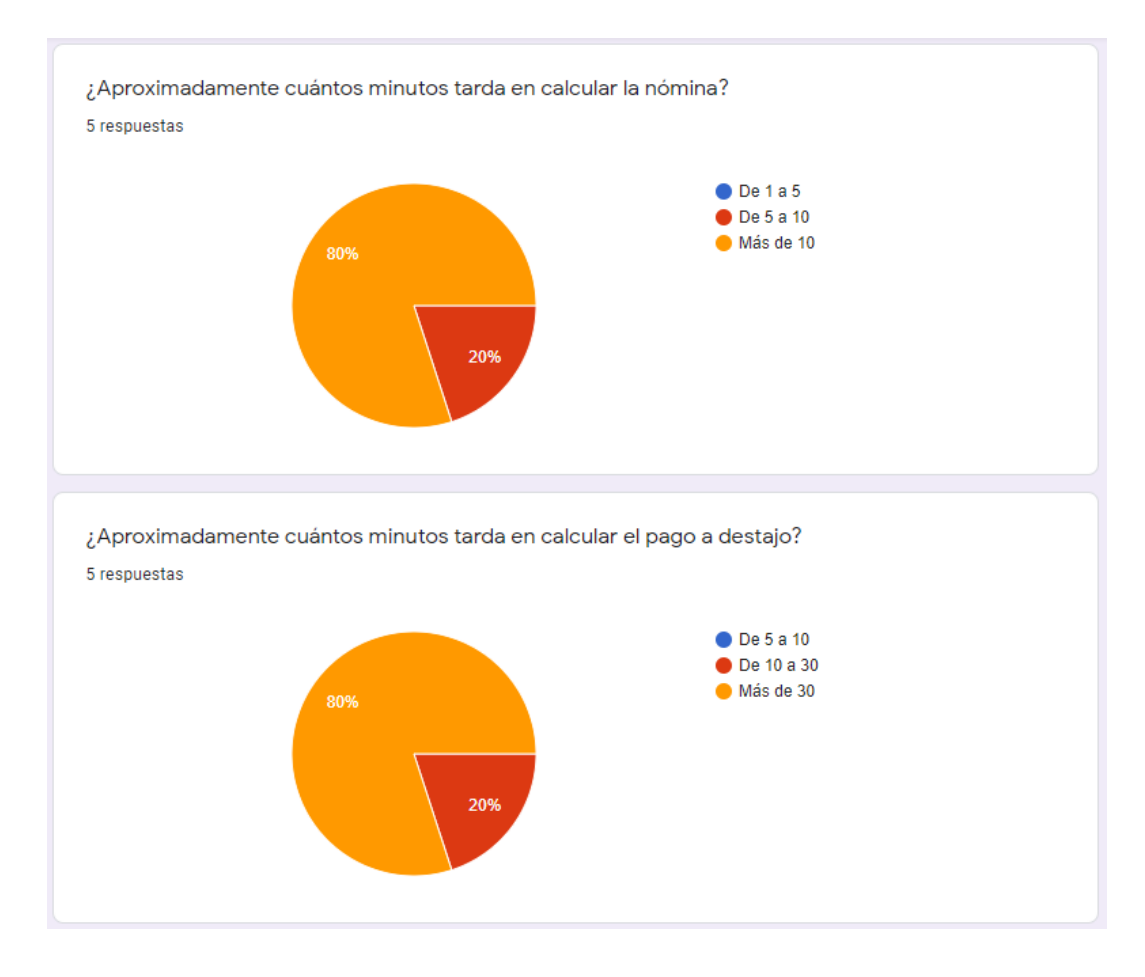

## **Encuesta para administrativo (antes)**

Gráfica 4. Resultados de encuesta para administrativos (Antes) pregunta 1 y 2

#### Fuente: Propia.

En la parte administrativa se observa que se lleva un tiempo considerable realizar el cálculo de la nómina, y solo en algunos casos se toma de 5 a 10 minutos, tomando en cuenta la Gráfica 4. Si se considera que se tiene que llevar el conteo de piezas, pago a destajo, bonos, descuentos, ahorros y préstamos, este tiempo es correcto incluso si parece elevado.

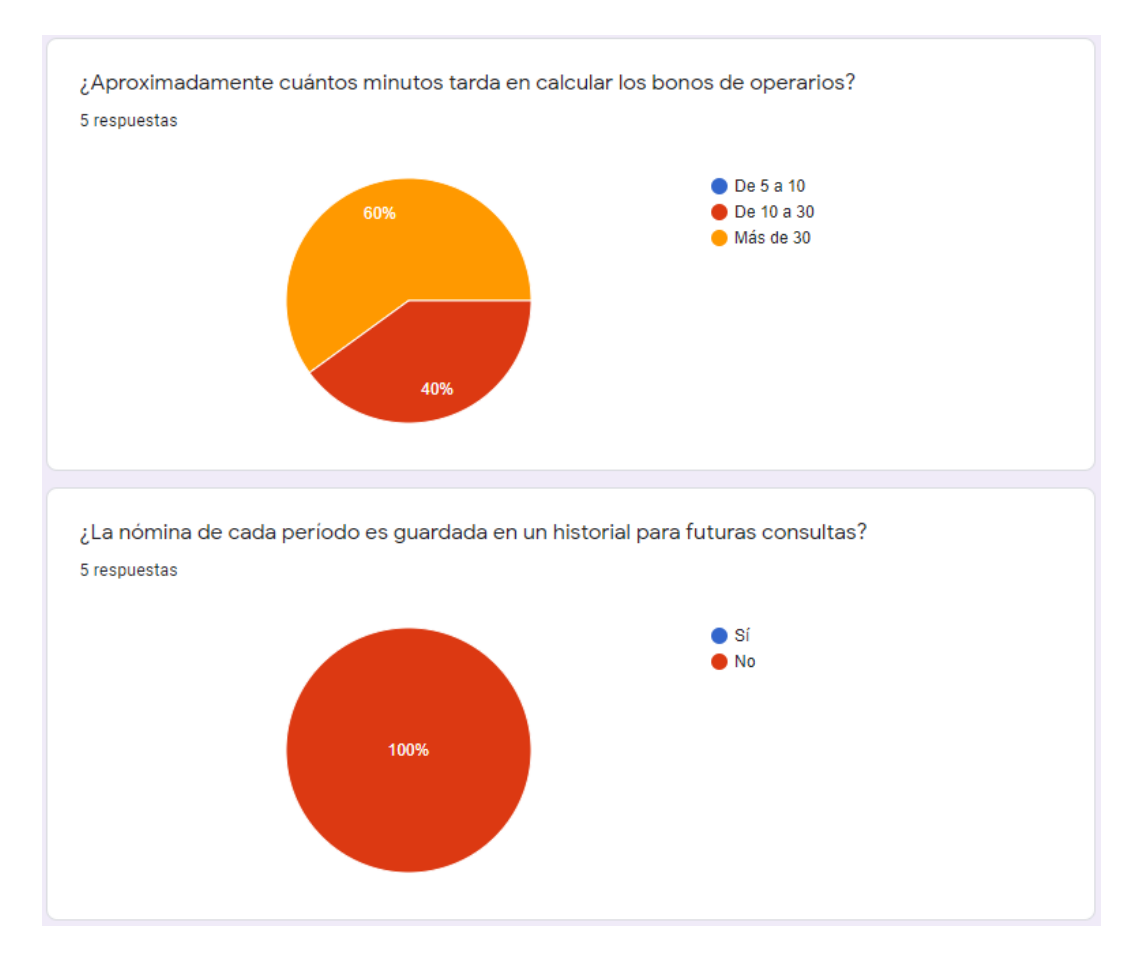

Gráfica 5. Resultados de encuesta para administrativos (Antes) pregunta 3 y 4

Por otro lado, en cuanto a los bonos de los operarios (tomando en cuenta las piezas reportadas, apartado visto anteriormente) se toma una cantidad considerable de tiempo como se observa en la Gráfica 5, pues entre mayor sea el número de operarios, más registros se deben tomar en cuenta, y a eso se le añade el número de días que comprende la nómina.

Al igual que en la parte de los operarios, si bien se lleva un registro para la nómina actual, se observa que no se lleva como tal un historial de nóminas dentro de la empresa.

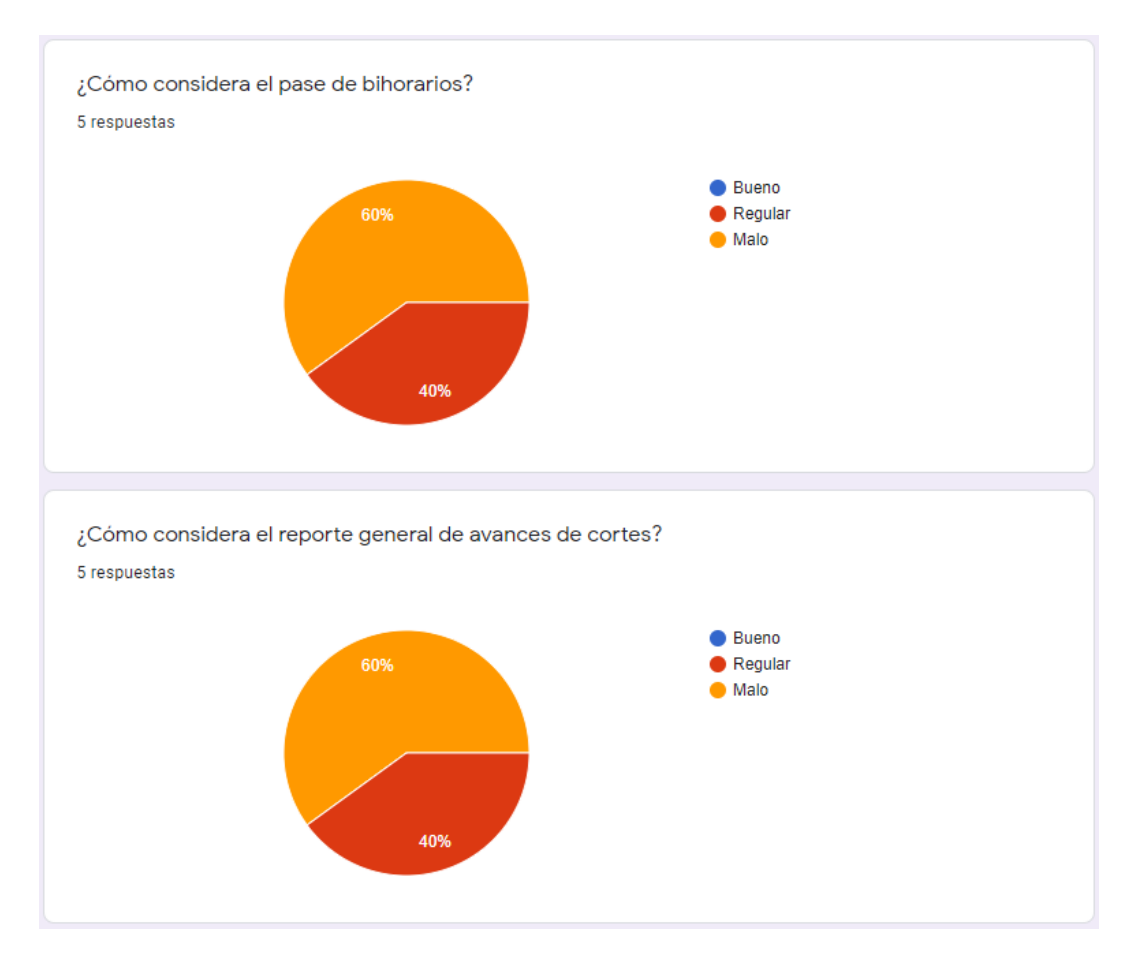

Gráfica 6. Resultados de encuesta para administrativos (Antes) pregunta 5 y 6

La parte de bihorarios es un proceso que se lleva día a día dentro de la empresa. En este caso puede resultar un proceso tardado, mismo que puede ser notado en la Gráfica 6, debido a que nadie lo considera bueno.

El avance de cortes es algo importante, sobre todo cuando se llevan más de dos cortes o se tiene poco tiempo para terminar alguno de ellos. Hacer el reporte (así como calcular el remanente) lleva su tiempo y se debe calcular tan pronto algún operario haya terminado más bultos; por lo que la mayoría del personal administrativo lo considera malo.

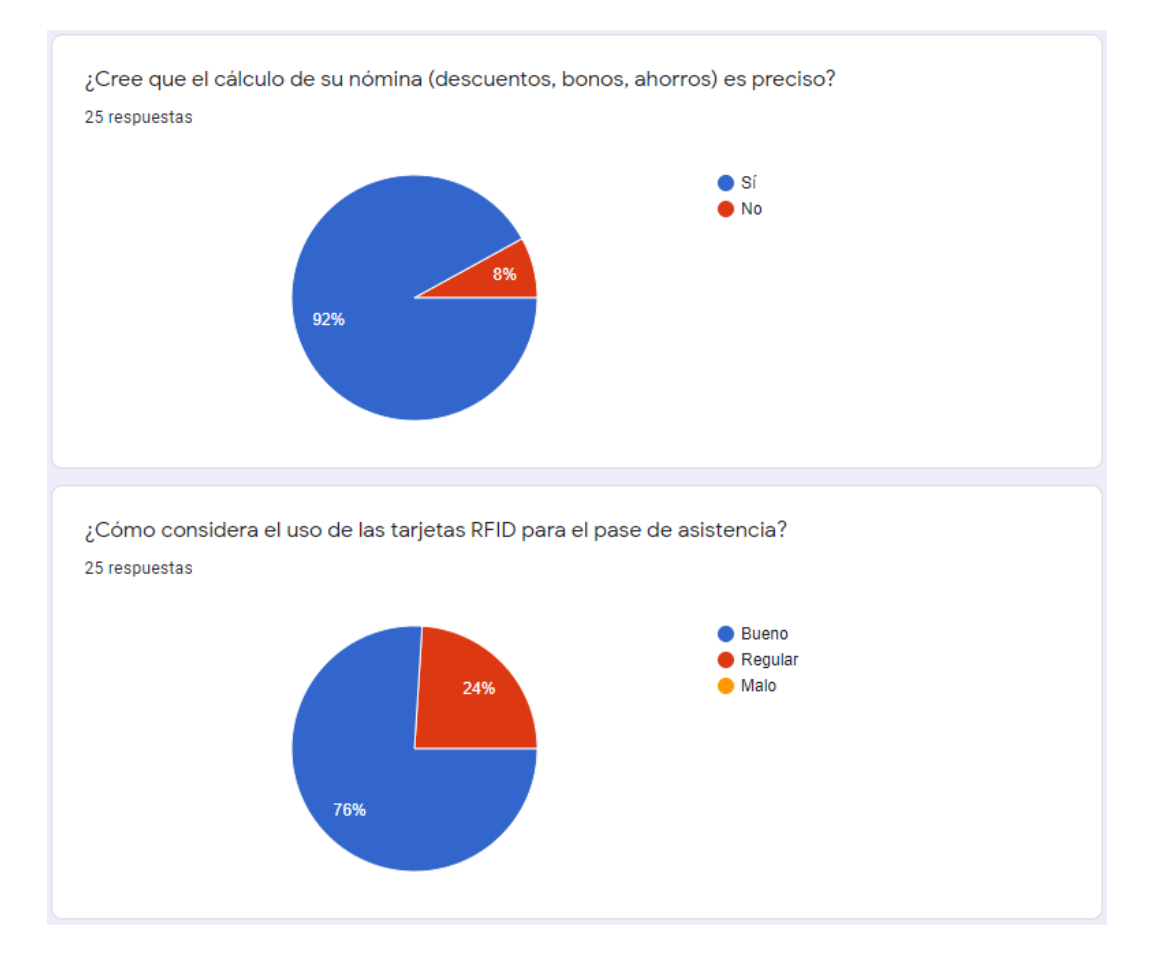

## **Encuesta para operario (después)**

Gráfica 7. Resultados de encuesta para operarios (Después) pregunta 1 y 2

#### Fuente: Propia.

Una vez implementado el sistema, se puede ver que la mayor parte del personal encuestado opina que el cálculo de la nómina es preciso, analizando los resultados presentes en la Gráfica 7.

En cuanto a las tarjetas RFID se puede decir lo mismo, pero no en cuestión de porcentaje, pues se observa que casi una cuarta parte no opina que este procedimiento sea bueno.

Si bien es más complejo para el operario, los beneficios y la disminución de tiempo se aprecia de mejor manera en la gráfica de los administrativos.

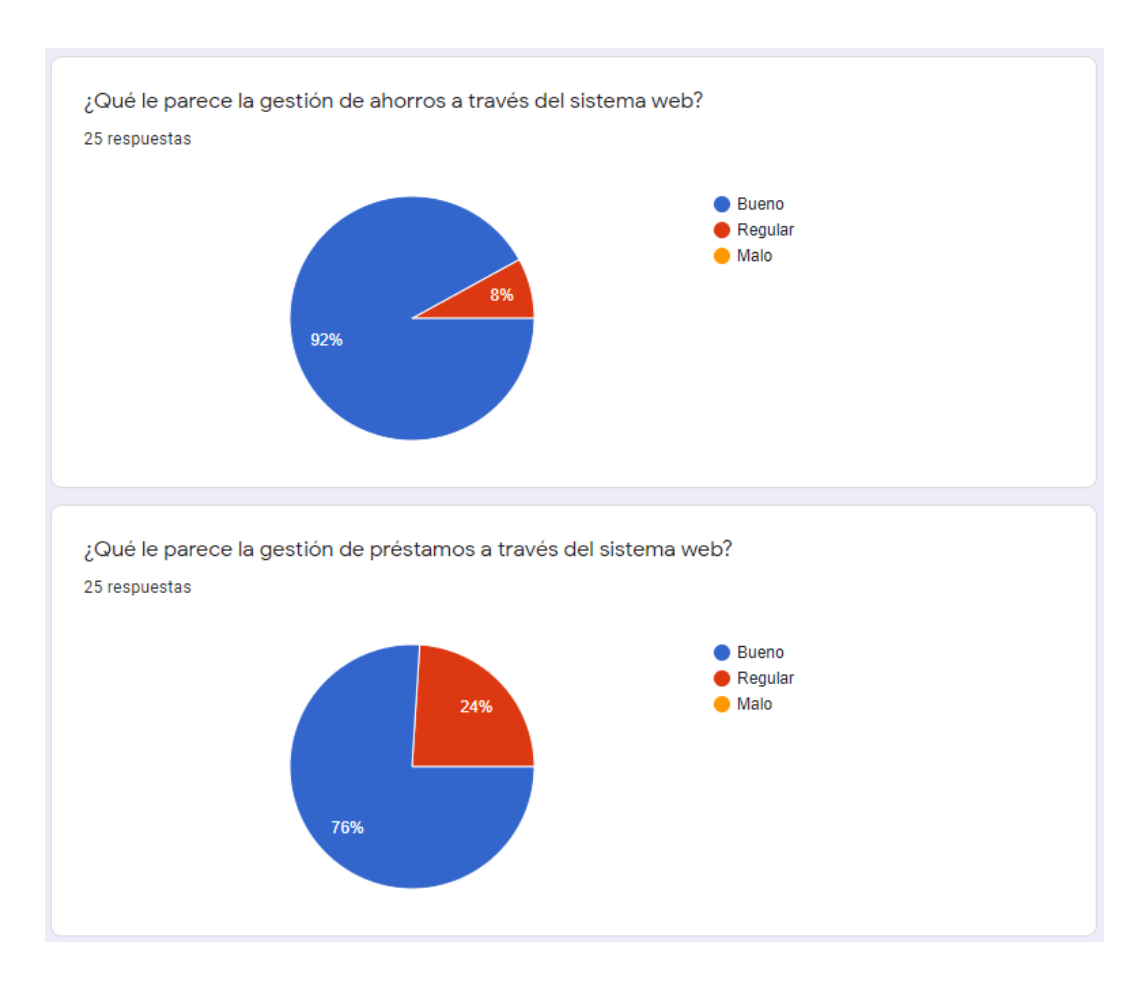

Gráfica 8. Resultados de encuesta para operarios (Después) pregunta 3 y 4

#### Fuente: Propia.

Para la gestión de ahorros y préstamos se puede notar dentro de la Gráfica 8 que la gran mayoría (en ambos casos) opina que la gestión es buena.

Se entiende que siempre habrá inconformidades en cuanto a temas monetarios, pero si estas gráficas se comparan con las anteriores se nota claramente que los cálculos y la gestión son mejores una vez implementado el sistema.

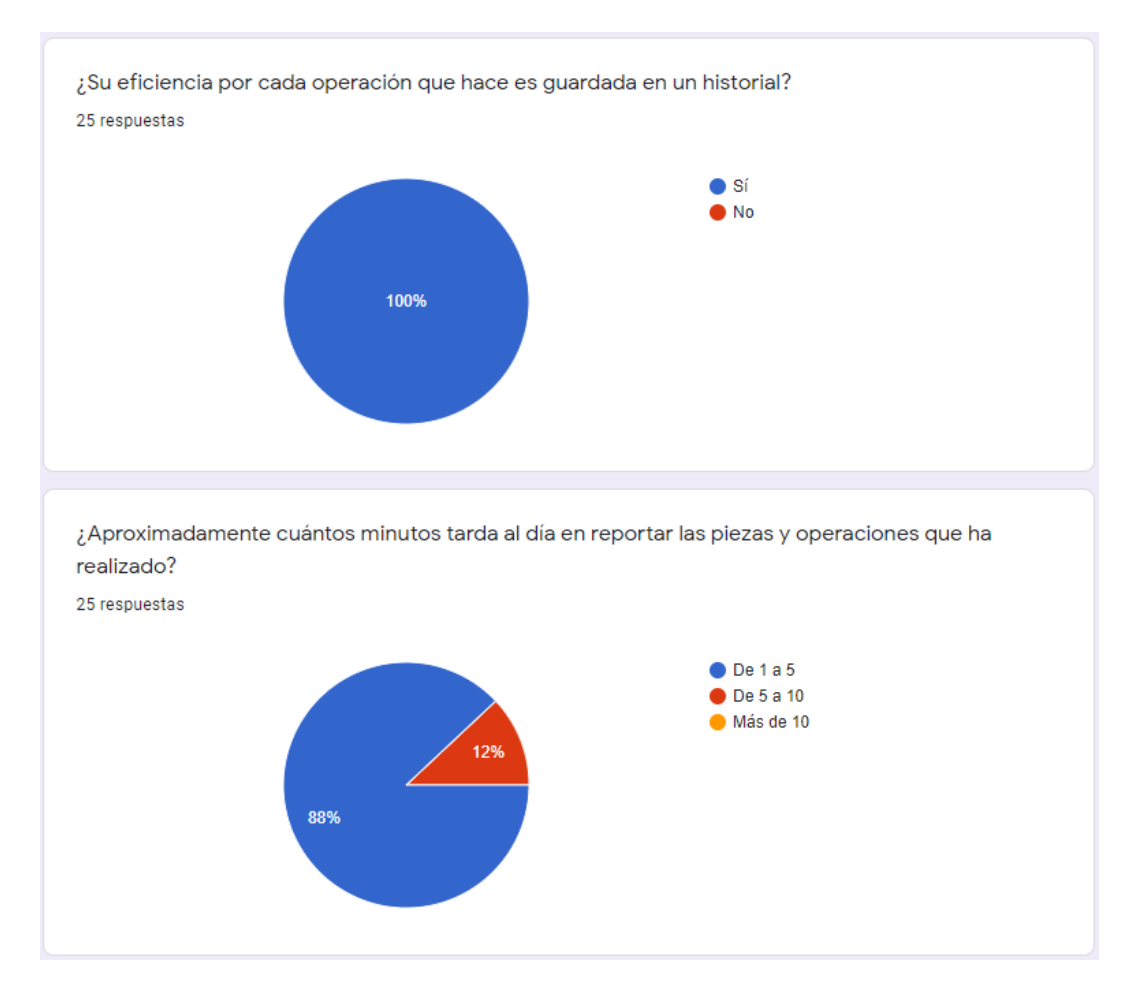

Gráfica 9. Resultados de encuesta para operarios (Después) pregunta 5 y 6

Llegando al apartado del historial de eficiencia, el sistema de información web incorpora el historial, por lo que todas las respuestas se reportan de manera positiva según la Gráfica 9.

Por otro lado, se nota un gran cambio en cuanto al tiempo que le toma al operario reportar el trabajo que ha realizado. Debido a que ya no se debe reportar al final del día, se observa una gran disminución de tiempo.

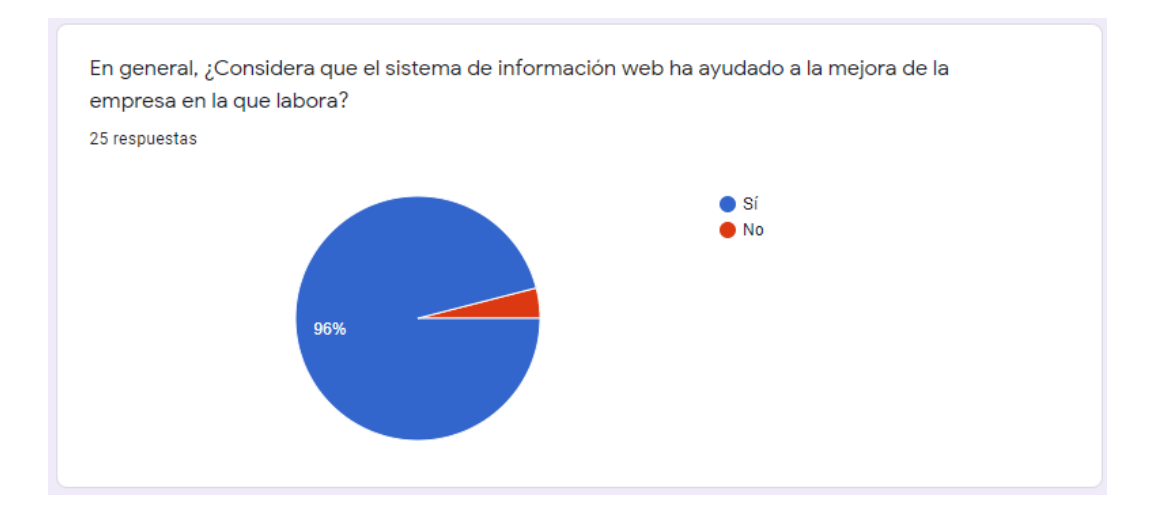

Gráfica 10. Resultados de encuesta para operarios (Después) pregunta 7

Si bien esta pregunta no permite realizar comparaciones, demuestra que el sistema de información web que se ha implementado ha contribuido a la mejora de la empresa según el 96 % de empleados operarios, tomando en cuenta la Gráfica 10.

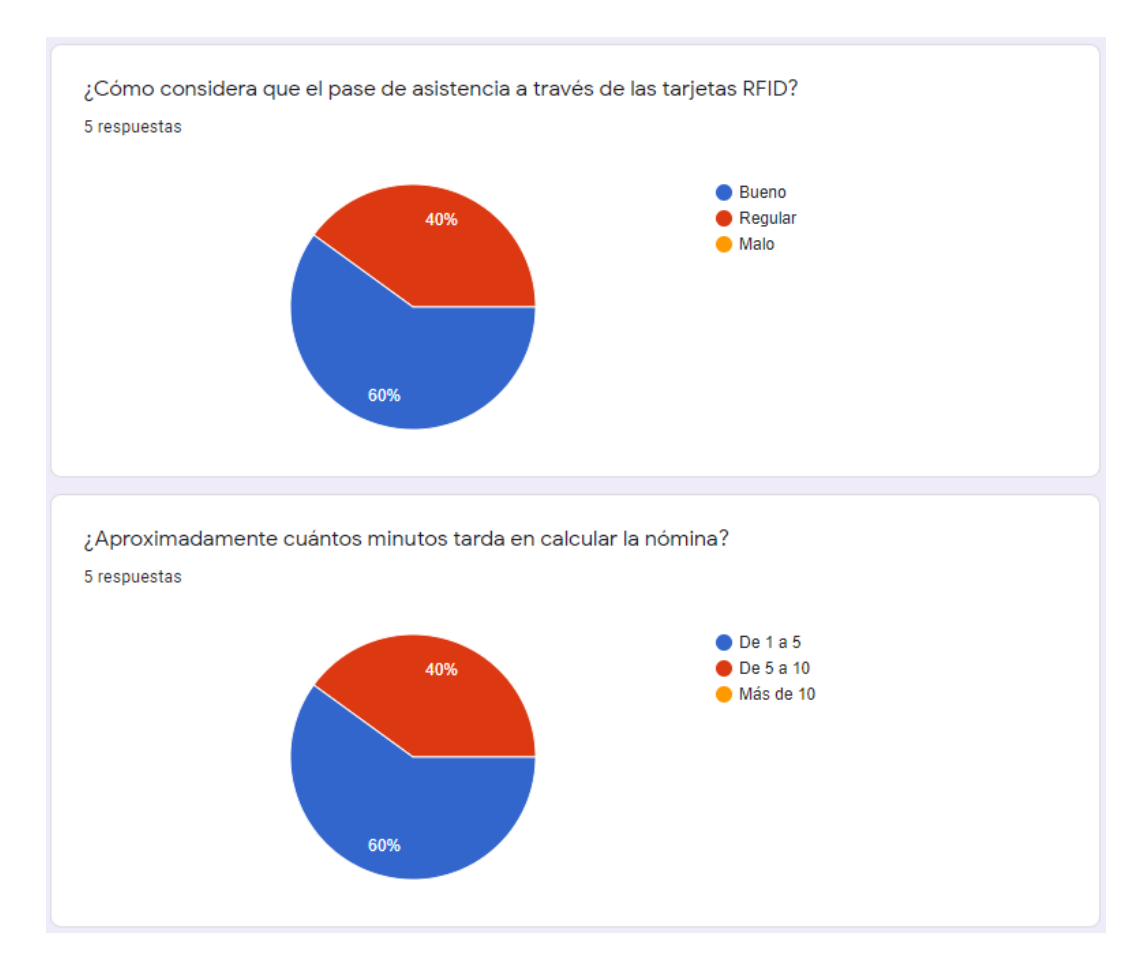

## **Encuesta para administrativo (después)**

Gráfica 11. Resultados de encuesta para administradores (Después) pregunta 1 y 2

#### Fuente: Propia.

Al analizar los resultados sobre el pase de asistencia (presentes en la Gráfica 11) utilizando las tarjetas RFID se muestra que la mayoría lo considera bueno, ya que prácticamente el reporte se realiza de manera automática.

Además, el tiempo para realizar el cálculo de la nómina ha disminuido notablemente. El tiempo tomado ahora es para ajustar algunas cosas dentro del sistema, pero el cálculo ya no se realiza de manera manual.

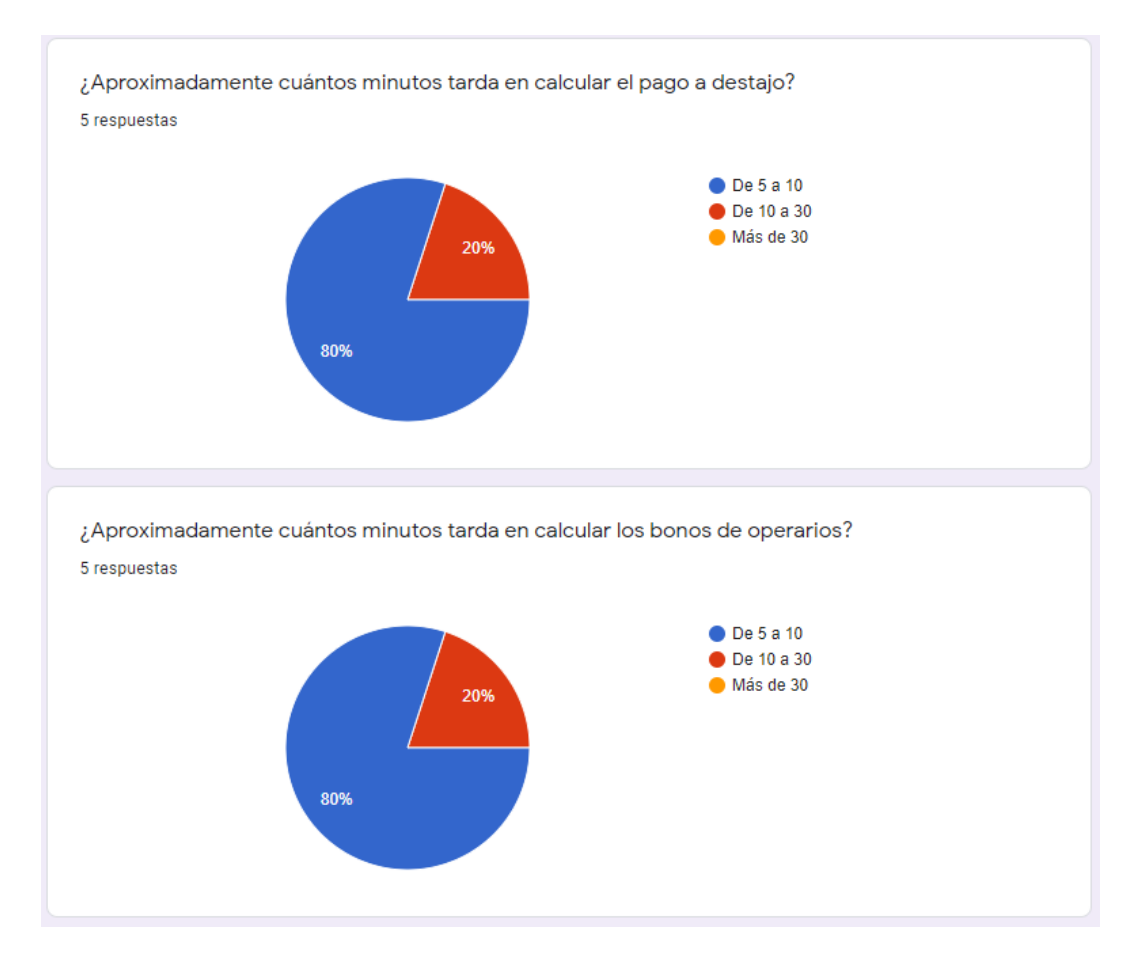

Gráfica 12. Resultados de encuesta para administradores (Después) pregunta 3 y 4

Lo mismo se nota en la Gráfica 12; en general se ha disminuido el tiempo de operación, sin tomar en cuenta que no importa el número de empleados ni el número de días, ya que el cálculo será realizado en el mismo tiempo, dejando al administrador únicamente con el trabajo de comprobar y ajustar ciertos parámetros.

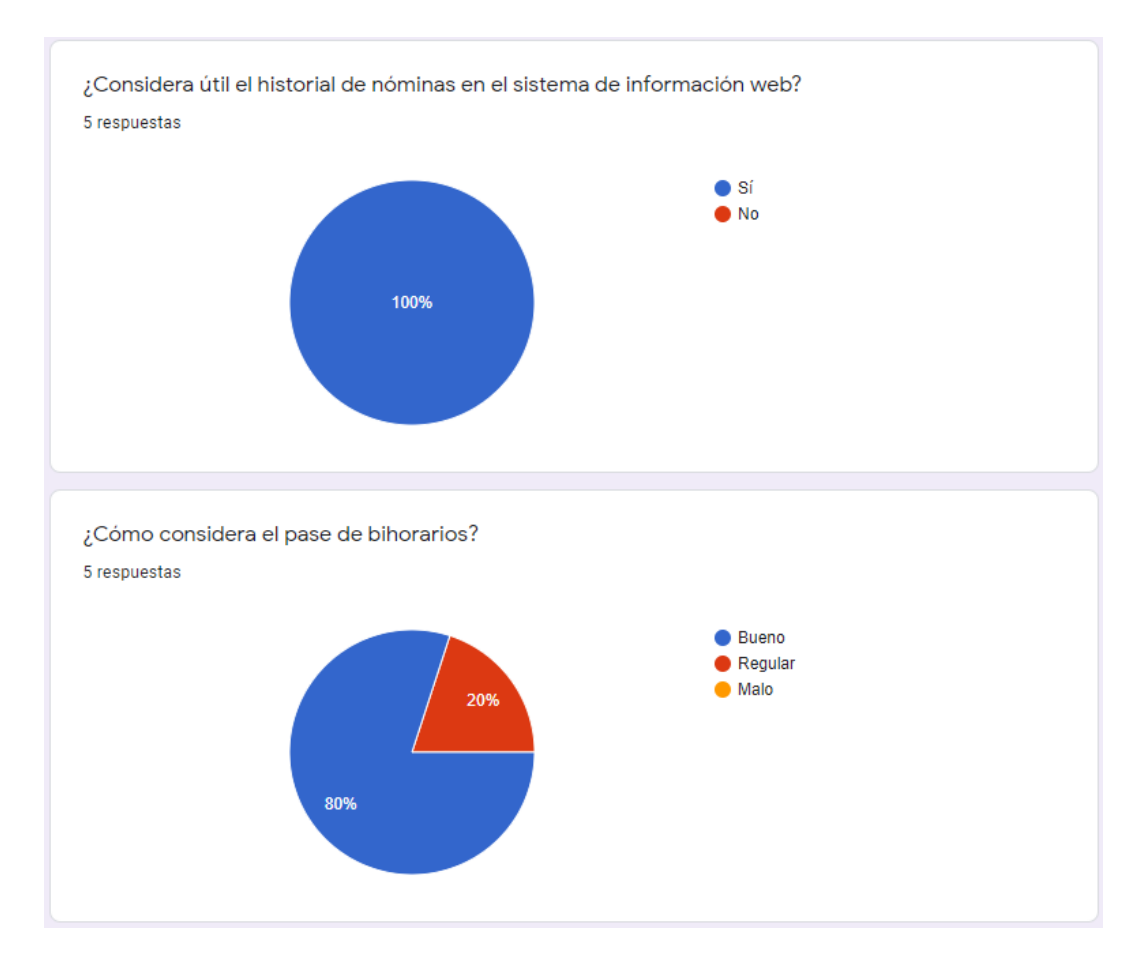

Gráfica 13. Resultados de encuesta para administradores (Después) pregunta 5 y 6

En cuanto al historial de nóminas, todo el personal administrativo está de acuerdo en que es útil, como se observa en la Gráfica 13. Esto puede ser debido a que el historial se genera conforme las nóminas se registran dentro del sistema de información web, y el empleado no debe hacer nada más que comprobar que la información es correcta.

Con la implementación del pase de bihorarios de manera digital, se observa que ninguno de los administrativos considera malo el pase de bihorarios. La mayoría opina que es bueno (contrario a cuando el sistema de información no estaba presente).

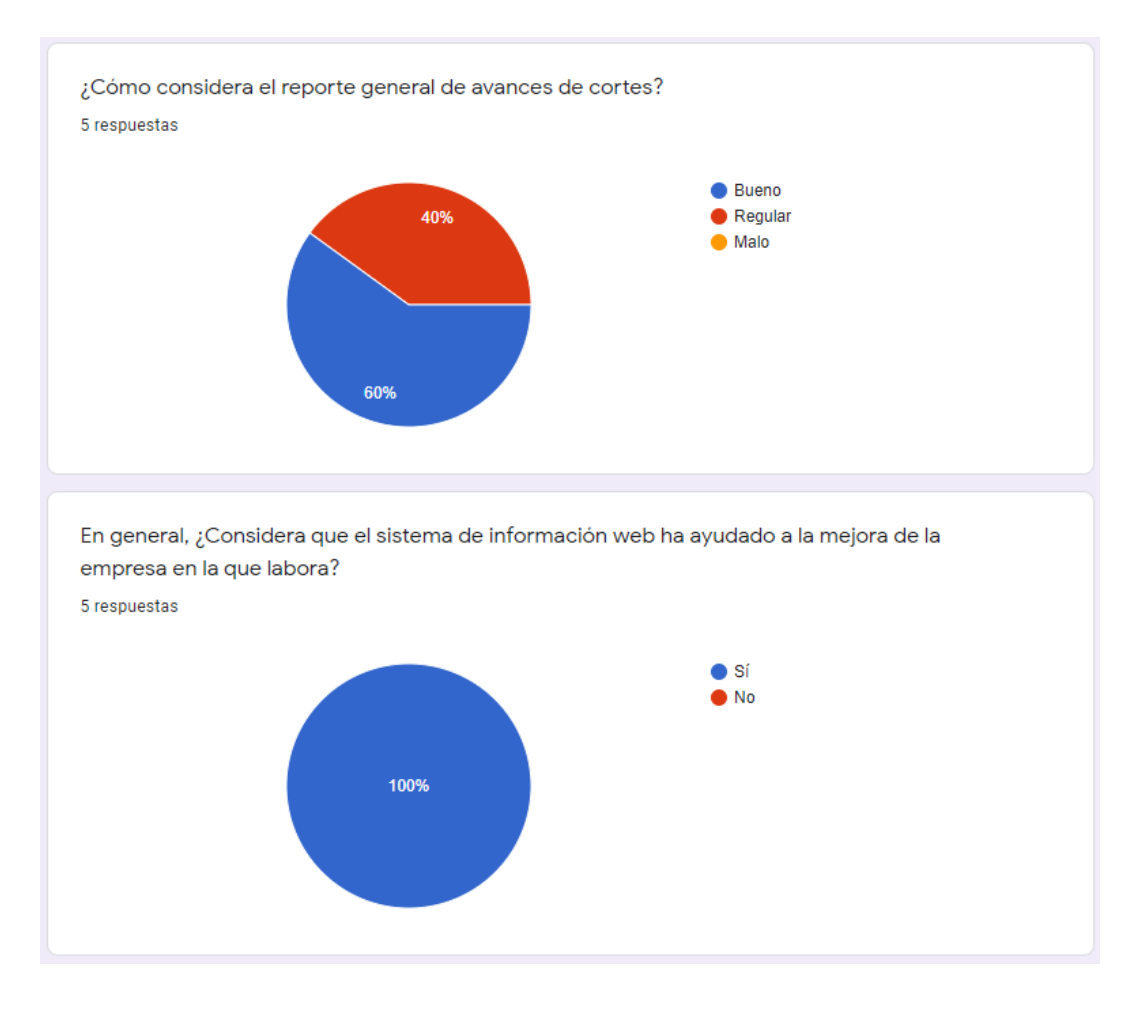

Gráfica 14. Resultados de encuesta para administradores (Después) pregunta 7 y 8

Siguiendo con los resultados; en cuanto al reporte general de avances de cortes, se observa en la Gráfica 14 que la mayoría de empleados lo considera bueno. Esto aplica para todos los procesos que anteriormente se hacían de manera manual y que se tenían que calcular cada que cambiaba un dato.

Para finalizar el análisis de esta encuesta cabe mencionar que al igual que en los operarios, se considera que el sistema contribuye a la mejora de la empresa. En este caso el 100 % opina lo mismo, y es debido a que el sistema de información web, si bien apoya a los operarios en cuanto a la nómina, lo hace de mayor forma en la parte administrativa.

# **Capítulo V**

# **Conclusiones**

# 5.1 Conclusiones del proyecto, recomendaciones y experiencia profesional y personal adquirida.

Las tecnologías de la información y el desarrollo de software tienen el propósito de mejorar y ayudar a la sociedad a realizar su trabajo en una manera más eficiente, cómoda y rápida.

Al desarrollar e implementar este sistema de información web, se concluye que el desarrollo de cualquier sistema de información es un proceso de mejora continua que conlleva pasos, implementa una metodología y, sobre todo; toma en cuenta al usuario final.

No es sencillo realizar un software a la medida, pues sobrelleva una gran responsabilidad por los datos que se manejan, agregando que el desarrollador debe asegurar que el sistema quede lo más simple posible, asimismo que sea fácil de operar.

Con la ayuda de la metodología aplicada, así como la reunión de requisitos, modelo de interfaces, casos de uso y requisitos es posible desarrollar un software que cumple con lo planeado en un inicio.

Por otro lado, en cuanto a la investigación, se llega a la conclusión de que un sistema de información web (aunque esto no se logra en todos los casos) mejora y digitaliza procesos, pero no solo eso; también ayuda a una empresa en cuanto a confianza y comodidad de los empleados.

Si bien según los resultados existe una parte que no considera correcta del todo la implementación del sistema de información, la mayoría considera que en general el software ha mejorado la empresa.

En gran parte, lo expuesto anteriormente conlleva a que toma algo de tiempo que la sociedad en general utilice la tecnología en su día a día, cosa que no aplica actualmente, pero que, si se siguen implementando sistemas de información en las

59

empresas, algún día la tecnología y la sociedad van a interactuar como una sola entidad.

Al implementar el software se adquieren varias competencias. La más importante es la comunicación con el usuario del sistema de información web, pues en el mundo de la informática el propósito principal es hacer que la tecnología ayude a las personas a mejorar su flujo de trabajo.

La comunicación es muy importante, sobre todo para escuchar al usuario. Esto va a servir para que, en un futuro dentro del ámbito profesional, se entienda claramente lo que el usuario necesita.

En la parte profesional, se ha aprendido bastante sobre la teoría que conlleva el desarrollo de software. A veces eso suena aburrido o sin importancia, pero realmente es tan importante como el desarrollo en sí. Al tener la documentación, requisitos e interfaces de un software se lleva un registro de lo que se necesita y se puede delegar el trabajo para un futuro programador.

## 5.2 Conclusiones relativas a los objetivos específicos

Analizando los objetivos específicos se concluye que los mismos se cumplen totalmente. Paso a paso y siguiendo la metodología, se analizaron los procesos manuales para diseñar una interfaz y modelos del sistema de información web.

Más tarde, el sistema fue desarrollado según los requisitos recabados, escuchando siempre al usuario final. Este punto es muy importante pues es el que define si los objetivos se han cumplido correctamente; justo aquí se aplica la metodología seleccionada para tener un desarrollo satisfactorio.

Como paso final, pero no menos importante, se implementó el sistema en una red de área local, que además ha servido para el trabajo de investigación; dando resultados expuestos anteriormente, en donde se nota que el desarrollo y la

implementación del sistema de información web le parece una mejora a la mayoría del personal.

## 5.3 Conclusiones relativas al objetivo general

Con la ayuda del software se digitalizaron varios procesos que anteriormente eran manuales, logrando una disminución en cuanto al tiempo de operación.

Tal vez al principio no se note, pero conforme los usuarios se acostumbren al mismo, la diferencia va a ser notable, misma que se empieza a percibir según los resultados arrojados al aplicar el instrumento para la recolección de datos.

Por lo tanto, se concluye que se ha cumplido el objetivo general; aunque el trabajo no ha terminado, pues siempre existe alguna mejora que agregar para así hacer más rápido el flujo de trabajo.

## 5.4 Limitaciones del modelo planteado

Si bien el sistema de información cumple con los objetivos planteados al inicio del trabajo; tiene ciertas limitaciones que son importantes.

Por mencionar algunas limitaciones en cuanto a la administración, el sistema de información web no toma en cuenta módulos importantes dentro de una empresa textil como lo son los avíos (importantes para la confección) y la gestión del dinero tomando en cuenta gastos, ingresos, utilidades, etcétera.

Aunque estas son limitaciones, es totalmente posible agregar estos módulos al sistema de información ya desarrollado en caso de ser necesario.

## 5.5 Recomendaciones

Como se ha mencionado anteriormente en las conclusiones, una cosa importante a tener en cuenta al desarrollar un sistema de información es utilizar una metodología para el desarrollo del mismo.

La metodología propone seguir un modelo ya establecido y utilizado por varias personas alrededor del mundo. Todo software debe estar debidamente documentado y debe de aplicar una serie de pasos para llegar al resultado esperado.

En otro aspecto, este sistema de información se adapta a los procesos que realizan otras empresas dentro del área textil, por lo que con algunos cambios puede adaptarse a otras empresas; o incluso definir un esquema de trabajo para todas las empresas que utilicen el software.

**Capítulo VI Competencias desarrolladas**

## 6.1 Competencias desarrolladas y/o aplicadas

Durante proceso de investigación y el proceso de desarrollo de software se desarrollan varias competencias, entre las más importantes la comunicación con el usuario final para aprender a escuchar lo que necesita.

Se aplican varias competencias aprendidas durante la carrera, una de ellas es la resolución de problemas, pero además es importante mencionar a la creación de documentación, implementación de seguridad, diseño de bases de datos, diseño de interfaces y calidad en el desarrollo de software.

Además de las competencias mencionadas anteriormente, se toma en cuenta lo importante que es apoyar el trabajo en una metodología del diseño del software.

Por otro lado, se desarrolla la competencia de relaciones personales, pues las mismas son importantes en el ámbito personal, pero sobre todo en el ámbito profesional, ya que se pueden obtener recomendaciones a partir de las mismas.

**Capítulo VII Fuentes de Información**

7.1 Fuentes de información

- Alarcón, V. F. (2010). Desarrollo de sistemas de información: una metodología basada en el modelado. Univ. Politèc. de Catalunya.
- Arias, F. G. (2012). El proyecto de investigación. Introducción a la metodología científica. Caracas: EPISTEME, C.A.
- Cabello, M. V. (2010). *Introducción a las Bases de Datos relacionales.* Editorial Visión Libros.
- Chavarría, L. S. (1997). La computadora recurso para aprender y enseñar. San José: Editorial Universidad Estatal a Distancia.
- Cobo, P. M. (1996). *Sistemas operativos: teoría y práctica.* Ediciones Díaz de Santos.
- Date, C. J. (2001). *Introducción a los sistemas de bases de datos.* Pearson Educación.
- Española, R. A. (s.f.). *Diccionario de la lengua española*. Obtenido de avío | Definición de avío - Diccionario de la lengua española - Edición del Tricentenario: http://dle.rae.es/srv/search?m=30&w=av%C3%ADo
- Fernando Alonso Amo, L. M. (2005). Introducción a la ingeniería del software. Delta Publicaciones.
- Galvarriato, A. G. (1999). La industria textil en México. Michoacán: El Colegio de Michoacán A.C.
- Groover, M. P. (1997). Fundamentos de Manufactura Moderna. (M. Á. Carlos M. de la Peña Gómez, Trad.) Pearson Educación.
- Guía de instalación de Debian GNU/Linux. (2015). Obtenido de 1.2. ¿Qué es GNU/Linux?: https://www.debian.org/releases/jessie/mips/ch01s02.html.es
- Hernández Sampieri, R., Fernández Collado, C., & Baptista Lucio, P. (2014). Metodología de la investigación: Roberto Hernández Sampieri, Carlos

Fernández Collado y Pilar Baptista Lucio (6a. ed. --.). México D.F.: McGraw-Hill.

Iglesia, J. L. (2010). Web 2.0. Netbiblo.

Mathieu, M. J. (2014). *Introducción a la Programación.* Grupo Editorial Patria.

- MDN. (26 de Abril de 2015). MDN web docs. Obtenido de Acerca de JavaScript -JavaScript | MDN: https://developer.mozilla.org/es/docs/Web/JavaScript/Acerca\_de\_JavaScript
- MDN web docs. (19 de Julio de 2017). Obtenido de JSON Glosario | MDN: https://developer.mozilla.org/es/docs/Glossary/JSON
- MDN web docs. (22 de Mayo de 2018). Obtenido de AJAX Glosario | MDN: https://developer.mozilla.org/es/docs/Glossary/AJAX
- MDN web docs. (7 de Octubre de 2018). Obtenido de HTML Glosario | MDN: https://developer.mozilla.org/es/docs/Glossary/HTML
- MDN web docs. (20 de Febrero de 2018). Obtenido de CSS Glosario | MDN: https://developer.mozilla.org/es/docs/Glossary/CSS
- Sommerville, I. (2005). *Ingeniería del software. Séptima edición.* Madrid: Pearson Educación, S.A. .
- The Go Programming Language. (2 de Enero de 2013). Obtenido de https://golang.org/
- You, E. (30 de Septiembre de 2016). Vue.js. Obtenido de Introduction Vue.js: https://vuejs.org/v2/guide/

# **Capítulo VIII**

**Anexos**

### Anexo A: Desarrollo de Software

#### **Requisitos generales**

Se requiere un software que lleve el control de una maquila con la intención de mejorar la organización y conteo de las piezas producidas, agregando que de esta manera se van a administrar de manera organizada los recursos tanto humanos como económicos.

La función principal del software es administrar los cortes que se realizan dentro de una industria textil, para organizar de forma eficiente los diferentes datos que se manejan y llevar un control en tiempo real de todos los recursos que se utilizan.

Tomando en cuenta los recursos humanos, el sistema de información debe llevar un control por medio de tarjetas RFID mismas que irán ligadas a los datos de un empleado para el pase de asistencia.

En cuanto a recursos económicos se requiere calcular las piezas diarias y el sueldo por los días trabajados (agregando también bonos por eficiencia). Aunado a esto, se requiere llevar el control de una caja de ahorro (descuento que se aplica en cada nómina) y el pago de los ahorros en cualquier momento que el empleado lo requiera; todo eso con un estricto historial para posibles aclaraciones de dudas futuras.

Finalmente se necesita que el sistema de información realice reportes de forma electrónica para ver el avance de producción, calcular el remanente y datos recopilados con las acciones anteriores para aplicar ciertas estrategias cuyo propósito será aumentar la productividad de los empleados y el flujo de trabajo en general.

## **Requisitos específicos**

Administración

- Puestos
	- o Ingresar los puestos que son utilizados en la organización del personal de la industria.
- Empleados
	- o Registrar datos personales de los empleados.
	- o Ingresar el sueldo base del empleado.
	- o Añadir caja de ahorro.
- Cortes
	- o Ingresar características del corte a realizar.
	- o Tomar en cuenta la cantidad esperada de prendas.
- Clientes
	- o Agregar datos de clientes a quienes se les trabaja.
- Tarjetas RFID
	- o Asignar tarjeta personal con un ID que permite la identificación del empleado.

Control de cortes

- Operaciones
	- o Identificar operaciones a utilizar en el modelo de prenda a realizar.
	- o Considerar el precio a pagar por prenda.
	- o Analizar la cantidad de prendas necesarias para alcanzar el porcentaje adecuado por día y por bihorario.
- Bultos
	- o Agregar características de los bultos de cada corte.
- Control de Bultos
	- o Tomar en cuenta datos como corte y cantidad de bultos registrados con anterioridad.
	- o Clasificar el bulto que realiza cada empleado y la operación en la que se encuentra.
- Bihorarios
	- o Añadir las prendas realizadas por cada empleado cada dos horas.

o Analizar si el empleado cumple con la eficiencia marcada.

### Recursos Humanos

- Asistencia
	- o Agregar asistencia en la lista de empleados.
	- o Tomar en cuenta los valores agregados por la tarjeta RFID.
- Nómina
	- o Calcular la nómina de acuerdo a la producción semanal de prendas y precio por operación.
	- o Añadir bonos por eficiencia.
	- o Analizar descuentos por alguna irregularidad.
- Pago a destajo
- Caja de ahorro para aplicar los ahorros en cada nómina
- Pagar ahorros
	- o Consultar cantidad de ahorro llevado por el empleado.
	- o Retirar totalidad o parte del ahorro.

### Reportes

- Hoja de bihorarios para saber qué empleado hizo determinados cortes
- Remanente
	- o Analizar de tiempo estimado para el término de una operación.
	- o Calcular el término del corte.

## **Tablas de especificación de requerimientos**

A continuación, en la Tabla 1, se detallan los requerimientos agrupados por categoría.

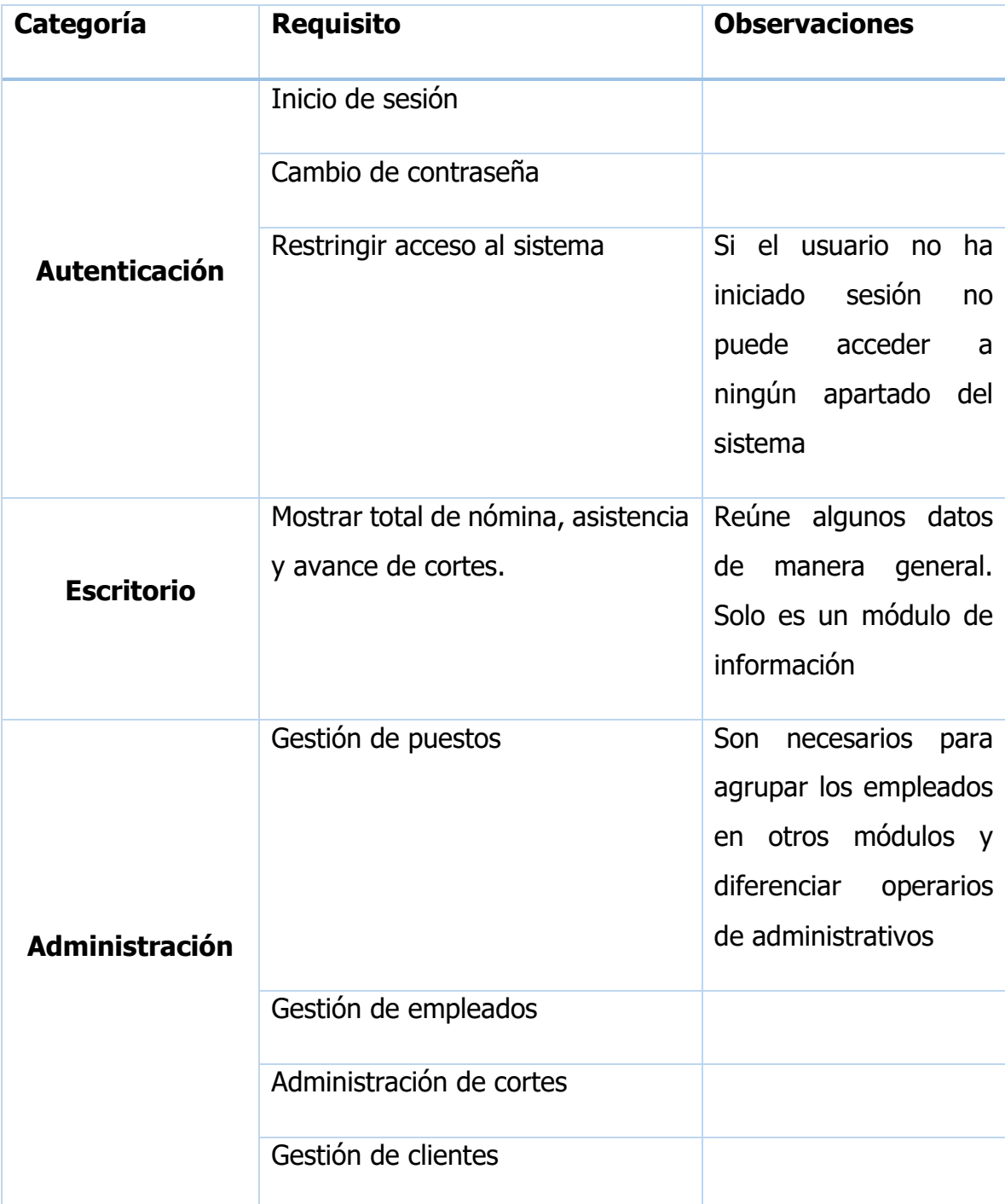
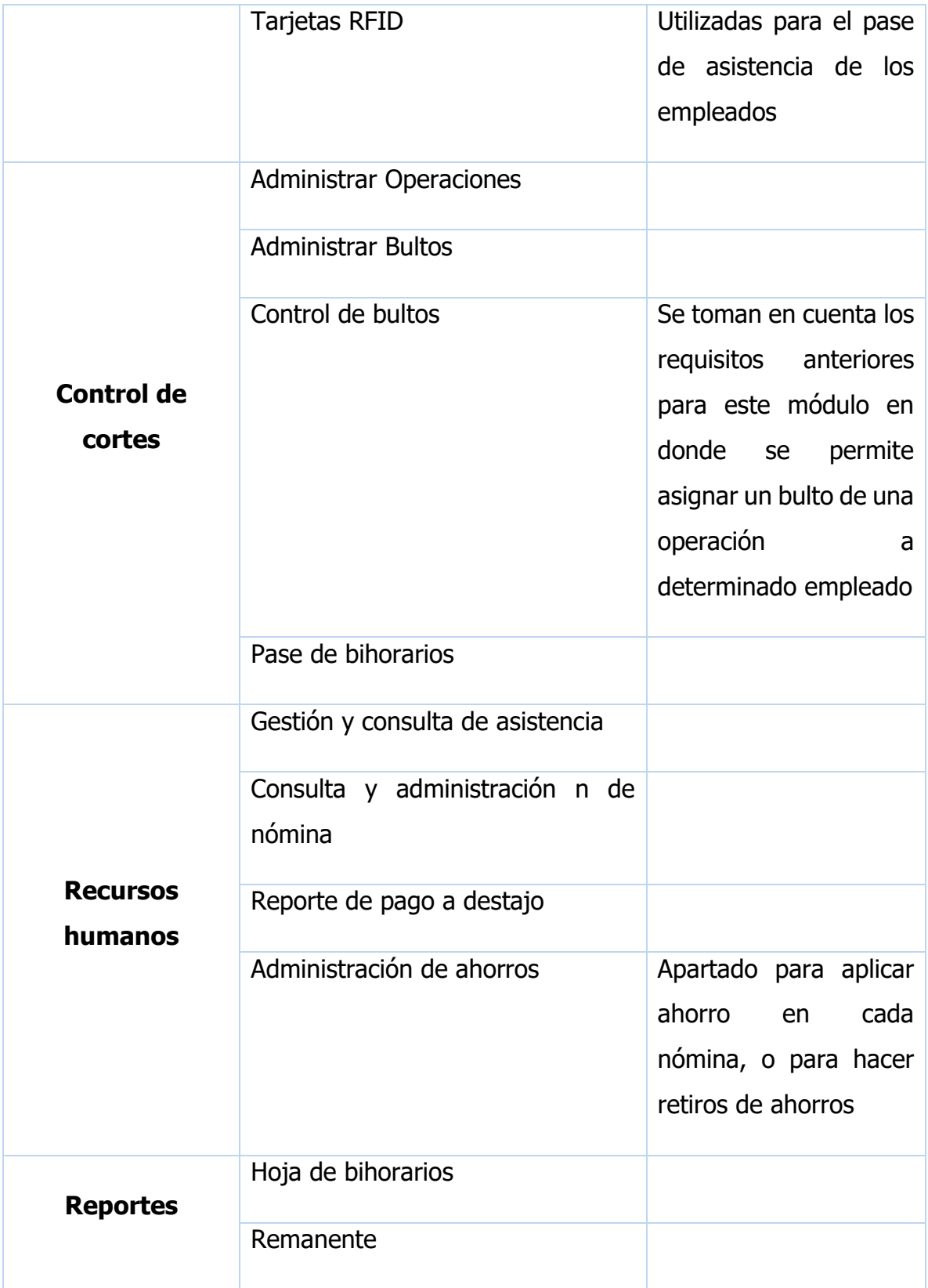

|                | Ajustes | Configurar<br>varios  |
|----------------|---------|-----------------------|
|                |         | aspectos del sistema  |
| <b>Ajustes</b> |         | que influyen en otros |
|                |         | módulos               |
|                |         |                       |

Tabla 1. Especificación de requerimientos.

# ANEXO B Diseño de interfaces

Inicio de sesión

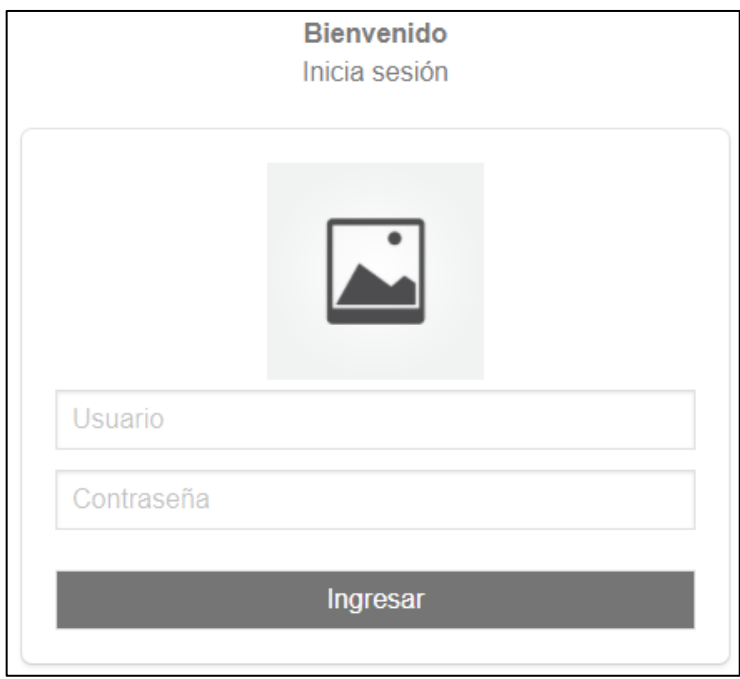

Ilustración 6. Diseño de interfaz Inicio de sesión.

# Menú principal

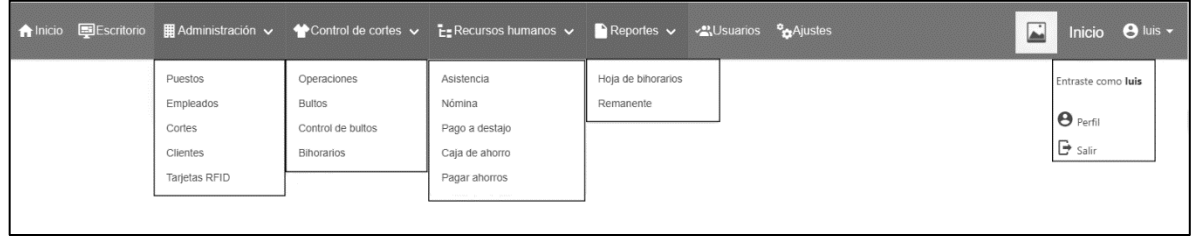

Ilustración 7. Diseño de interfaz Menú.

### Inicio

| nicio El Escritorio | <b>EXECUTION ADMINISTRACIÓN V MARCONTENT DE CONTES V MARCONTENT DE RECUISSON INTERFERIT DE REPORTED DE REPORTED DE RECUISITION OF PREPORTED DE RECUISITION OF PREPORTED BY A CONTENT DE RECUISITION OF PREPORTED DE RECUISITIO</b> |            | <sup>8</sup> m Ajustes | ⊡<br>$\Theta$ luis $\sim$<br><b>Inicio</b> |  |  |  |  |  |  |  |
|---------------------|----------------------------------------------------------------------------------------------------|------------|------------------------|--------------------------------------------|--|--|--|--|--|--|--|
|                     | ¿Qué desea administrar hoy?                                                                                                    |            |                        |                                            |  |  |  |  |  |  |  |
|                     |                                                                                                    |            |                        |                                            |  |  |  |  |  |  |  |
| Clientes            | Cortes                                                                                                    | Empleados  | Operaciones            | <b>Bultos</b>                              |  |  |  |  |  |  |  |
|                     |                                                                                                    |            |                        |                                            |  |  |  |  |  |  |  |
| Control de bultos   | <b>Bihorarios</b>                                                                                                    | Asistencia | Nómina                 | Ajustes                                    |  |  |  |  |  |  |  |

Ilustración 8. Diseño de interfaz Inicio.

# Administración de puestos

|          |                  | A Inicio El Escritorio   El Administración v < Control de cortes v El El Escritorio s v B Reportes v < 2 Usuarios % PaAjustes |            |  | $\Box$ | Puestos <b>O</b> luis |  |
|----------|------------------|----------------------------------------------------------------------------------------------------|------------|--|--------|-----------------------|--|
|          | + Agregar puesto |                                                                                                    |            |  |        |                       |  |
| Nombre   |                  |                                                                                                    | Opciones   |  |        |                       |  |
| Operario |                  |                                                                                                    | $\nabla$ i |  |        |                       |  |
|          | Administrativo   |                                                                                                    | $ Z $ i    |  |        |                       |  |
|          | Planchador       |                                                                                                    | 7 C        |  |        |                       |  |
|          |                  |                                                                                                    |            |  |        |                       |  |

Ilustración 9. Diseño de interfaz Puestos.

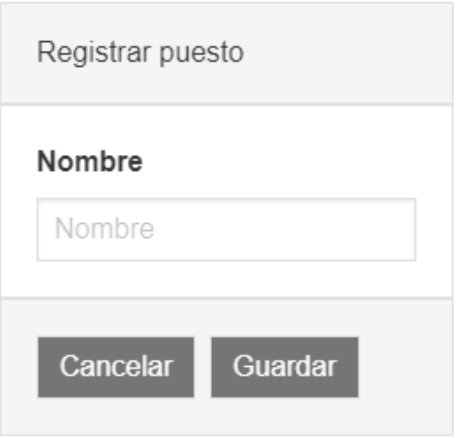

Ilustración 10. Diseño de interfaz Registrar puesto.

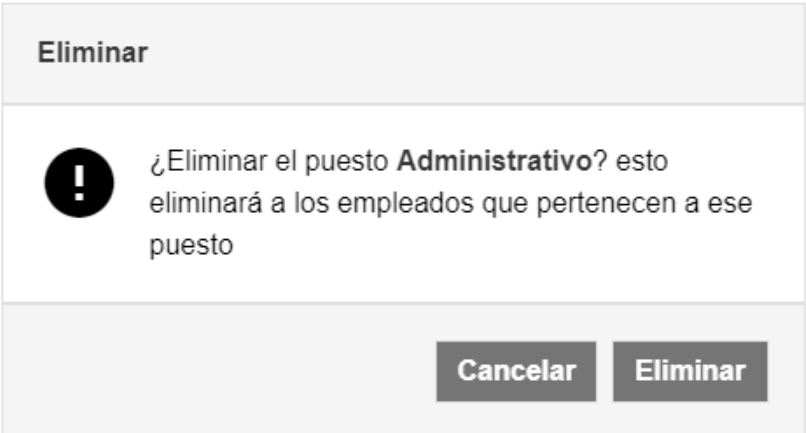

Ilustración 11. Diseño de interfaz Eliminar puesto.

## Administración de empleados

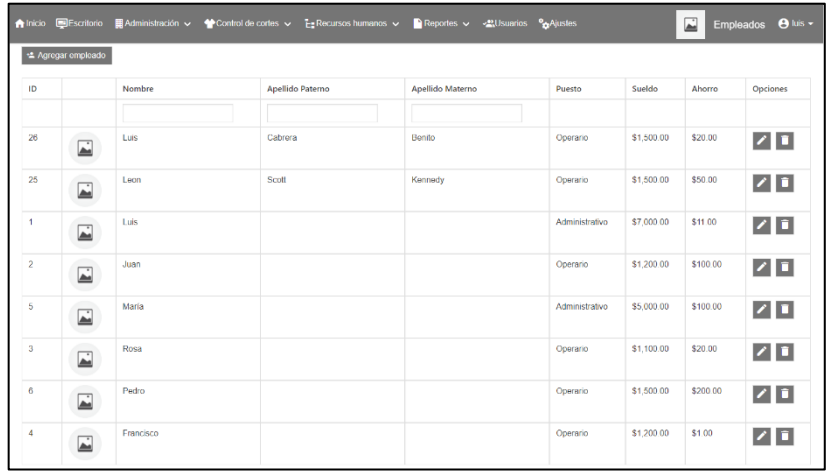

#### Ilustración 12. Diseño de interfaz Administración de empleados.

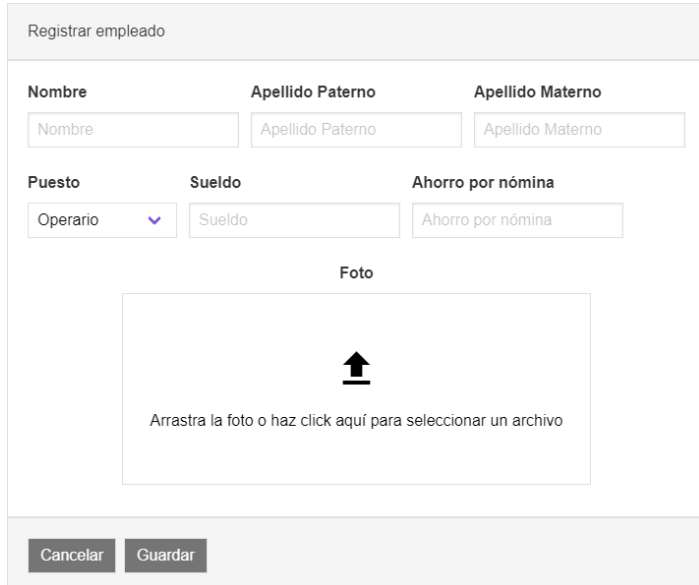

Ilustración 13. Diseño de interfaz Registrar empleado.

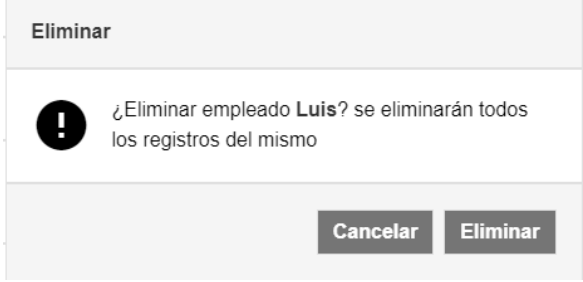

Ilustración 14. Diseño de interfaz Eliminar empleado.

### Administración de cortes

|                      | ☆ Inicio El Escritorio 블레스tministración v 含Control de cortes v E_Recursos humanos v BReportes v 소비Suarios % Ajustes |               |               |               |           | 囩      | Cortes <b>O</b> luis - |
|----------------------|----------------------------------------------------------------------------------------------------|---------------|---------------|---------------|-----------|--------|------------------------|
| + Agregar corte      |                                                                                                    |               |               |               |           |        |                        |
| Cliente              | Estilo                                                                                                    | Modelo        | Orden interna | Orden externa | Corte No. | Piezas | Opciones               |
|                      |                                                                                                    |               |               |               |           |        |                        |
| Ferrioni             | Ejemplo                                                                                                    | Ejemplo       | C001          | CD23          |           | 2000   | ⊻                      |
| Cuidado con el perro | Moderno                                                                                                    | <b>AAA123</b> | <b>C005</b>   | 123           | 23        | 100    | ╭                      |

Ilustración 15. Diseño de interfaz Administración de cortes.

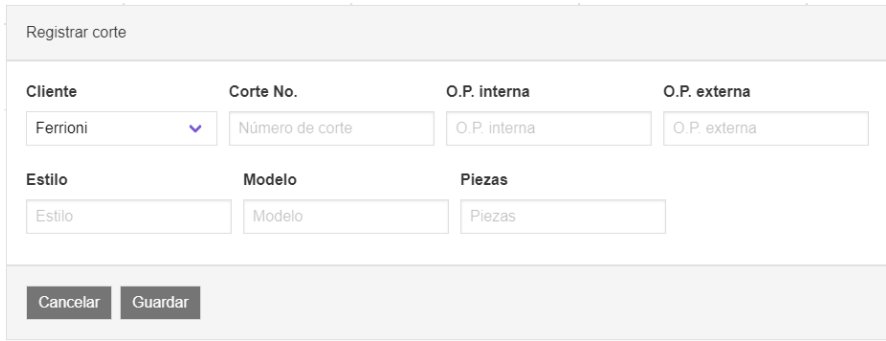

Ilustración 16. Diseño de interfaz Registrar corte.

## Administración de clientes

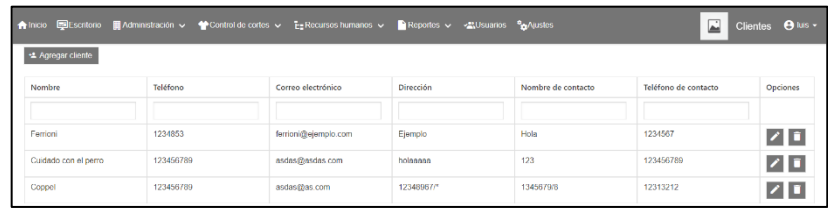

#### Ilustración 17. Diseño de interfaz Administración de clientes.

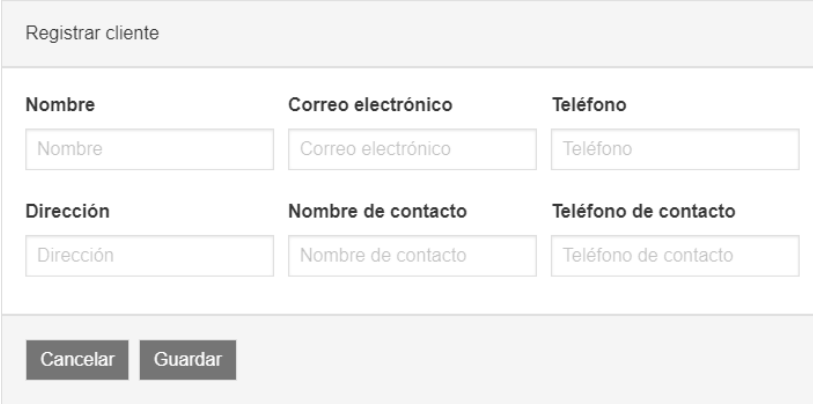

#### Ilustración 18. Diseño de interfaz Registrar cliente.

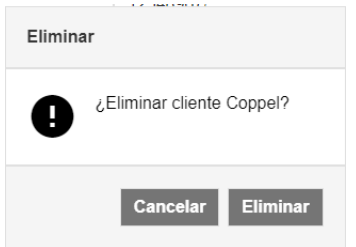

Ilustración 19. Diseño de interfaz Eliminar cliente.

## Administración de tarjetas RFID

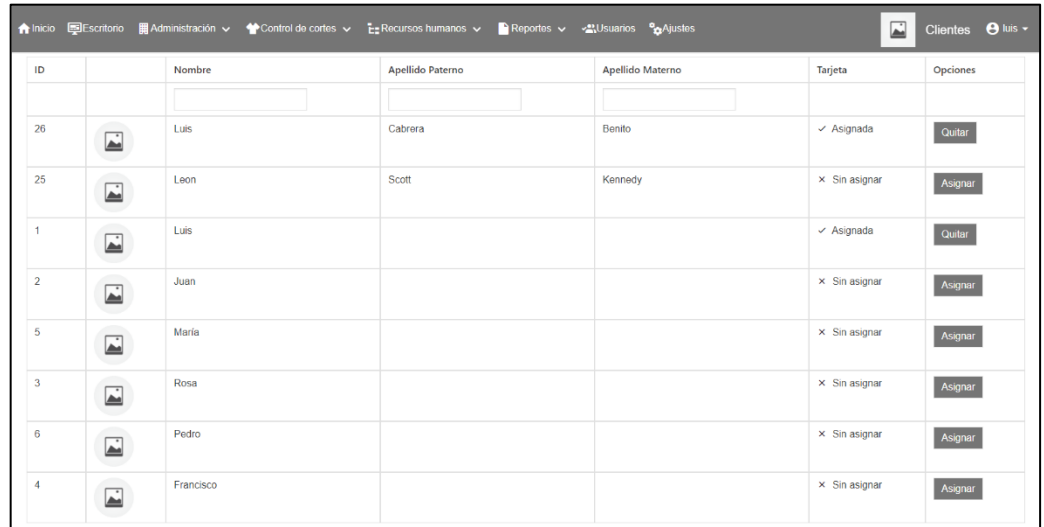

Ilustración 20. Diseño de interfaz Administración de tarjetas RFID.

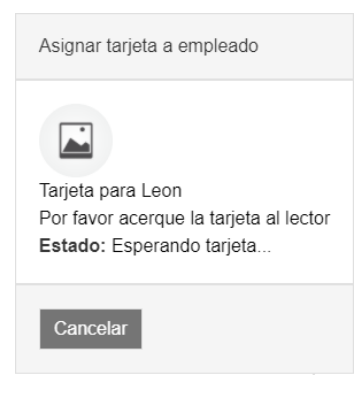

Ilustración 21. Diseño de interfaz Asignación de tarjetas RFID.

## Operaciones de cortes

| + Agregar operación<br>#1 (O.P. Int. C001) Ejemplo Ejemplo<br>$\checkmark$ |                                                                                                    |                |                     |        |                       |  |  |  |  |  |  |
|----------------------------------------------------------------------------|----------------------------------------------------------------------------------------------------|----------------|---------------------|--------|-----------------------|--|--|--|--|--|--|
|                                                                            |                                                                                                    |                |                     |        |                       |  |  |  |  |  |  |
| Nombre                                                                     | Descripción                                                                                                    | Tarea al 100 % | Tarea por bihorario | Precio | Opciones              |  |  |  |  |  |  |
|                                                                            |                                                                                                    |                |                     |        |                       |  |  |  |  |  |  |
| H. alforas                                                                 | Ejemplo                                                                                                    | 50             | 10                  | \$3.50 | 71                    |  |  |  |  |  |  |
| Sobrecoser                                                                 | Ejemplo                                                                                                    | 500            | 100                 | \$0.35 | $\sqrt{1}$            |  |  |  |  |  |  |
| Pegar hombros                                                              | Esta es una descripción muy larga hecha a propósito de esta manera; para probar cómo es que el texto se acomoda | 500            | 100                 | \$0.35 | z                     |  |  |  |  |  |  |
| Coser hojal                                                                | Es un ejemplo                                                                                                   | 100            | 20                  | \$1.75 | 71                    |  |  |  |  |  |  |
| Pegar etiqueta                                                             | Recuerda coser bien la etiqueta por favor                                                                       | 100            | 20                  | \$1.75 | $\blacktriangleright$ |  |  |  |  |  |  |

Ilustración 22. Diseño de interfaz Operaciones de cortes.

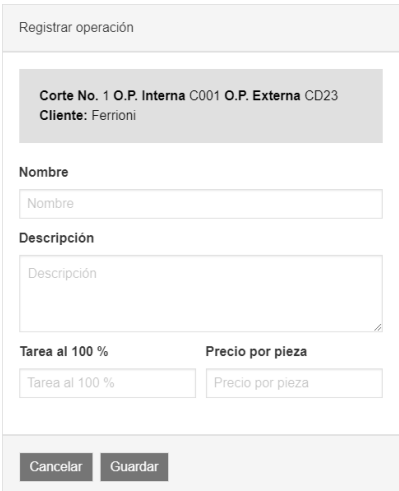

Ilustración 23. Diseño de interfaz Registrar operación.

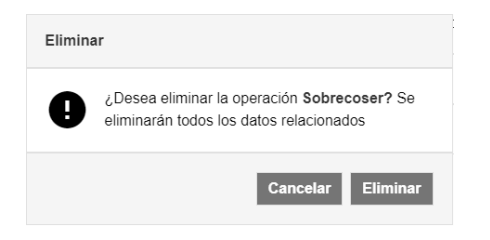

Ilustración 24. Diseño de interfaz Eliminar operación.

### Administración de bultos de cortes

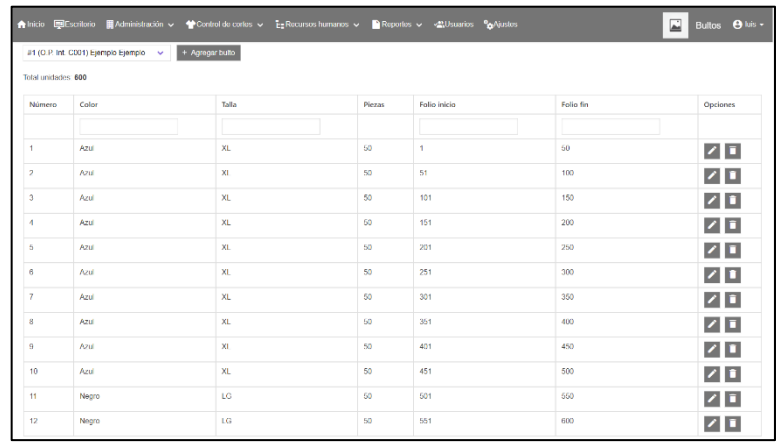

#### Ilustración 25. Diseño de interfaz Administración de bultos.

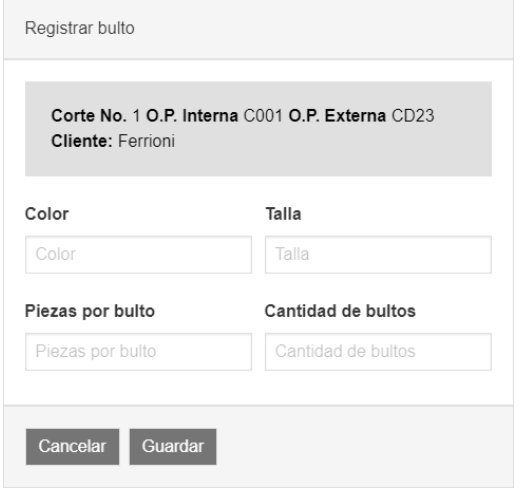

Ilustración 26. Diseño de interfaz Registrar bulto.

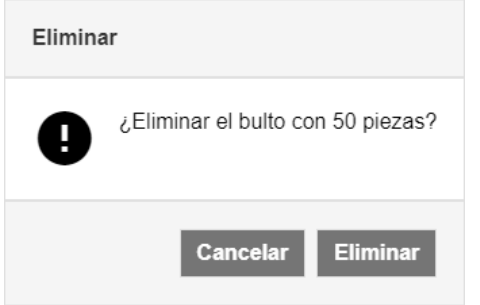

Ilustración 27. Diseño de interfaz Eliminar bulto.

### Control de bultos

| ElEscritorio<br><b>A</b> Inicio | <b>EE</b> Administración $\sim$                         |                                          | Control de cortes $\vee$ <b>E</b> Recursos humanos $\vee$ |                                          |                                      | $\sqrt{\frac{1}{2}}$ Reportes $\sqrt{\frac{1}{2}}$ | <b>VALUSUARIOS</b>                                 | <sup>o</sup> m <sup>A</sup> justes     |                              |               | 囸                       | $\Theta$ luis $\sim$<br>Control de bultos |
|---------------------------------|---------------------------------------------------------|------------------------------------------|-----------------------------------------------------------|------------------------------------------|--------------------------------------|----------------------------------------------------|----------------------------------------------------|----------------------------------------|------------------------------|---------------|-------------------------|-------------------------------------------|
|                                 | #1 (O.P. Int. C001) Ejemplo Ejemplo                     | $\checkmark$<br><b>Cliente: Ferrioni</b> | Corte No. 1 O.P. Interna C001 O.P. Externa CD23           |                                          |                                      |                                                    |                                                    |                                        |                              |               |                         |                                           |
| Talla                           | <b>XL</b>                                               | <b>XL</b>                                | <b>XL</b>                                                 | <b>XL</b>                                | <b>XL</b>                            | <b>XL</b>                                          | <b>XL</b>                                          | <b>XL</b>                              | <b>XL</b>                    | <b>XL</b>     | LG                      | LG                                        |
| Cantidad                        | 50                                                      | 50                                       | 50                                                        | 50                                       | 50                                   | 50                                                 | 50                                                 | 50                                     | 50                           | 50            | 50                      | 50                                        |
| <b>Bulto No.</b>                | $\mathbf{1}$                                            | $\overline{2}$                           | 3                                                         | 4                                        | 5                                    | 6                                                  | $\overline{7}$                                     | 8                                      | 9                            | 10            | 11                      | 12                                        |
| <b>Folios</b>                   | $1 - 50$                                                | $51 - 100$                               | $101 - 150$                                               | $151 - 200$                              | $201 - 250$                          | $251 - 300$                                        | $301 - 350$                                        | $351 - 400$                            | $401 - 450$                  | $451 - 500$   | $501 - 550$             | $551 - 600$                               |
| H. alforas                      | ⊡<br>Juan                                               | Leon Scott Kennedy                       | ⋤<br>Francisco                                            | $\Box$<br>Juan                           | $\cdot$<br>▰<br>Francisco            | $\cdot$<br>امک<br>Juan                             | 榲                                                  | $\Box$<br>Pedro                        | 榲                            | 榲             | $\mathbf{t} \mathbf{z}$ | 榲                                         |
| Sobrecoser                      | $\ddot{ }$                                              | $\overline{\phantom{a}}$<br>Rosa         | $\overline{\blacktriangle}$<br>Pedro                      | $\overline{\blacktriangle}$<br>Juan      | 隼                                    | 愠                                                  | t2                                                 | $t^2$                                  | 棉                            | $\frac{1}{2}$ | $\frac{1}{2}$           | $\frac{1}{2}$                             |
| Pegar hombros                   | $\dot{\underline{\phantom{a}}}\phantom{0}$<br>Francisco | ⊡<br>Pedro                               | $\overline{\blacktriangle}$<br>Francisco                  | ⊒<br>Juan                                | 로<br>Francisco                       | 槛                                                  | 그<br>Francisco                                     | 愠                                      | $\frac{1}{2}$                | 榲             | 榲                       | 榲                                         |
| Coser hojal                     | $\Box$<br>Luis Cabrera Benito                           | ∴<br>Luis Cabrera Benito                 | 圔<br>Luis Cabrera Benito                                  | $\overline{\blacktriangle}$<br>Francisco | $\overline{\blacktriangle}$<br>Pedro | $\overline{\phantom{1}}$<br>Rosa                   | $\dot{\underline{\phantom{a}}}\phantom{0}$<br>Juan | $\overline{\blacksquare}$<br>Francisco | $\Box$<br>Leon Scott Kennedy | 圔<br>Rosa     | ⊡<br>Leon Scott Kennedy | 榲                                         |
| Pegar etiqueta                  | 圔<br>Francisco                                          | ⊡<br>Francisco                           | ⊡<br>Rosa                                                 | 愠                                        | $\Box$<br>Pedro                      | 榲                                                  | 槛                                                  | 圔<br>Pedro                             | 囜<br>Leon Scott Kennedy      | 榲             | 榲                       | 榲                                         |

Ilustración 28. Diseño de interfaz Control de bultos. Cada color indica un día de la semana.

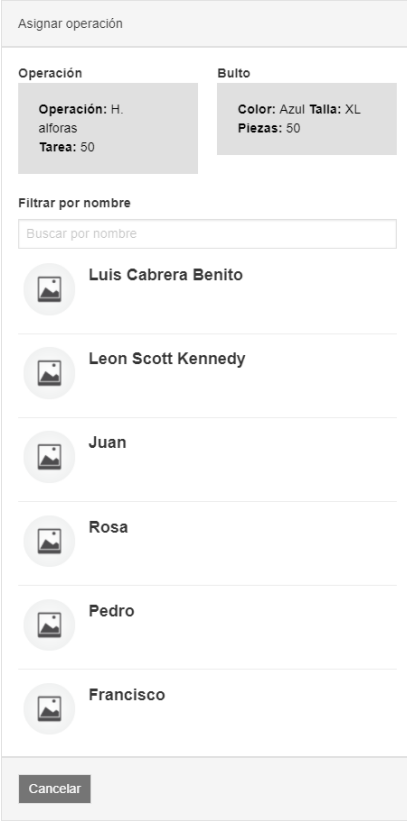

Ilustración 29. Diseño de interfaz Asignar operación a empleado.

### Bihorarios

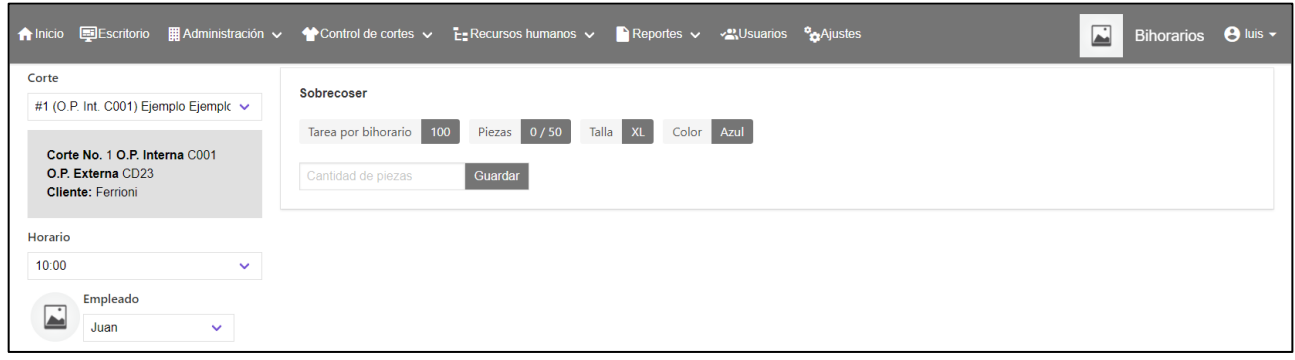

Ilustración 30. Diseño de interfaz Bihorarios.

#### Pase de asistencia

|                                               |           | 合 Inicio 国Escritorio   田Administración v 全 Control de cortes v EERecursos humanos v PReportes v < AUSuarios % Ajustes |                  | 囜<br>Asistencia <b>O</b> luis v |
|-----------------------------------------------|-----------|----------------------------------------------------------------------------------------------------|------------------|---------------------------------|
| Fecha para asistencia                         |           |                                                                                                    |                  |                                 |
| $2020 - 08 - 26$                              | Guardar   |                                                                                                    |                  |                                 |
|                                               | Nombre    | Apellido Paterno                                                                                                    | Apellido Materno | Estado                          |
|                                               |           |                                                                                                    |                  |                                 |
| $\overline{\blacksquare}$                     | Luis      | Cabrera                                                                                                    | Benito           | Asistencia<br>$\checkmark$      |
| $\boxed{\color{blue}\blacksquare}$<br>٠       | Leon      | Scott                                                                                                    | Kennedy          | Asistencia<br>$\checkmark$      |
| $\begin{array}{c}\n\blacksquare\n\end{array}$ | Luis      |                                                                                                    |                  | --Seleccione- v                 |
| $\overline{\blacksquare}$                     | Juan      |                                                                                                    |                  | --Seleccione-- v                |
| a Tin<br>$\overline{\blacksquare}$            | María     |                                                                                                    |                  | --Seleccione- v                 |
| $\overline{\blacksquare}$                     | Rosa      |                                                                                                    |                  | --Seleccione-- v                |
| e e c<br>$\overline{\blacksquare}$            | Pedro     |                                                                                                    |                  | --Seleccione- v                 |
| $\overline{\blacksquare}$                     | Francisco |                                                                                                    |                  | -Seleccione -- v                |

Ilustración 31. Diseño de interfaz Pase de asistencia.

### Administración de nómina

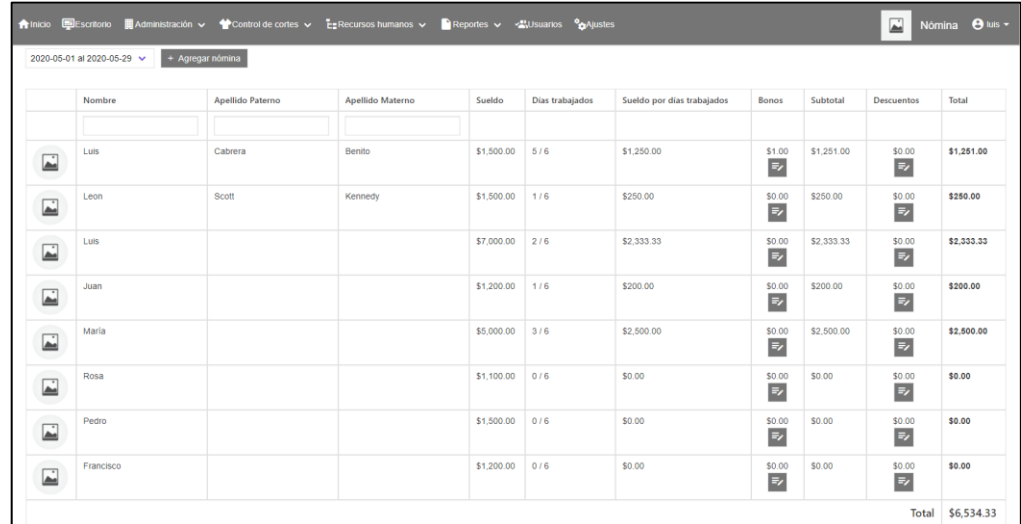

Ilustración 32. Diseño de interfaz Administración de nómina.

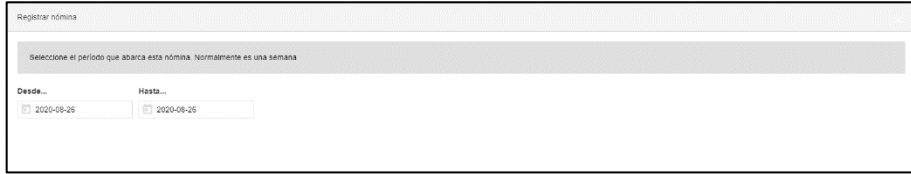

Ilustración 33. Diseño de interfaz Registro de nómina.

| Empleado : Luis<br>Concepto |       | Cantidad |        |          |         |
|-----------------------------|-------|----------|--------|----------|---------|
| Concepto                    |       | Cantidad |        |          | Guardar |
| Concepto                    |       | Cantidad |        | Eliminar |         |
|                             | Total |          | \$0.00 |          |         |

Ilustración 34. Diseño de interfaz Agregar abono en nómina.

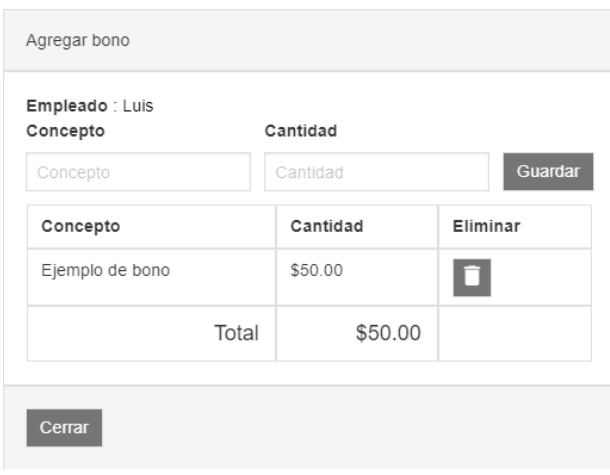

Ilustración 35. Diseño de interfaz Bono registrado.

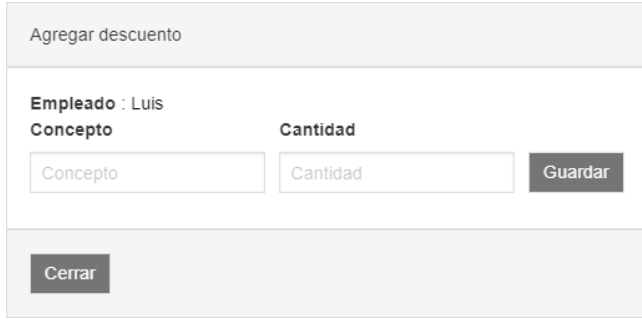

Ilustración 36. Diseño de interfaz Agregar descuento.

| Empleado : Luis<br>Concepto | Cantidad |          |
|-----------------------------|----------|----------|
| Concepto                    | Cantidad | Guardar  |
| Concepto                    | Cantidad | Eliminar |
| Ejemplo                     | \$10.00  |          |
| Total                       | \$10.00  |          |

Ilustración 37. Diseño de interfaz Descuento registrado.

# Pago a destajo

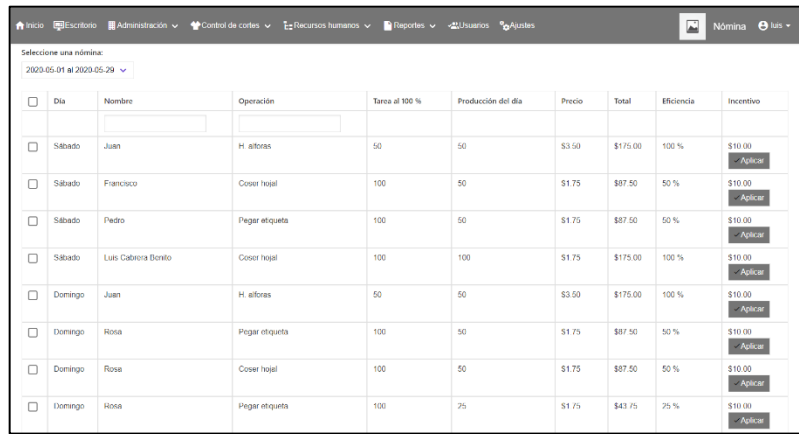

Ilustración 38. Diseño de interfaz Pago a destajo.

# Caja de ahorro

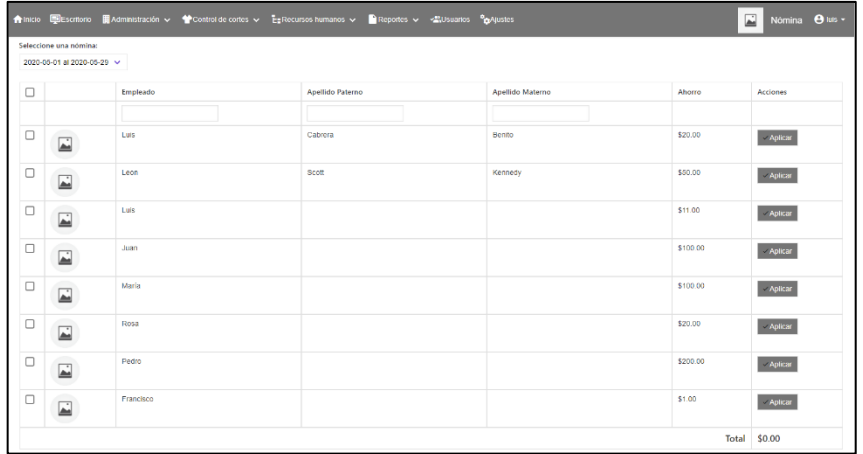

Ilustración 39. Diseño de interfaz Caja de ahorro.

|                                                    | Nombre    | Apellido Paterno | Apellido Materno | Ahorrado | Retirado                     | Disponible | Acciones   |
|----------------------------------------------------|-----------|------------------|------------------|----------|------------------------------|------------|------------|
|                                                    |           |                  |                  |          |                              |            |            |
| $\overline{\blacksquare}$                          | Luis      | Cabrera          | Benito           | \$20.00  | \$1.00<br>$\#$               | \$19.00    | Retirar os |
| m<br>$\overline{\blacksquare}$                     | Leon      | Scott            | Kennedy          | \$0.00   | \$0.00<br>$\equiv$           | \$0.00     | Retirar on |
| e in<br>$\dot{\underline{\phantom{a}}\phantom{a}}$ | Luis      |                  |                  | \$22.00  | \$0.00<br>$\#$               | \$22.00    | Retirar os |
| $\overline{\blacksquare}$<br>٠                     | Juan      |                  |                  | \$100.00 | \$0.00<br>$\#$               | \$100.00   | Retirar on |
| $\overline{\blacksquare}$                          | María     |                  |                  | \$0.00   | \$0.00<br>$\boldsymbol{\pi}$ | \$0.00     | Retirer os |
| ó                                                  | Rosa      |                  |                  | \$20.00  | \$0.00<br>$\equiv$           | \$20.00    | Retirar os |
| $\overline{\blacksquare}$                          | Pedro     |                  |                  | \$0.00   | \$0.00<br>$\#$               | \$0.00     | Retirar on |
| É                                                  | Francisco |                  |                  | \$0.00   | \$0.00<br>$\equiv$           | \$0.00     | Retirar os |

Ilustración 40. Diseño de interfaz Pago de ahorro.

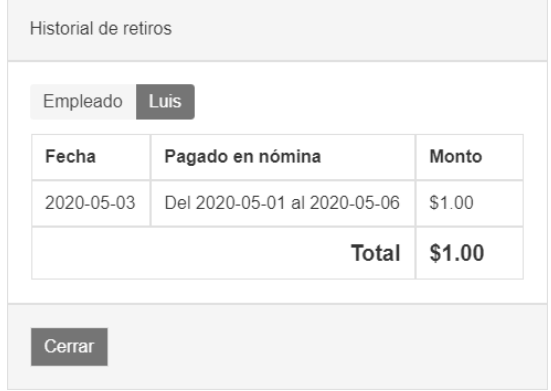

Ilustración 41. Diseño de interfaz Historial de retiros en pago de ahorro.

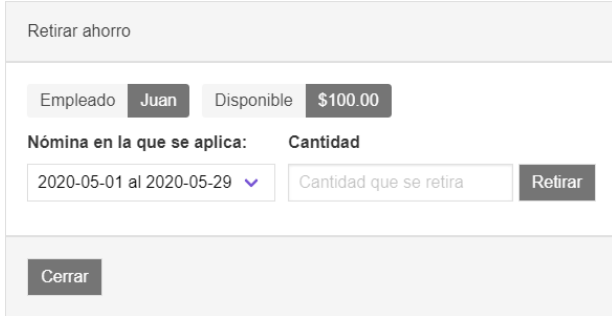

Ilustración 42. Diseño de interfaz Retiro de ahorro en pago de ahorro.

## Hoja de bihorarios

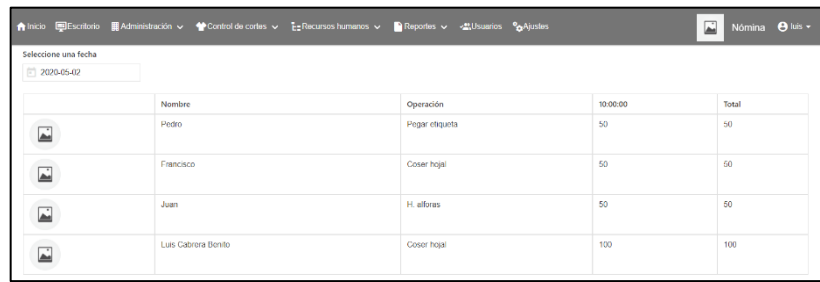

#### Ilustración 43. Diseño de interfaz Reporte de bihorarios.

#### Reporte de remanente

|                                       | Alnicio III Escritorio IIII Administración v < Control de cortes v Es Recursos humanos v B Reportes v «Musuarios ® Ajustes |                  |                 |                     |                         | $\overline{\phantom{a}}$<br>Nómina <b>8</b> las - |
|---------------------------------------|----------------------------------------------------------------------------------------------------|------------------|-----------------|---------------------|-------------------------|---------------------------------------------------|
| #1 (O.P. Int. C001) Ejemplo Ejemplo v |                                                                                                    |                  |                 |                     |                         |                                                   |
| Operación                             | Piezas terminadas                                                                                                    | Horas requeridas | Piezas por hora | <b>Total piezas</b> | <b>Piezas faltantes</b> | <b>Horas restantes</b>                            |
| Coser hojal                           | 500                                                                                                    | 24               | 20.83           | 600                 | 100                     | 4.80                                              |
| H. alforas                            | 350                                                                                                    | 18               | 19.44           | 600                 | 250                     | 12.86                                             |
| Pegar etiqueta                        | 300                                                                                                    | 14               | 21.43           | 600                 | 300                     | 14.00                                             |
| Pegar hombros                         | 300                                                                                                    | 22               | 13.64           | 600                 | 300                     | 22.00                                             |
| Sobrecoser                            | 100                                                                                                    | 10               | 10.00           | 600                 | 500                     | 50.00                                             |

Ilustración 44. Diseño de interfaz Reporte de remanente.

#### Usuarios

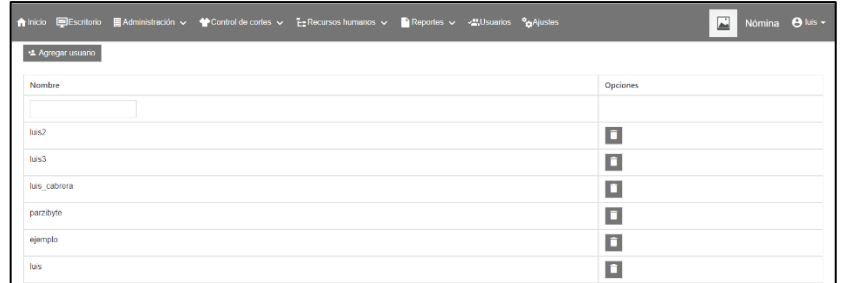

Ilustración 45. Diseño de interfaz usuarios.

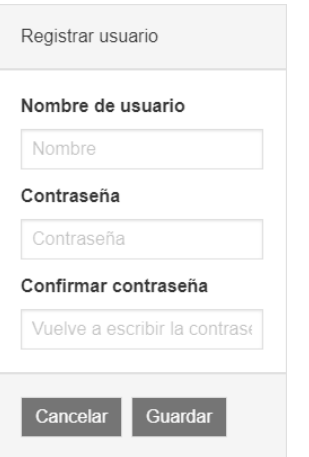

Ilustración 46. Diseño de interfaz Registrar usuario.

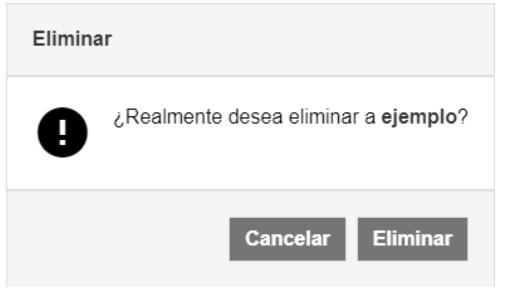

Ilustración 47. Diseño de interfaz Eliminar usuario.

## Perfil de usuario

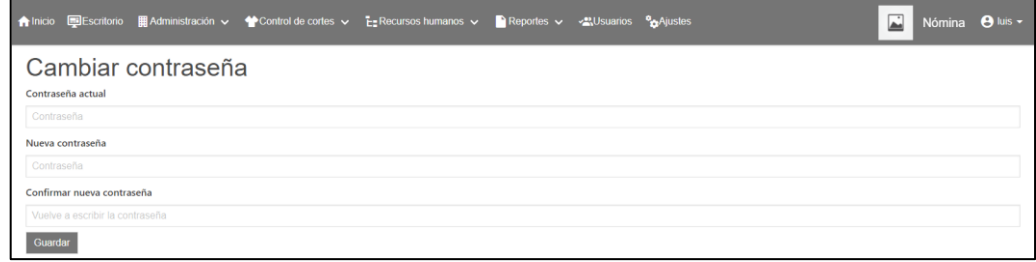

Ilustración 48. Diseño de interfaz Perfil de usuario.

## Ajustes

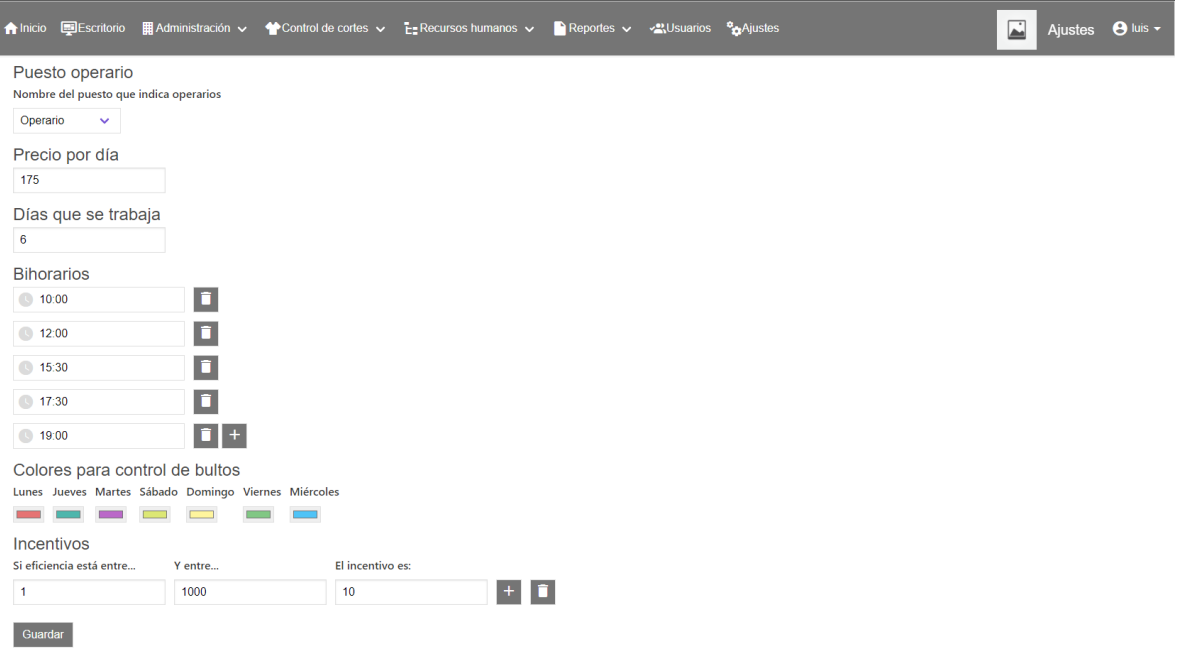

Ilustración 49. Diseño de interfaz Ajustes. Cada día de la semana contiene un color distinto.

# Anexo C Diagrama de clases

En el Diagrama 1 se aprecia la relación que tienen las clases. Las líneas no indican herencia, solo la relación que existe entre cada clase.

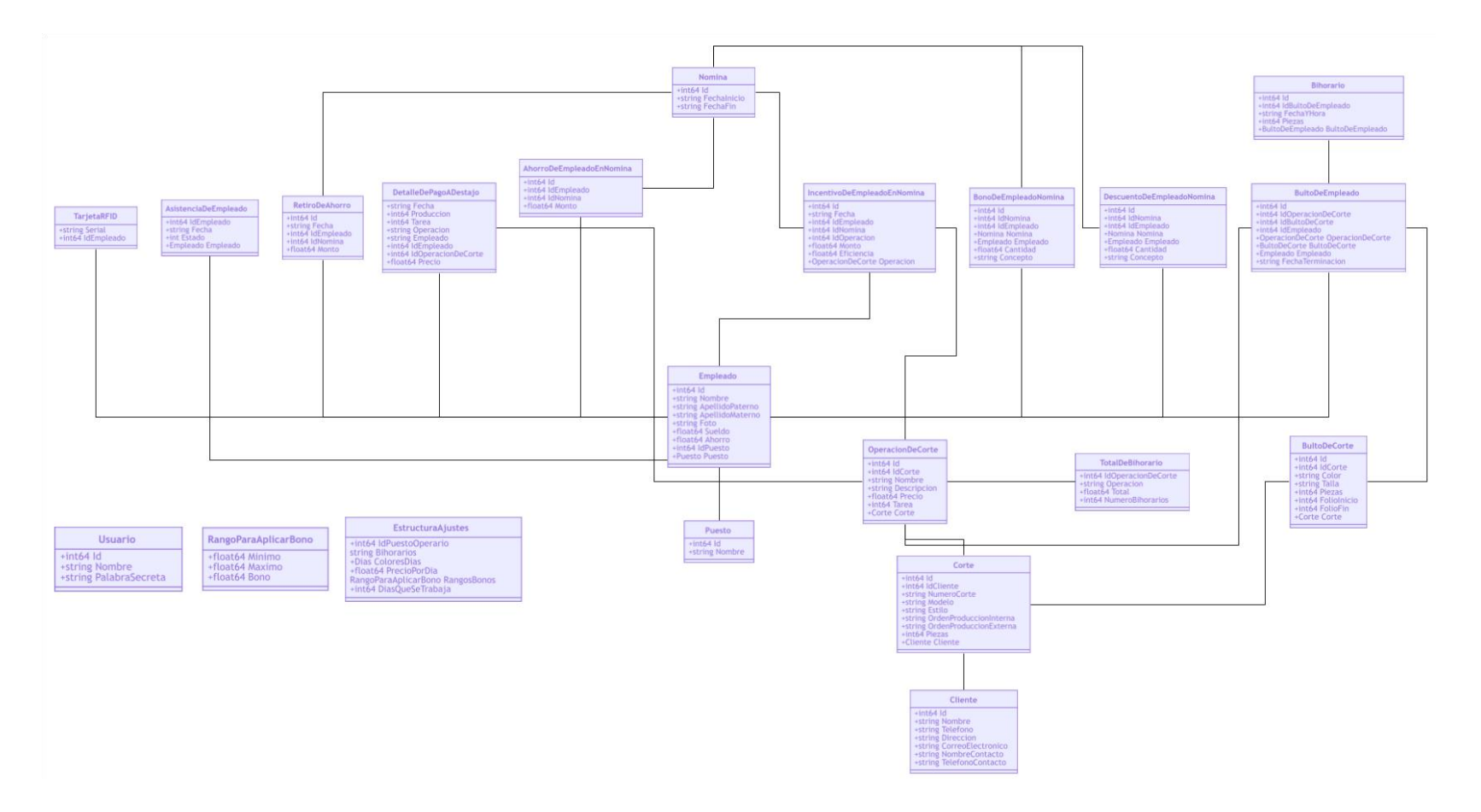

Diagrama 1. Clases.

#### Anexo D Diagrama entidad relación

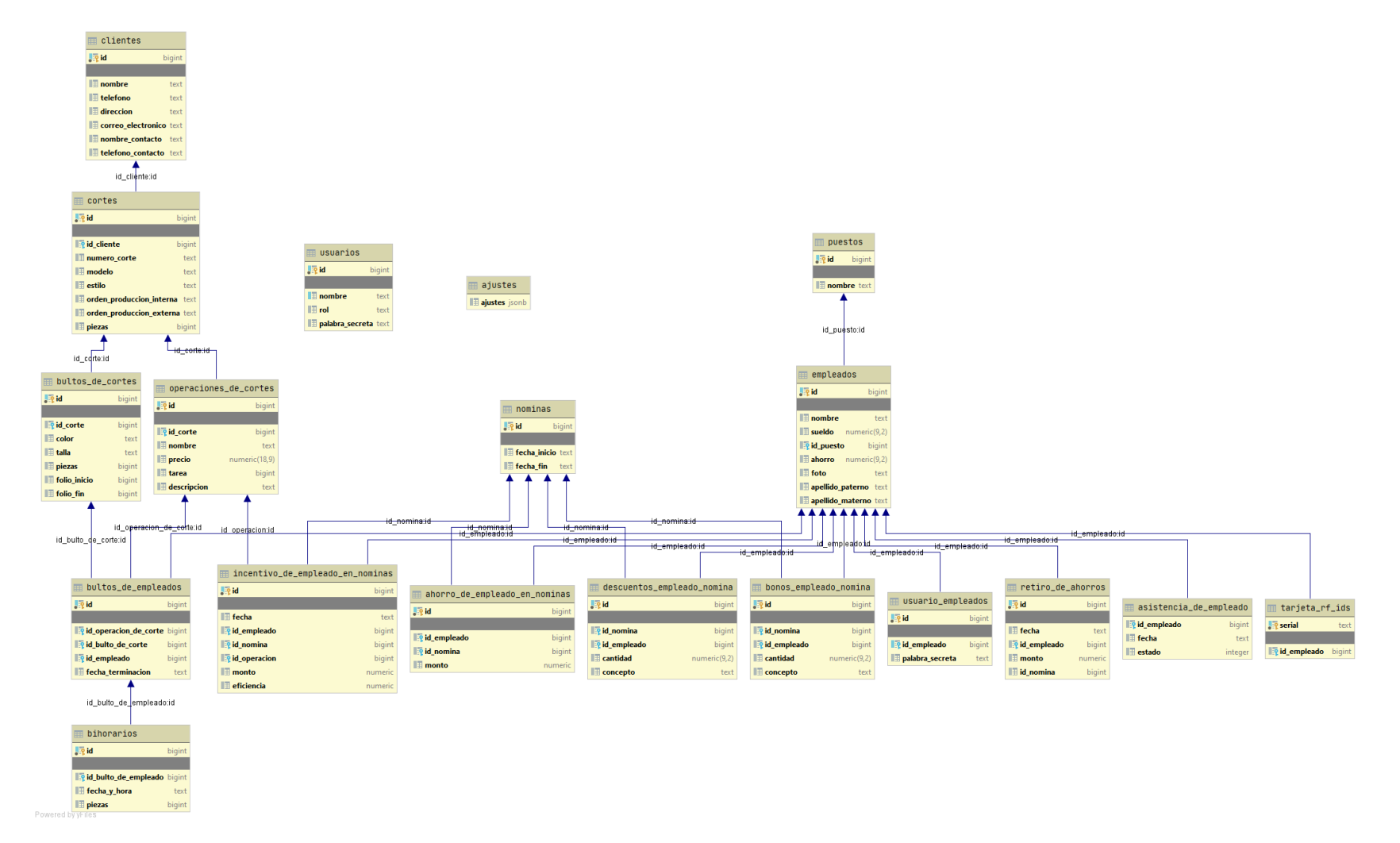

Diagrama 2. Entidad relación.

### Anexo E Casos de Uso

En el Diagrama 3 se observa la interacción entre el Encargado de línea y el Repartidor de trabajo. Ambos pueden gestionar operaciones, pero únicamente el encargado puede consultarlas.

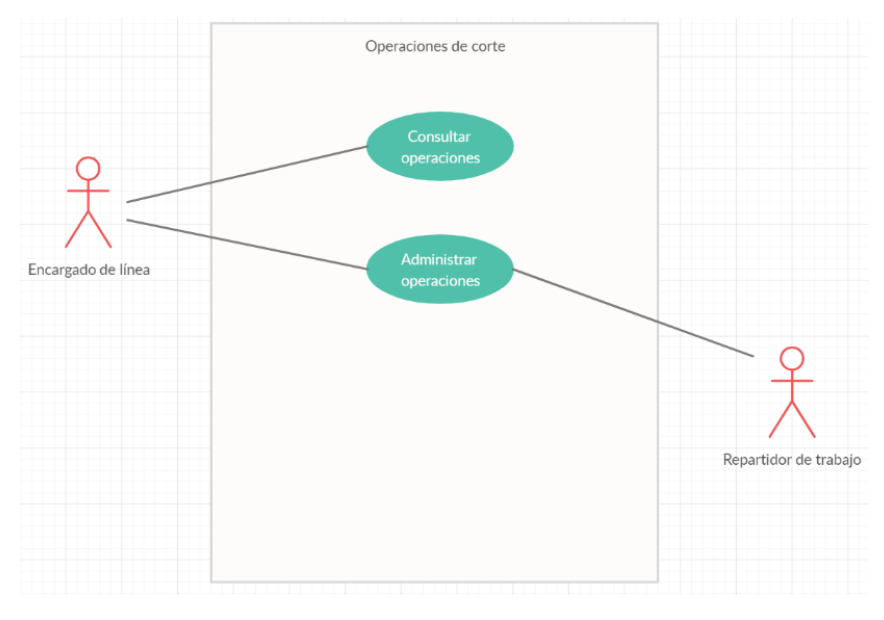

Diagrama 3. Caso de uso Operaciones de corte.

El Diagrama 4 ilustra la forma en la que el Administrador del sistema y el Empleado interactúan. En este caso tanto el Administrador como el Empleado pueden registrar la asistencia del Empleado, pero solo el Administrador cuenta con los permisos para asociar la tarjeta.

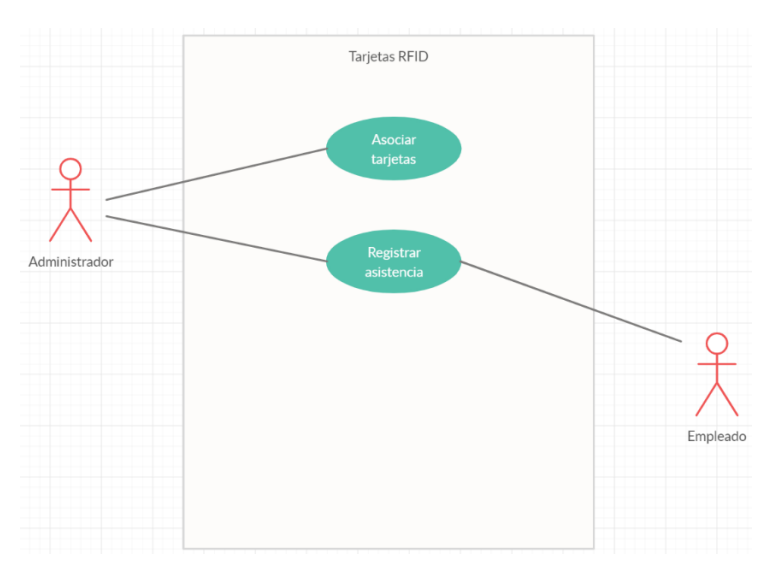

Diagrama 4. Caso de uso Tarjetas RFID.

El caso de uso presente en el Diagrama 5 muestra cómo es que el Encargado de línea se encarga de agregar los bonos de producción, mientras que el Encargado de RR. HH. Puede agregar descuentos y pagos externos. Además, la consulta de la nómina solo la puede hacer el jefe de la empresa y el Encargado de RR. HH.

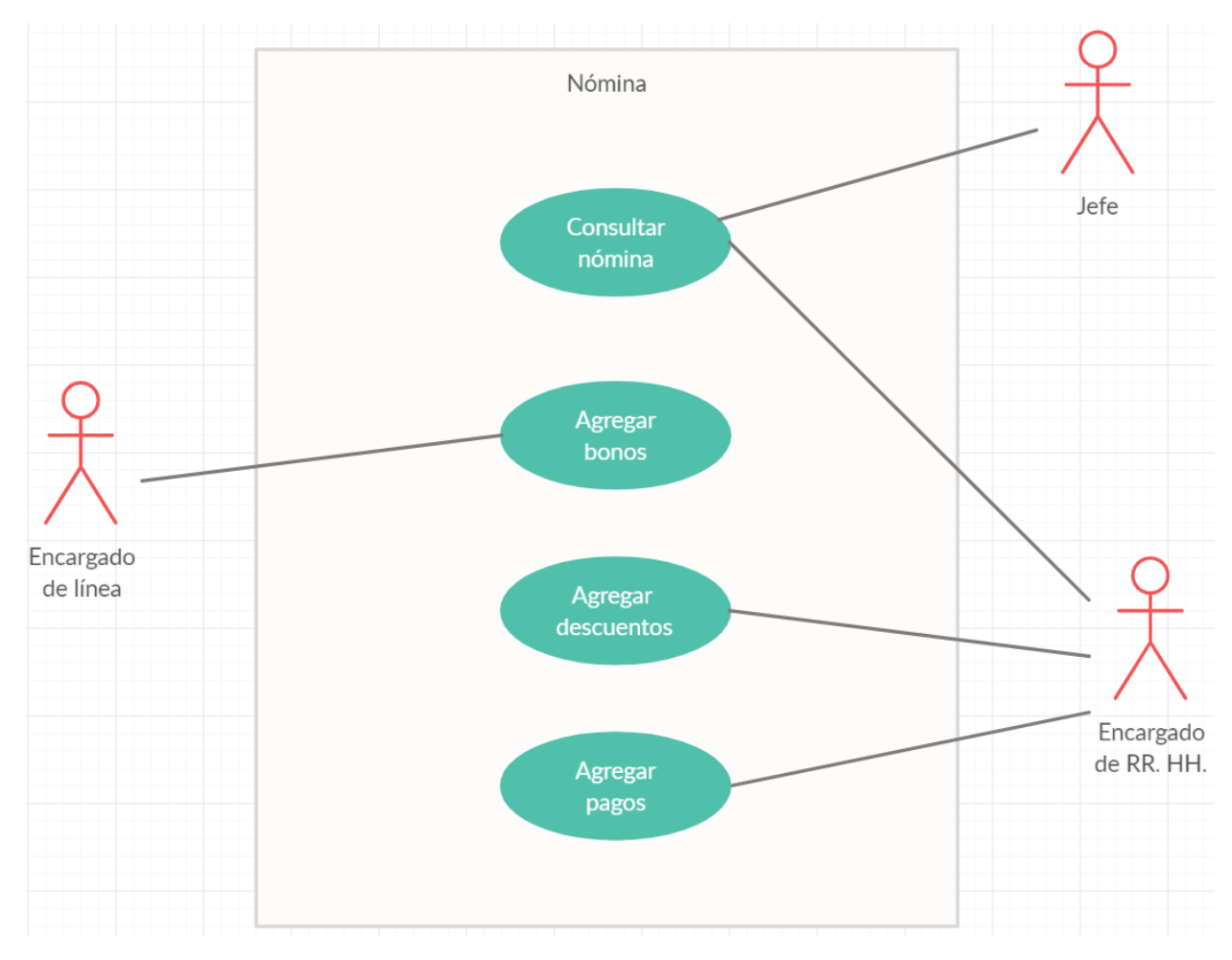

Diagrama 5. Caso de uso Nómina.

Para el caso de los Bultos de corte, el Diagrama 6 muestra que el Encargado de línea se encarga de la administración total de los Bultos, mientras que el Repartidor solo puede asignarlos y gestionarlos, sin tener la opción de consulta.

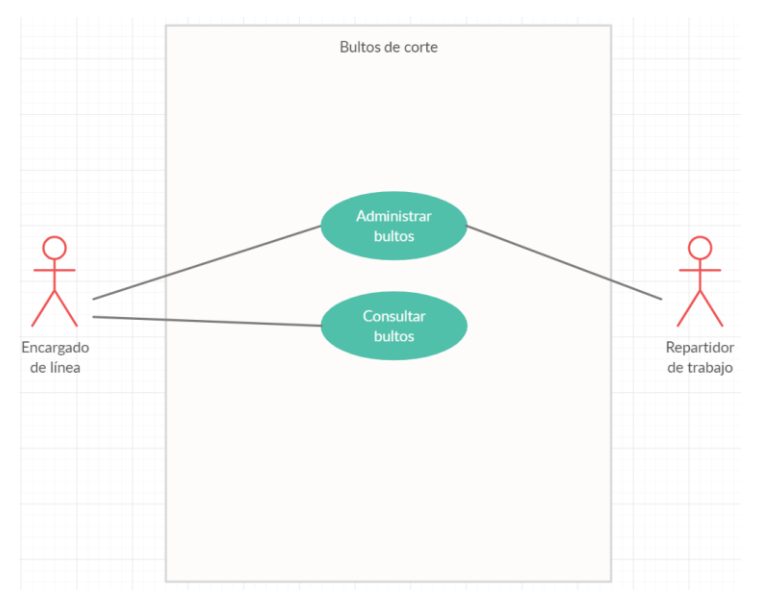

Diagrama 6. Caso de uso Bultos de corte.

Tanto el Encargado de línea como el Repartidor de trabajo son capaces de Asignar y consultar Bultos, como se muestra en el Diagrama 7. La diferencia es el lugar físico desde donde lo hacen.

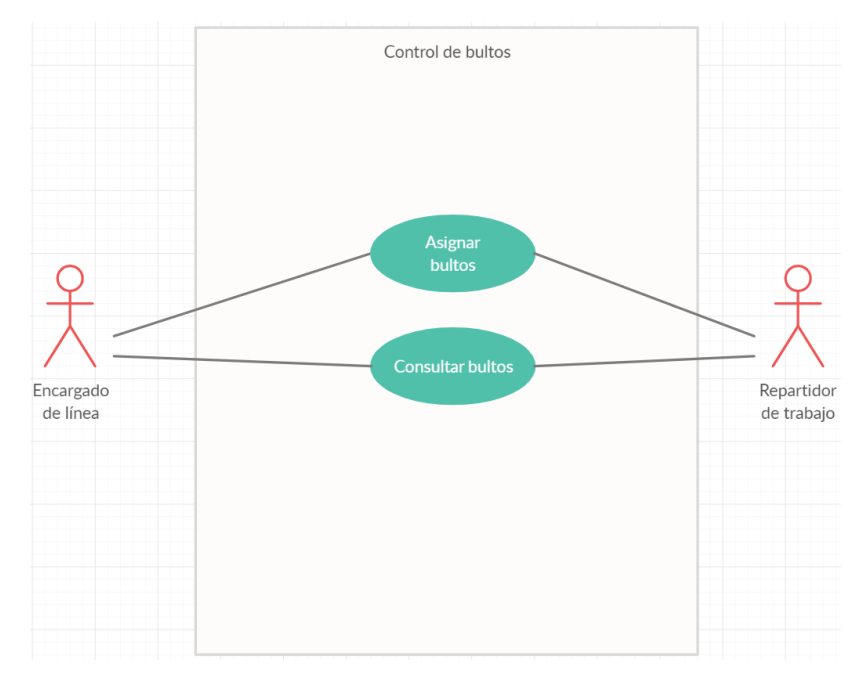

Diagrama 7. Caso de uso Control de bultos.

El caso de uso del Diagrama 8 muestra la tarea del Repartidor de trabajo, que registra los bihorarios para que posteriormente los tres actores (Encargado de línea, Repartidor y jefe) puedan consultar tanto el Remanente como los Bihorarios (reportes que se generan a partir del registro llevado a cabo por el Repartidor de trabajo.

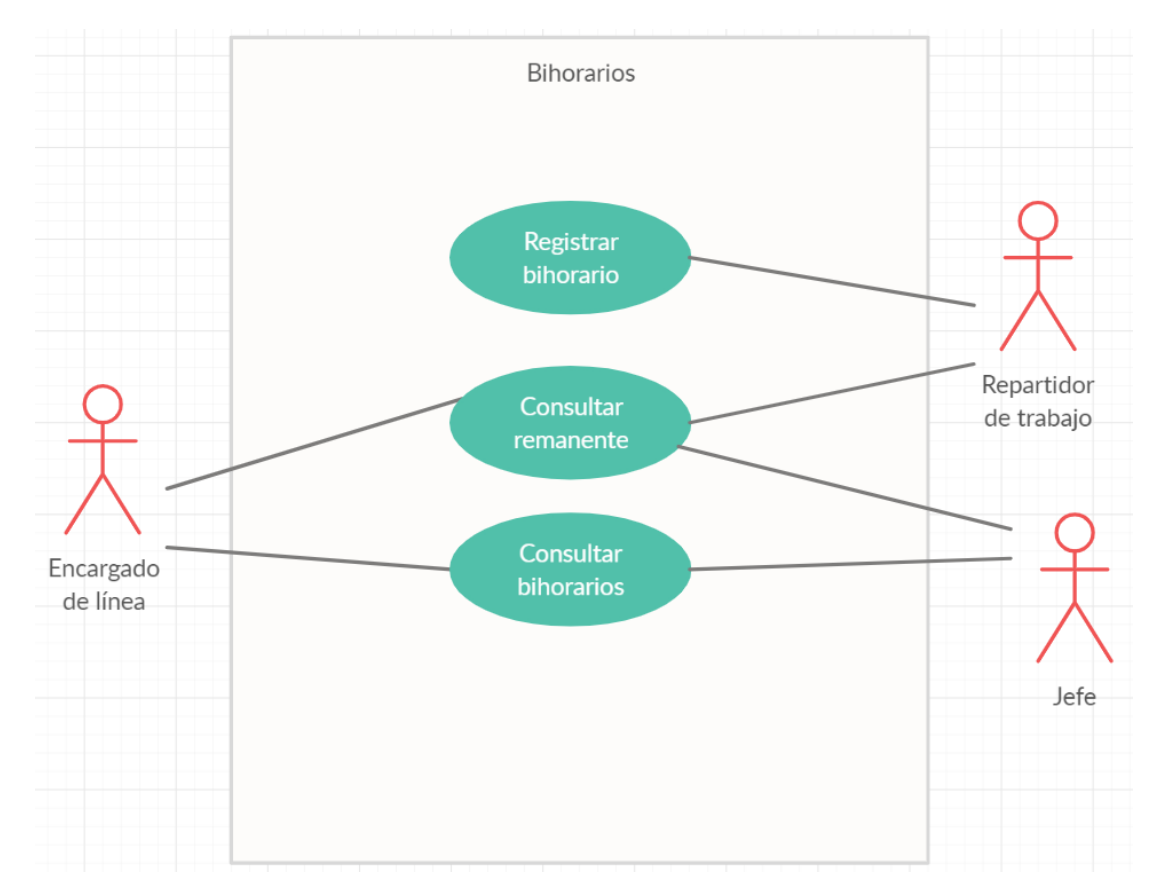

Diagrama 8. Caso de uso Bihorarios.

Para el caso de uso de Ahorros, presente en el Diagrama 9, el Encargado de RR.HH. se encarga del registro de ahorros según lo haya preferido el Empleado, y además puede registrar un retiro a petición del Empleado.

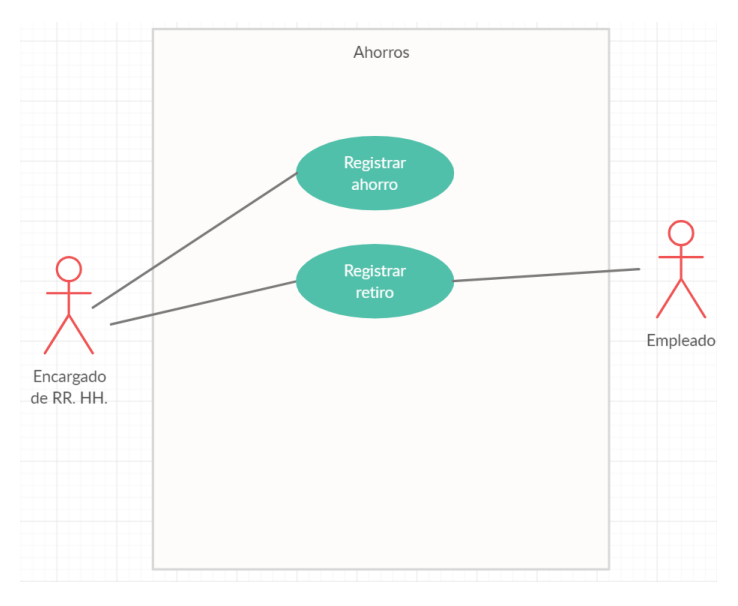

Diagrama 9. Caso de uso Ahorros.

En el Diagrama 10 se configuran varios aspectos del sistema que se reflejan en distintos módulos. En este caso el Administrador y jefe modifican los ajustes en general, y el Encargado de RR.HH. puede ajustar los incentivos para los bonos automáticos.

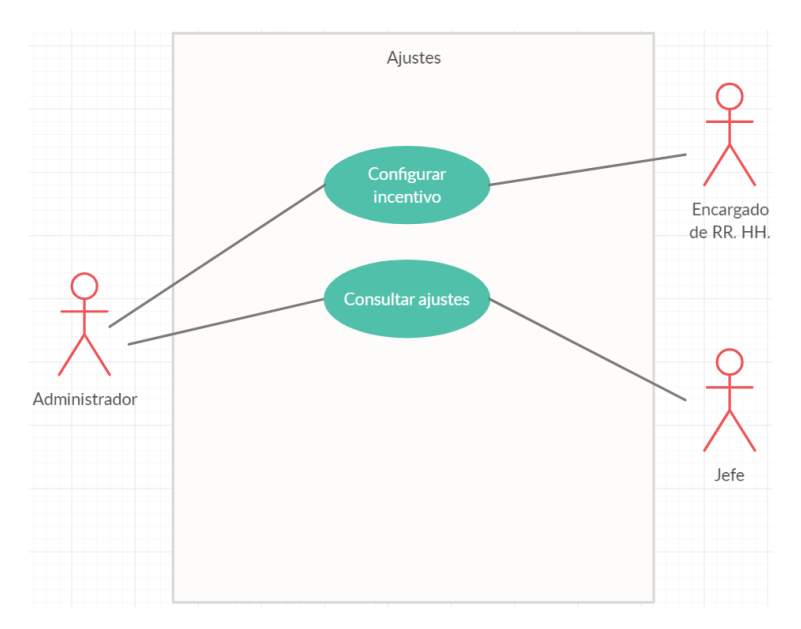

Diagrama 10. Caso de uso Ajustes.

El Diagrama 11 muestra la gestión de la asistencia. Tanto el jefe como el Encargado de RR.HH. pueden consultar la lista diaria. En el caso de realizar registros, lo puede hacer tanto el Encargado de RR.HH. manualmente o el empleado usando la tarjeta RFID.

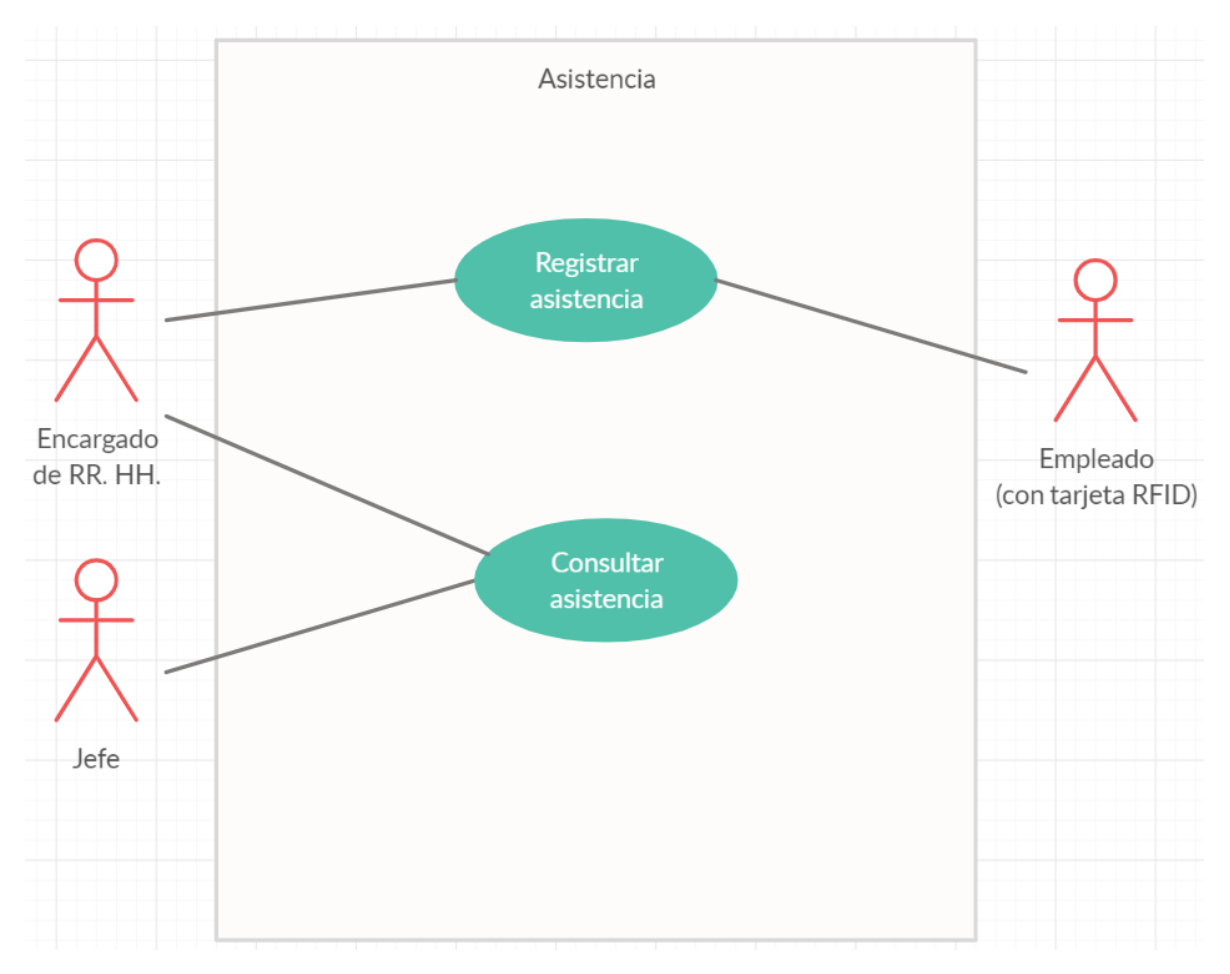

Diagrama 11. Caso de uso Asistencia.

### Manual de usuario

### **Acceso al sistema**

Para acceder al sistema, es necesario contar con credenciales de acceso, si el usuario no las tiene, debe ser registrado dentro del sistema en el apartado de usuarios.

El usuario debe llenar los campos de usuario y contraseña y pulsar en Ingresar para iniciar sesión, los datos son requeridos, de no ser completados no se accede al sistema.

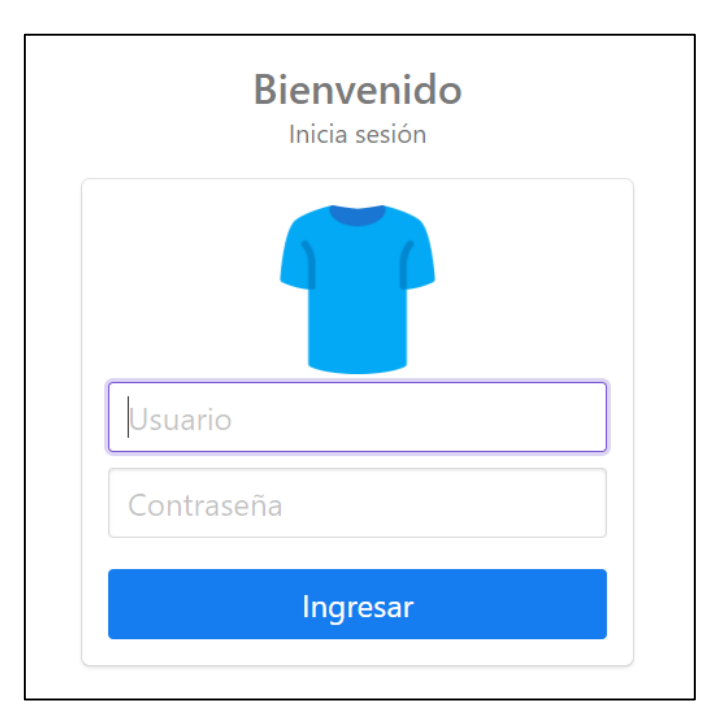

Ilustración 50. Sistema textil - Acceso al sistema.

### **Opciones del menú**

El menú cuenta con las opciones mostradas a continuación. Dentro de Administración, Control de cortes, Recursos humanos y reportes se encuentras más opciones.

|  |                 | A Inicio El Escritorio   El Administración v   ★ Control de cortes v   E_ Recursos humanos v   Reportes v <* NUsuarios % Ajustes |  |  | Inicio $\theta$ luis $\sim$ |
|--|-----------------|----------------------------------------------------------------------------------------------------|--|--|-----------------------------|
|  | Puestos         |                                                                                                    |  |  |                             |
|  | Empleados       |                                                                                                    |  |  |                             |
|  | Cortes          |                                                                                                    |  |  |                             |
|  | <b>Clientes</b> |                                                                                                    |  |  |                             |
|  | Tarjetas RFID   |                                                                                                    |  |  |                             |

Ilustración 51. Sistema textil – Menú.

## **Inicio**

La pantalla Inicio muestra las diversas opciones a las que puede entrar el usuario, es un atajo del menú principal.

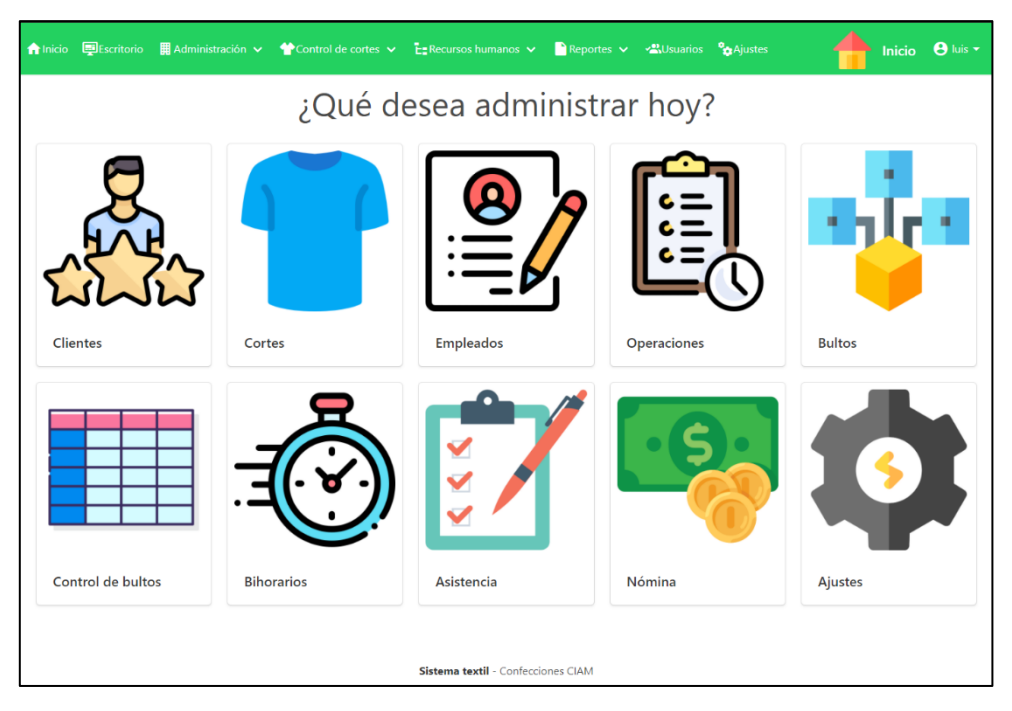

Ilustración 52. Sistema textil – Inicio.

#### **Administración > Puestos**

Dentro de este apartado se manipulan los diversos puestos que existen dentro de la empresa. Se muestra una lista en la que se visualiza el nombre del puesto, así como las opciones de Editar y Eliminar para cada uno.

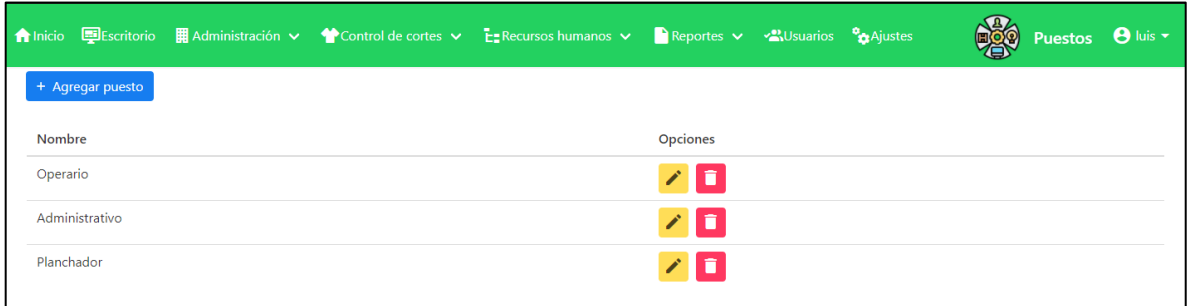

Ilustración 53. Sistema textil – Puestos.

### **Administración > Puestos > Agregar puesto**

Al pulsar sobre el botón Agregar puesto una ventana emergente es mostrada. Dentro de ella se coloca el nombre del nuevo puesto. El nombre es un campo requerido. Al pulsar sobre el botón Cancelar, la ventana se cierra. Al pulsar en Guardar el puesto es agregado.

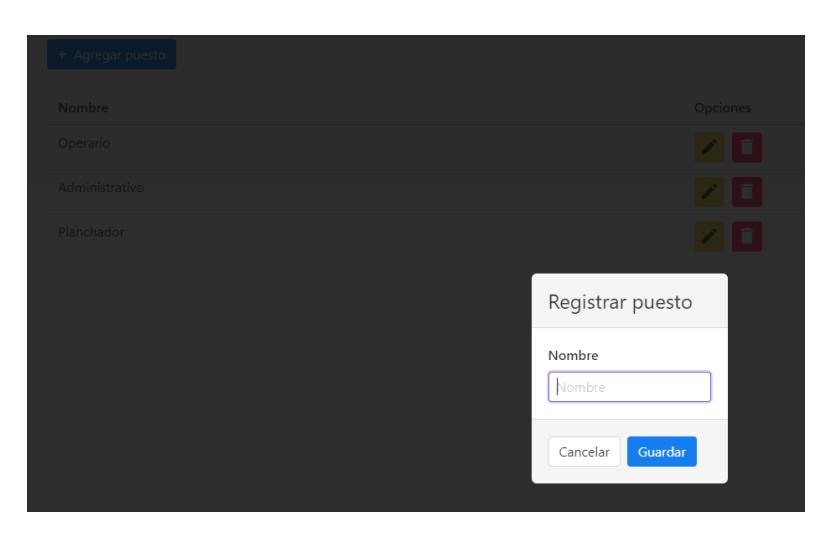

Ilustración 54. Sistema textil - Agregar puesto.

#### **Administración > Puestos**

Después de pulsar sobre el botón guardar y que los datos estén validados, la ventana emergente del registro de puestos se cierra y una notificación es mostrada.

|                  | A Inicio El Escritorio El Administración v McControl de cortes v E±Recursos humanos v CReportes v Al Jsuarios On Ajustes<br>Puesto quardado |
|------------------|----------------------------------------------------------------------------------------------------|
| + Agregar puesto |                                                                                                    |
| Nombre           | <b>Opciones</b>                                                                                                    |
| Operario         | ٠                                                                                                    |
| Administrativo   | 7 O                                                                                                    |
| Planchador       | 7 O                                                                                                    |
| Ejemplo          | ⁄ П                                                                                                    |

Ilustración 55. Sistema textil - Notificación puesto registrado.

### **Administración > Puestos > Editar**

Al pulsar sobre el botón de Editar en cualquiera de los puestos, se muestra una ventana emergente para editar los datos del mismo. El campo nombre del formulario ya se encuentra lleno. Al pulsar sobre el botón cancelar la ventana se cierra. Al pulsar sobre el botón Guardar los cambios son guardados.

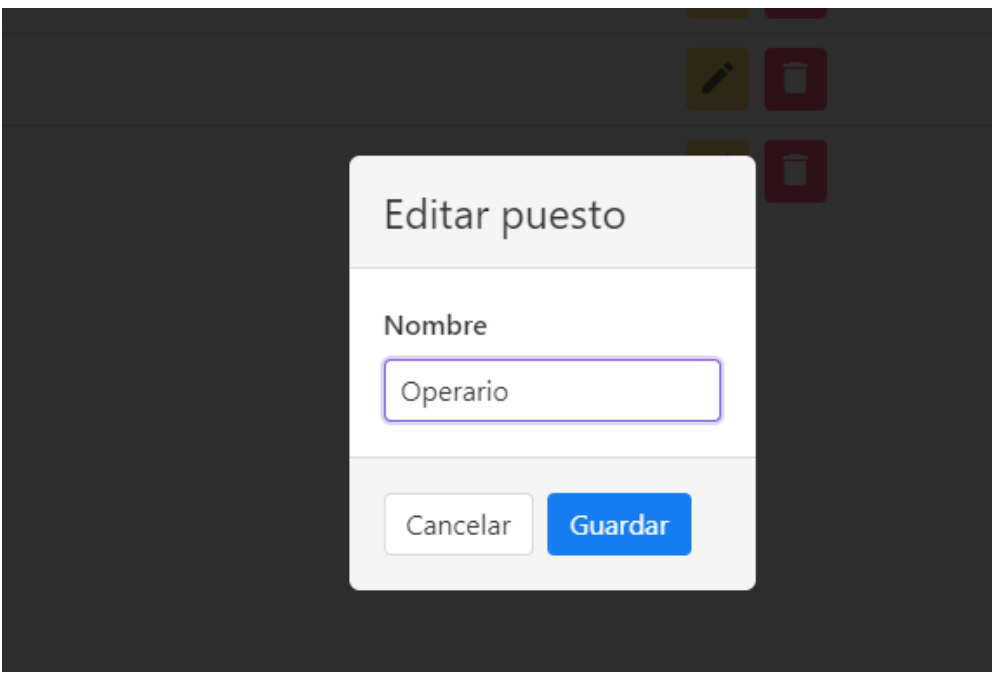

Ilustración 56. Sistema textil - Editar puesto.

### **Administración > Puestos > Eliminar**

Al pulsar sobre el botón Eliminar de cualquier puesto de la lista, se muestra un mensaje para confirmar la eliminación del puesto seleccionado. En caso de aceptar, el puesto se elimina.

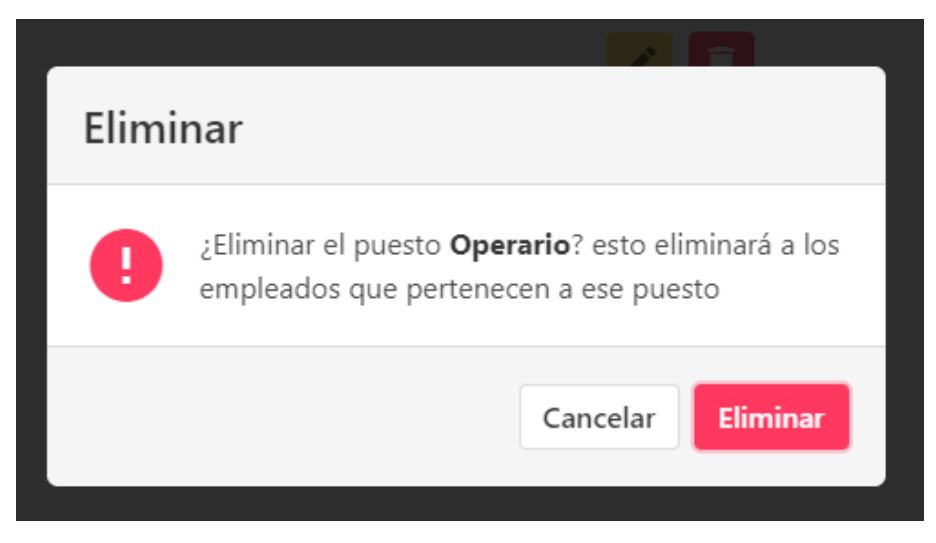

Ilustración 57. Sistema textil - Eliminar puesto.

### **Administración > Empleados**

En este apartado se gestionan todos los empleados que laboran dentro de la empresa. La ventana principal de empleados contiene una tabla en la que aparecen: ID del empleado, foto, nombre, apellidos, puesto, sueldo, Ahorro y las opciones de editar y eliminar.

Los campos de nombre, apellido paterno y materno pueden ser filtrados por los campos de texto situados en la primera fila de la tabla.

|                         |                   |           |                         | A Inicio El Escritorio   Administración v   Control de cortes v   El Enecursos humanos v | Reportes $\vee$ $\sim$ Musuarios $\frac{1}{2}$ Ajustes |                              | ₽        | $\Theta$ luis $\sim$<br><b>Empleados</b> |
|-------------------------|-------------------|-----------|-------------------------|------------------------------------------------------------------------------------------|--------------------------------------------------------|------------------------------|----------|------------------------------------------|
|                         | LAgregar empleado |           |                         |                                                                                          |                                                        |                              |          |                                          |
| ID                      |                   | Nombre 1  | <b>Apellido Paterno</b> | Apellido Materno                                                                         | Puesto                                                 | Sueldo                       | Ahorro   | Opciones                                 |
|                         |                   |           |                         |                                                                                          |                                                        |                              |          |                                          |
| 4                       | $\infty$          | Francisco |                         |                                                                                          | Operario                                               | \$1,200.00                   | \$1.00   | п                                        |
| $\overline{\mathbf{c}}$ |                   | Juan      |                         |                                                                                          | Operario                                               | \$1,200.00                   | \$100.00 | n                                        |
| 25                      |                   | Leon      | Scott                   | Kennedy                                                                                  | Operario                                               | \$1,500.00                   | \$50.00  | ∕<br>п                                   |
| 1                       |                   | Luis      |                         |                                                                                          |                                                        | Administrativo<br>\$7,000.00 | \$11.00  | ∕<br>î                                   |
| 26                      |                   | Luis      | Cabrera                 | Benito                                                                                   | Operario                                               | \$1,500.00                   | \$20.00  | ∕<br>п                                   |
| 5                       |                   | María     |                         |                                                                                          |                                                        | Administrativo<br>\$5,000,00 | \$100.00 | п<br>╱                                   |
| 6                       |                   | Pedro     |                         |                                                                                          | Operario                                               | \$1,500.00                   | \$200.00 | ∕<br>n                                   |
| 3                       | $\infty$          | Rosa      |                         |                                                                                          | Operario                                               | \$1,100.00                   | \$20.00  |                                          |

Ilustración 58. Sistema textil – Empleados.

#### **Administración > Empleados > Agregar empleado**

Al presionar el botón agregar empleado, se muestra una ventana emergente en la que se deben completar los datos del formulario: Nombre, apellido paterno, apellido materno, puesto, sueldo, ahorro por nómina, foto. El puesto es elegido en una lista desplegable en lo que aparecen los que ya se han registrado. La foto puede ser elegida desde al administrador de archivos o arrastrada directamente al área punteada.

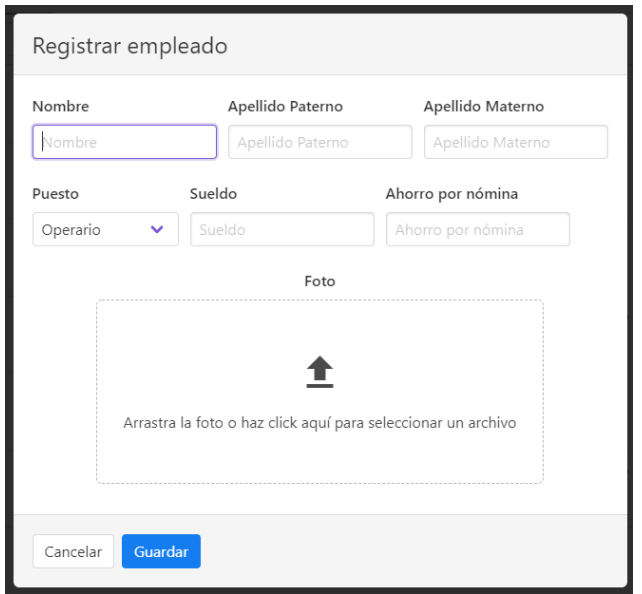

Ilustración 59. Sistema textil - Registrar empleados.

### **Administración > Empleados > Editar empleado**

Al pulsar sobre el botón editar de cualquier empleado de la lista, se muestra una ventana emergente en la que se pueden editar los datos del empleado seleccionado. Los datos del formulario se llenan automáticamente al abrirlo con los datos del empleado seleccionado.

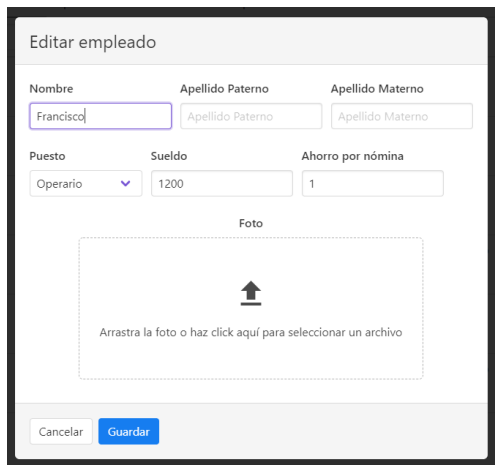

Ilustración 60. Sistema textil - Editar empleado.

#### **Administración > Empleados > Eliminar empleado**

Cuando se desea eliminar un empleado, se pulsa sobre el botón Eliminar del empleado deseado. Se muestra una ventana emergente preguntando su realmente desea eliminar al empleado. Se selecciona la opción que más convenga. Cabe señalar que al eliminar un empleado todos los registros relacionados con el mismo se pierden.

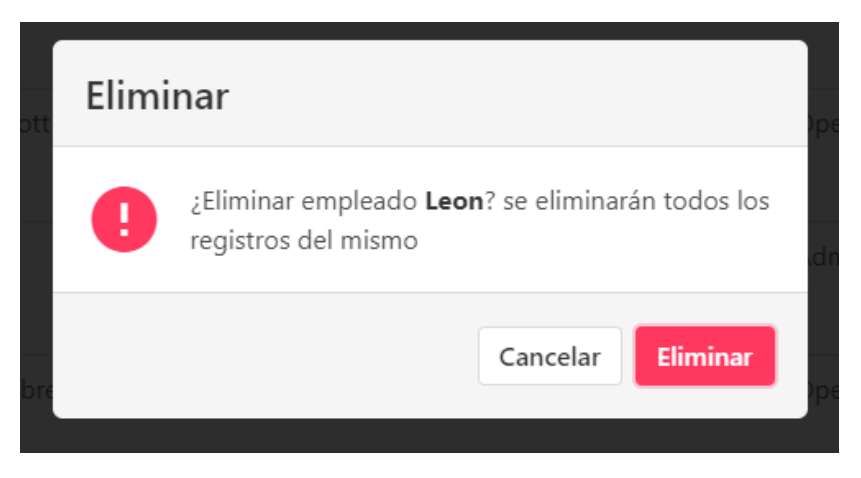

Ilustración 61. Sistema textil - Eliminar empleado.

#### **Administración > Cortes**

En este apartado se administran todos los cortes que se han registrado. La vista principal de cortes muestra todos los cortes que se han registrado, mostrando datos como: Cliente, estilo, modelo, orden interna, orden externa, Número de corte, piezas y las opciones de Editar y Eliminar. Los datos de la tabla pueden ser filtrados por: Cliente, estilo, modelo, orden interna, orden externa, Número de corte y piezas mediante los campos de texto de la primera fila.

|                      |         | A Inicio B Escritorio   administración v <a> <a> <a> <a> <a> Control de cortes v <a> La Reportes v <a<a> <a> <a> <a> <a> Ca Reportes v <a<a> <a< a=""> <a> <a> <a> <a> <a< a=""> <a> <a< a=""> <a< a=""> <a> <a< a=""> <a> <a< a=""> <a< a=""> <a></a></a<></a<></a></a<></a></a<></a<></a></a<></a></a></a></a></a<></a<a></a></a></a></a></a<a></a></a></a></a></a></a> |               |               |           |        | Cortes <b>O</b> luis v |
|----------------------|---------|----------------------------------------------------------------------------------------------------|---------------|---------------|-----------|--------|------------------------|
| + Agregar corte      |         |                                                                                                    |               |               |           |        |                        |
| Cliente              | Estilo  | Modelo                                                                                                    | Orden interna | Orden externa | Corte No. | Piezas | <b>Opciones</b>        |
|                      |         |                                                                                                    |               |               |           |        |                        |
| Ferrioni             | Ejemplo | Ejemplo                                                                                                    | C001          | CD23          |           | 2000   |                        |
| Cuidado con el perro | Moderno | AAA123                                                                                                    | C005          | 123           | 23        | 100    |                        |
|                      |         |                                                                                                    |               |               |           |        |                        |

Ilustración 62. Sistema textil – Cortes.
## **Administración > Cortes > Agregar corte**

Cuando se presiona el botón agregar corte se abre una ventana emergente en la que se deben rellenar todos los campos del formulario para registrar un nuevo corte. Los datos que se deben de llenar son: Cliente (que es seleccionado de una lista desplegable de los que están registrados dentro del sistema), Número de corte, orden interna y externa, estilo, modelo y número de piezas. Todos los campos deben ser llenados.

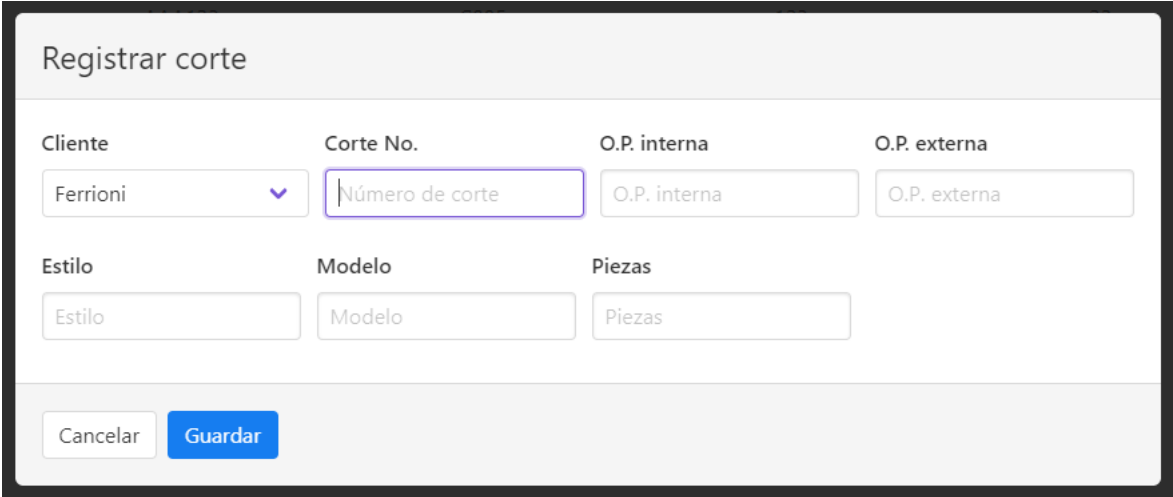

<span id="page-108-0"></span>Ilustración 63. Sistema textil - Registrar corte.

## **Administración > Cortes > Editar corte**

Al presionar el botón editar de cualquier corte de la lista, se muestra una ventana emergente en la que se pueden editar los datos del corte seleccionado. Los datos del formulario se llenan automáticamente al abrirlo con los datos del empleado seleccionado. Los datos deben ser llenados. Al terminar la edición se pulsa sobre guardar.

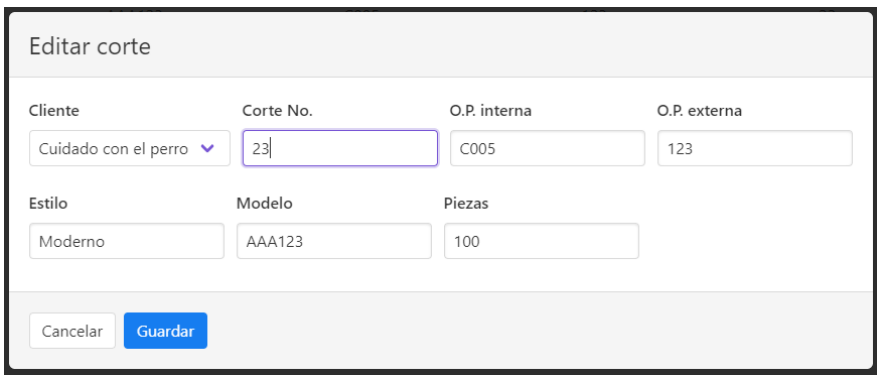

Ilustración 64. Sistema textil - Editar corte.

## <span id="page-109-0"></span>**Administración > Cortes > Eliminar corte**

Cuando se desea eliminar un corte, se pulsa sobre el botón eliminar del corte deseado. Se muestra una ventana emergente preguntando si realmente desea eliminar al corte. Al pulsar sobre eliminar el corte es eliminado.

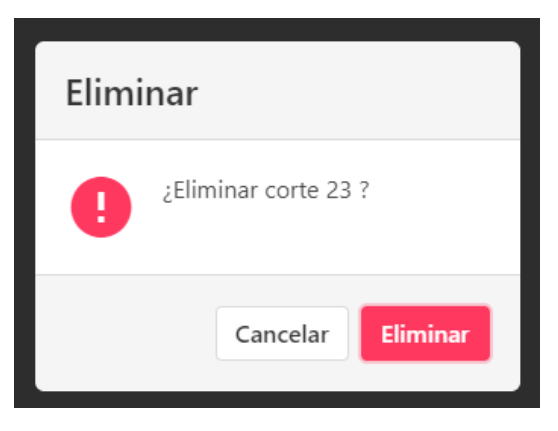

Ilustración 65. Sistema textil - Eliminar corte.

## <span id="page-109-1"></span>**Administración > Clientes**

En el apartado de clientes se gestionan los diversos clientes que tiene la empresa, estos se relacionan con los cortes.

Dentro de la vista principal se muestra una tabla con los datos del cliente (Nombre, teléfono, correo electrónico, dirección, nombre de contacto, teléfono de contacto y las opciones de editar y eliminar).

Los datos de la tabla pueden ser filtrados por cada uno de los atributos del cliente con los campos de texto de la primera fila.

<span id="page-110-0"></span>

|                      |           |                               | A Inicio DEScritorio   Administración v < Control de cortes v → E Recursos humanos v → Reportes v → 2 Usuarios + 2 Ajustes |                    | <b>ARRY</b>          | Clientes <b>O</b> luis v |
|----------------------|-----------|-------------------------------|----------------------------------------------------------------------------------------------------|--------------------|----------------------|--------------------------|
| LA Agregar cliente   |           |                               |                                                                                                    |                    |                      |                          |
| Nombre               | Teléfono  | Correo electrónico            | <b>Dirección</b>                                                                                                    | Nombre de contacto | Teléfono de contacto | Opciones                 |
|                      |           |                               |                                                                                                    |                    |                      |                          |
| Ferrioni             | 1234853   | ferrioni@ejemplo.com          | Ejemplo                                                                                                    | Hola               | 1234567              |                          |
| Coppel               | 123456789 | info@coppel.com               | Calle sin número                                                                                                    | Raúl               | 12313212             |                          |
| Cuidado con el perro | 123456789 | info@cuidadoconelperro.com.mx | Avenida #123                                                                                                    | 123                | 123456789            |                          |
|                      |           |                               |                                                                                                    |                    |                      |                          |

Ilustración 66. Sistema textil – Clientes.

## **Administración > Clientes > Agregar cliente**

Cuando se presiona el botón Agregar cliente se abre una ventana emergente en la que se deben rellenar todos los campos del formulario para registrar un nuevo cliente.

Los datos que se deben de llenar son: Nombre, teléfono, correo electrónico, dirección, nombre de contacto, teléfono de contacto. Todos los campos deben ser llenados.

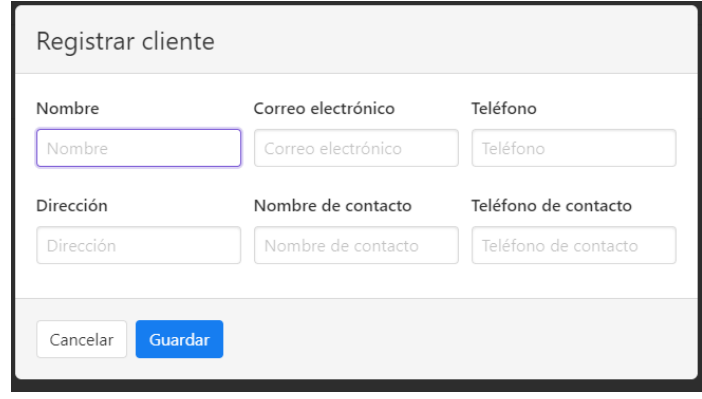

Ilustración 67. Sistema textil - Registrar cliente.

## <span id="page-111-0"></span>**Administración > Clientes > Editar cliente**

Al presionar el botón Editar de cualquier cliente de la lista, se abre una ventana emergente en la que se pueden editar los datos del cliente.

Los datos del formulario ya están llenos con los datos del cliente seleccionado. Los campos deben ser llenados. Al terminar la edición se pulsa sobre Guardar.

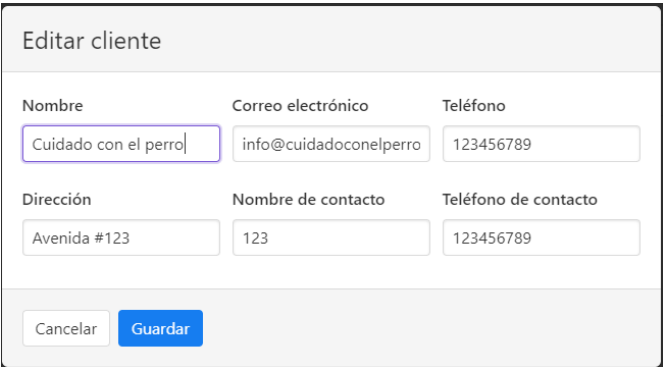

<span id="page-111-1"></span>Ilustración 68. Sistema textil - Editar cliente.

## **Administración > Clientes > Eliminar cliente**

Cuando se desea eliminar un cliente, se pulsa sobre el botón eliminar del cliente deseado. Se muestra una ventana emergente preguntando si realmente desea eliminar al corte. Al pulsar sobre eliminar el cliente es eliminado.

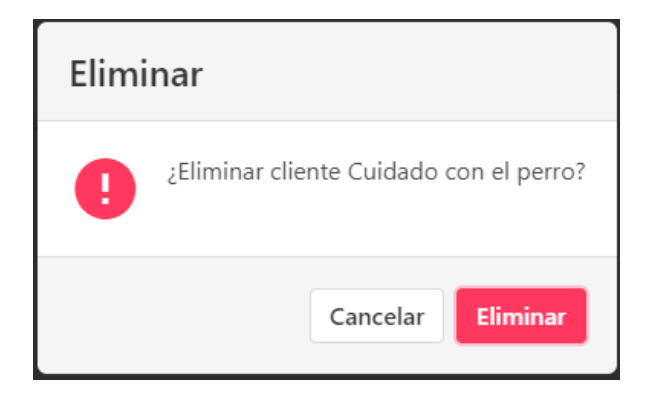

Ilustración 69. Sistema textil - Eliminar cliente.

## <span id="page-112-0"></span>**Administración > Tarjetas RFID**

Las tarjetas RFID son empleadas para el pase de lista, pero antes deben de ser asignadas a un empleado.

En la pantalla principal aparecen los datos del empleado (Foto, nombre, Apellido paterno, Apellido materno, código de la tarjeta asignada). Cada empleado cuenta la opción para asignar la tarjeta RFID.

Si la tarjeta no ha sido asignada aún, aparece como Sin asignar, de lo contrario, aparece marcada como Asignada. Es posible filtrar los datos por nombre, y apellidos con los campos de texto de la primera fila.

<span id="page-112-1"></span>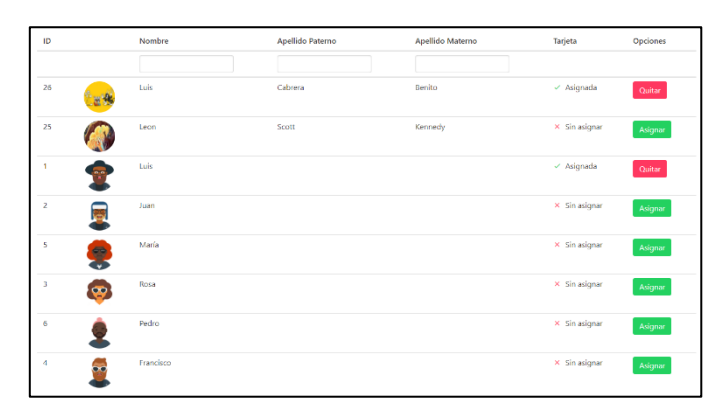

Ilustración 70. Sistema textil - Tarjetas RFID.

## **Administración > Tarjetas RFID > Asignar tarjeta**

Al pulsar sobre el botón asignar de cualquier empleado, se muestra una ventana en la que se asignará la tarjeta.

Los datos mostrados son el nombre del usuario y su foto. Para asignarla es necesario colocar la tarjeta RFID cerca del lector.

En cuanto sea detectada, los datos pueden ser guardados (la detección es automática).

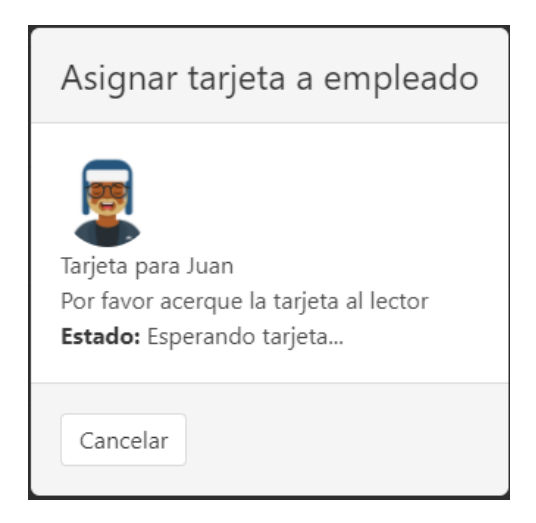

Ilustración 71. Sistema textil - Asignar corte a empleado.

## <span id="page-113-0"></span>**Control de cortes > Operaciones**

Dentro de este apartado se administran las diferentes operaciones de cada corte que tiene registrado dentro del sistema.

Puede agregar las operaciones necesarias para cada corte. Dentro de la vista se muestra una lista desplegable en la cual se encuentran todos los cortes disponibles.

Al seleccionar una, la tabla muestra las operaciones necesarias para cada corte. Los datos que se visualizan en la tabla son: Nombre de la operación, descripción, Tarea al 100 %, tarea por bihorario, precio, y las opciones de editar y eliminar de cada operación. Los datos pueden ser filtrados por: nombre y descripción.

|                                     | A Inicio EDEscritorio EL Administración v < Control de cortes v EL Recursos humanos v Reportes v « Nusuarios ® Ajustes |                | 凰                   |        | Operaciones <b>0</b> luis - |
|-------------------------------------|----------------------------------------------------------------------------------------------------|----------------|---------------------|--------|-----------------------------|
| #1 (O.P. Int. C001) Ejemplo Ejemplo | + Agregar operación<br>$\checkmark$                                                                                    |                |                     |        |                             |
| Nombre                              | Descripción                                                                                                    | Tarea al 100 % | Tarea por bihorario | Precio | Opciones                    |
|                                     |                                                                                                    |                |                     |        |                             |
| H. alforas                          | Ejemplo                                                                                                    | 50             | 10                  | \$3.50 |                             |
| Sobrecoser                          | Ejemplo                                                                                                    | 500            | 100                 | \$0.35 |                             |
| Pegar hombros                       | Esta es una descripción muy larga hecha a propósito de esta manera; para probar cómo es que el texto se acomoda        | 500            | 100                 | \$0.35 | ╱║┓                         |
| Coser hojal                         | Es un ejemplo                                                                                                    | 100            | 20                  | \$1.75 | ın                          |
| Pegar etiqueta                      | Recuerda coser bien la etiqueta por favor                                                                              | 100            | 20                  | \$1.75 |                             |

Ilustración 72. Sistema textil - Operaciones de corte.

## <span id="page-114-0"></span>**Control de cortes > Operaciones > Registrar operaciones**

Al pulsar sobre el botón registrar operación, se abre una ventana con un formulario con los datos necesarios para la operación, los cuales son: Nombre, descripción, tarea al 100 % y precio por pieza.

Asimismo, se muestran los datos del corte que se ha seleccionado de la lista desplegable. El precio por pieza es calculado automáticamente, pero puede ser modificado si se desea (depende de los ajustes).

La tarea por bihorario es calculada automáticamente según los ajustes. Al pulsar guardar, la operación es registrada.

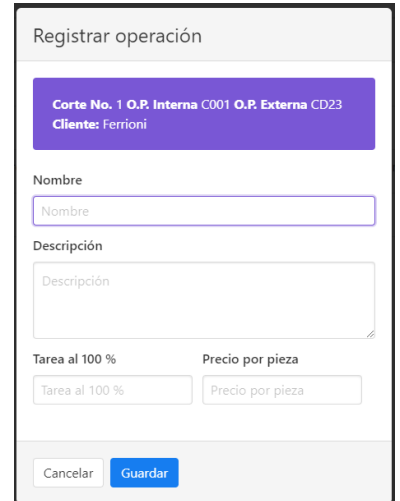

Ilustración 73. Sistema textil - Registro de operación.

## <span id="page-114-1"></span>**Control de cortes > Operaciones > Editar operaciones**

Al presionar el botón editar de cualquier operación de la lista, se abre una ventana emergente en la que se pueden editar los datos de la operación.

Los datos del formulario ya están llenos con los datos de la operación seleccionada. Los campos deben ser llenados. Al terminar la edición se pulsa sobre Guardar.

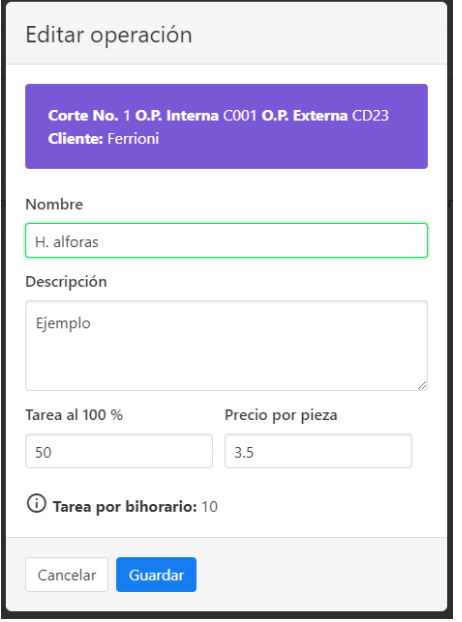

Ilustración 74. Sistema textil - Editar operación.

## <span id="page-115-0"></span>**Control de cortes > Operaciones > Eliminar operaciones**

Cuando se desea eliminar una operación, se pulsa sobre el botón Eliminar de la operación deseada. Se muestra una ventana emergente preguntando si realmente desea eliminar la operación. Al pulsar sobre eliminar, la operación es eliminada del corte seleccionado.

<span id="page-115-1"></span>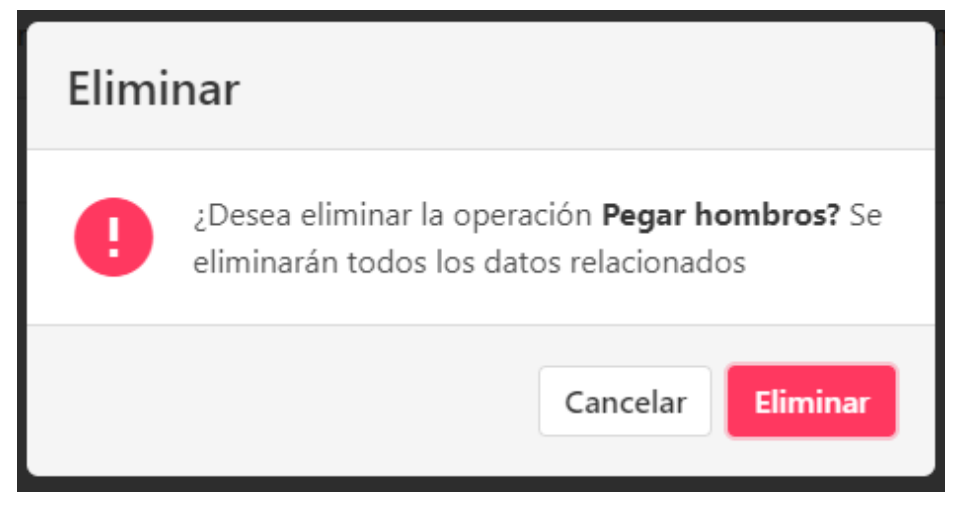

Ilustración 75. Sistema textil - Eliminar operación.

## **Control de cortes > Bultos**

Los bultos permiten separar el corte en tallas y piezas, con esto se lleva un control más precioso de los cortes registrados. Dentro de la ventana principal se muestra una lista desplegable de todos los cortes que están registrados.

Al seleccionar alguno la tabla con la información de bultos muestra los bultos de cada corte. La información mostrada de los bultos es: Número, color, talla, piezas, folio de inicio, folio de fin y las opciones para editar y eliminar el bulto.

La información puede ser filtrada por color, talla, folio inicio y folio de fin

|                         |                                                       | Amicio I El Escritorio   Administración → 全 Control de cortes → El Recursos humanos → Neportes → AUsuarios % Ajustes |        |              |           | <b>ELLE Bultos O luis -</b> |
|-------------------------|-------------------------------------------------------|----------------------------------------------------------------------------------------------------|--------|--------------|-----------|-----------------------------|
|                         | #1 (O.P. Int. C001) Ejemplo Ejemplo v + Agregar bulto |                                                                                                    |        |              |           |                             |
| Total unidades: 600     |                                                       |                                                                                                    |        |              |           |                             |
| Número                  | Color                                                 | Talla                                                                                                    | Piezas | Folio inicio | Folio fin | Opciones                    |
|                         |                                                       |                                                                                                    |        |              |           |                             |
| $\overline{1}$          | Azul                                                  | X <sub>L</sub>                                                                                                    | 50     | 1            | 50        | ╭□                          |
| 2                       | Azul                                                  | XL                                                                                                    | 50     | 51           | 100       | ↗⊡                          |
| $\overline{\mathbf{3}}$ | Azul                                                  | xL                                                                                                    | 50     | 101          | 150       | ↗⊡                          |
| $\overline{4}$          | Azul                                                  | XL.                                                                                                    | 50     | 151          | 200       | ↗⊡                          |
| 5                       | Azul                                                  | XL                                                                                                    | 50     | 201          | 250       | ╭П                          |
| 6                       | Azul                                                  | XL                                                                                                    | 50     | 251          | 300       | ↗⊡                          |
| $\mathcal{T}$           | Azul                                                  | XL                                                                                                    | 50     | 301          | 350       | ↗⊡                          |
| 8                       | Azul                                                  | XL.                                                                                                    | 50     | 351          | 400       | ↗⊡                          |
| 9                       | Azul                                                  | XL                                                                                                    | 50     | 401          | 450       | ↗⊡                          |
| 10                      | Azul                                                  | XL                                                                                                    | 50     | 451          | 500       | ╭П                          |
| 11                      | Negro                                                 | 1G                                                                                                    | 50     | 501          | 550       | ╭П                          |
| 12                      | Negro                                                 | LG                                                                                                    | 50     | 551          | 600       | O<br>z.                     |

Ilustración 76. Sistema textil – Bultos.

## <span id="page-116-0"></span>**Control de cortes > Bultos > Agregar bulto**

Al pulsar sobre el botón registrar bulto, se muestra una ventana en la cual se pueden agregar nuevos bultos al corte seleccionado. Los datos requeridos para el bulto son: Color, talla, piezas por bulto y cantidad de bultos.

Además, aparece la información del corte seleccionado. Al registrar el bulto se añaden bultos de acuerdo a la cantidad colocada

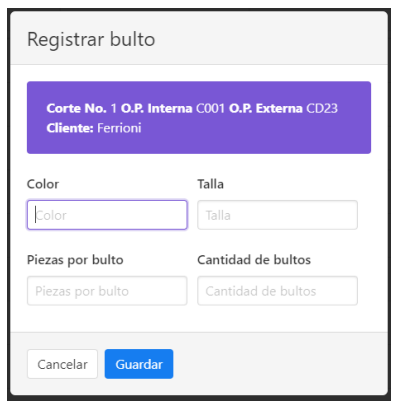

Ilustración 77. Sistema textil - Registrar bulto.

## <span id="page-117-0"></span>**Control de cortes > Bultos > Editar bulto**

Al presionar el botón editar de cualquier bulto de la lista, se abre una ventana emergente en la que se pueden editar los datos del bulto. Se agregan los datos de folio inicio y folio fin por si es necesario modificarlos.

Los datos del formulario ya están llenos con los datos del bulto seleccionado. Los datos deben ser llenados. Al terminar la edición se pulsa sobre guardar.

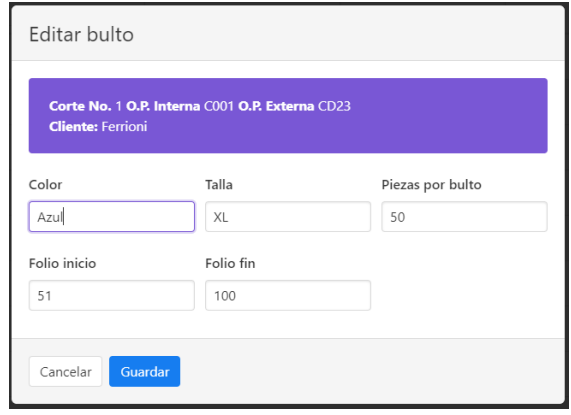

Ilustración 78. Sistema textil - Editar bulto.

## <span id="page-117-1"></span>**Control de cortes > Bultos > Eliminar bulto**

Cuando se desea eliminar un bulto del corte, se pulsa sobre el botón eliminar del bulto.

Se muestra una ventana emergente preguntando si realmente desea eliminar el bulto. Al pulsar sobre eliminar la operación es eliminada del corte seleccionado.

Cabe señalar que solo se elimina el bulto seleccionado, no todos los que son del mismo tipo.

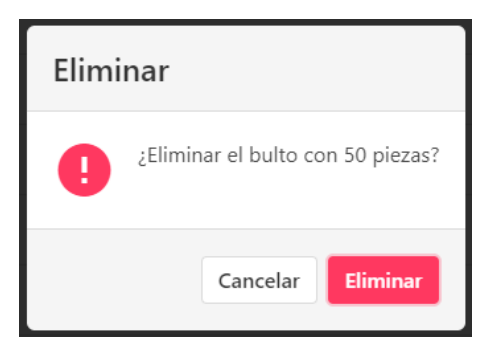

Ilustración 79. Sistema textil - Eliminar bulto.

## <span id="page-118-0"></span>**Control de cortes > Control de bultos**

El control de bultos permite gestionar adecuadamente las operaciones realizadas en el corte, definiendo las operaciones que debe realizar cada empleado de acuerdo a las tallas de los bultos.

En pantalla se muestra una lista desplegable en la que están los cortes disponibles. A un lado de ella se muestra la información del corte seleccionado. Al cambiar de corte, la información de la tabla cambiará de acuerdo a los bultos y operaciones del corte.

La información mostrada es:

- Talla: Son todas las tallas registradas en los bultos.
- Cantidad: La cantidad destinada en ese bulto.
- Folios: Folios para el control del bulto.
- Operaciones: En cada operación se muestra el nombre de la misma, el empleado asignado a ella, si aún no cuenta con un empleado, aparece el botón para registrarlo.

|                  |                           | <b>Cliente:</b> Ferrioni | Corte No. 1 O.P. Interna C001 O.P. Externa CD23 |             |                                      |                     |                       |           |                    |                   |                    |                 |
|------------------|---------------------------|--------------------------|-------------------------------------------------|-------------|--------------------------------------|---------------------|-----------------------|-----------|--------------------|-------------------|--------------------|-----------------|
| Talla            | XL                        | <b>XL</b>                | <b>XL</b>                                       | <b>XL</b>   | XL                                   | XL                  | XL                    | XL        | XL                 | <b>XL</b>         | LG                 | LG              |
| Cantidad         | 50                        | 50                       | 50                                              | 50          | 50                                   | 50                  | 50                    | 50        | 50                 | 50                | 50                 | 50              |
| <b>Bulto No.</b> | $\mathbf{1}$              | $\overline{2}$           | $\overline{\mathbf{3}}$                         | 4           | 5                                    | 6                   | $\overline{7}$        | 8         | 9                  | 10                | 11                 | 12 <sub>2</sub> |
| <b>Folios</b>    | $1 - 50$                  | $51 - 100$               | $101 - 150$                                     | $151 - 200$ |                                      | 201 - 250 251 - 300 | $301 - 350$           | 351 - 400 | $401 - 450$        | 451 - 500         | $501 - 550$        | $551 - 600$     |
| H. alforas       | Juan                      | Leon Scott Kennedy       | Francisco                                       | نصا<br>Juan | $\sim$<br>Francisco                  | Ы<br>Juan.          | 榲                     | Pedro     | 榲                  | 뤋                 | 塭                  | <b>t2</b>       |
| Sobrecoser       | <u>یو</u>                 | $\infty$<br>Rosa         | Pedro                                           | 巴<br>Juan   | ٤.                                   | <u>بع</u>           | 榲                     | 榲         | <b>+2</b>          | 42                | 榲                  | $+2$            |
| Pegar hombros    | $\bullet$<br>Francisco    | Pedro                    | <b>SP</b><br>Francisco                          | ۵<br>Juan   | $\overline{\mathbf{z}}$<br>Francisco | 铝                   | $\infty$<br>Francisco | <b>+2</b> | 坦                  | 色                 | 已                  | t2              |
| Coser hoial      | 松屋<br>Luis Cabrera Benito | Luis Cabrera Benito      | Luis Cabrera Benito                             | Francisco   | Pedro                                | ⊛<br>Rosa           | <b>CH</b><br>Juan     | Francisco | Leon Scott Kennedy | $\bullet$<br>Rosa | Leon Scott Kennedy | 呂               |

Ilustración 80. Sistema textil - Control de bultos.

## <span id="page-119-0"></span>**Control de cortes > Control de bultos > Asignar operación**

Al pulsar el botón Asignar en cada operación se abre una ventana emergente en la que se puede seleccionar un empleado para realizarla.

Se muestran los datos de la operación y del bulto seleccionado. Se puede filtrar al empleado por nombre. La información mostrada del empleado es: Foto y nombre Cuando ya se tiene al empleado que realiza la operación, simplemente se selecciona.

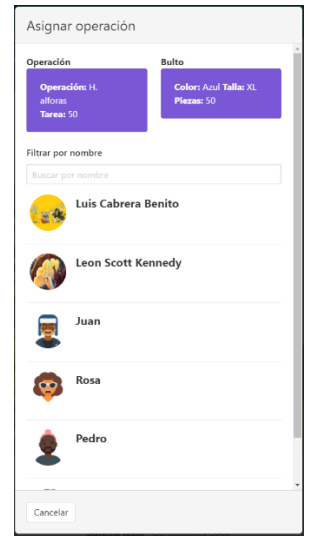

Ilustración 81. Sistema textil - Asignar operación a usuario en corte.

<span id="page-119-1"></span>Después de seleccionar al empleado, la ventana se cierra y se muestra una pequeña notificación de éxito. La tabla se refresca automáticamente.

|                  |                                     | A Inicio ESI Excitorio Administración v <a> Textorio de cortes v Es Recursos humanos v Annontas: v <a<br></a<br>Usuarios % Ajustes</a> |                                                 |                |             | <b>Bulto asignado</b> |                |             |                     | ≣           |
|------------------|-------------------------------------|----------------------------------------------------------------------------------------------------|-------------------------------------------------|----------------|-------------|-----------------------|----------------|-------------|---------------------|-------------|
|                  | #1 (O.P. Int. C001) Ejemplo Ejemplo | $\sim$<br><b>Cliente:</b> Ferrioni                                                                                                    | Corte No. 1 O.P. Interna C001 O.P. Externa CD23 |                |             |                       |                |             |                     |             |
| Talla            | XL                                  | <b>XL</b>                                                                                                    | <b>XL</b>                                       | <b>XL</b>      | <b>XL</b>   | XL                    | XL             | XL          | XL                  | XL          |
| Cantidad         | 50                                  | 50                                                                                                    | 50                                              | 50             | 50          | 50                    | 50             | 50          | 50                  | 50          |
| <b>Bulto No.</b> | 1                                   | $\overline{z}$                                                                                                    | s.                                              | $\overline{a}$ | 5           | 6                     | $\overline{ }$ | a           | 9                   | 10          |
| Folios           | $1 - 50$                            | $51 - 100$                                                                                                    | $101 - 150$                                     | $151 - 200$    | $201 - 250$ | $251 - 300$           | $301 - 350$    | $351 - 400$ | $401 - 450$         | $451 - 500$ |
| H. alforas       | luan                                | Leon Scott Kenned                                                                                                    | Francisco                                       | Juan           | Francisco   | сJ<br><b>Buant</b>    | 옘              | Pedro       | Luis Cabrera Benito | ١ż          |
| Sobrecoser       | 呂                                   | Rosa                                                                                                    | Pedro                                           | Juan           | 呂           | 呂                     | 慍              | 凸           | 愠                   | 呂           |
| Pegar hombros    | Francisco                           | Pedro                                                                                                    | Francisco                                       | Juan           | Francisco   | 愠                     |                | 愠           | ٠L                  | 凸           |
| Coser hojal      |                                     | Luis Cabrera Benito Luis Cabrera Benito                                                                                                | Luis Cabrera Benito                             | Francisco      | Pedro       | Rosa                  | <b>Juan</b>    | Francisco   | Leon Scott Kennedy  | Rosa        |

Ilustración 82. Sistema textil - Notificación bulto asignado.

## <span id="page-120-0"></span>**Control de cortes > Bihorarios**

Los bihorarios se encargan de llevar el control de las operaciones y piezas que realiza cada empleado. Se registra cada dos horas para registrar el avance de cada empleado. Dentro de la pantalla se muestra:

- Corte: Lista desplegable con los cortes registrados. Al seleccionar un corte, la lista de empleados cambia de acuerdo a los que tienen operaciones en el corte seleccionado. Bajo esta lista aparece la información del corte seleccionado.
- Horario: Se muestran los horarios disponibles para el bihorario. (Estos se configuran en ajustes).
- Empleado: Se muestra en la lista desplegable los empleados que están asignados a ese corte. Al seleccionarlo, la foto a su izquierda cambiará.
- Operaciones: Después de seleccionar al empleado aparecen las operaciones que realiza cada uno. De las operaciones se tiene:
	- o Nombre operación.
	- o Tarea por bihorario.
	- o Piezas: Realizadas / Total.
- o Talla.
- o Color.
- o Registro de piezas: Dentro del campo cantidad de piezas se anotan las piezas que ya ha realizado cuando se pasa el bihorario.

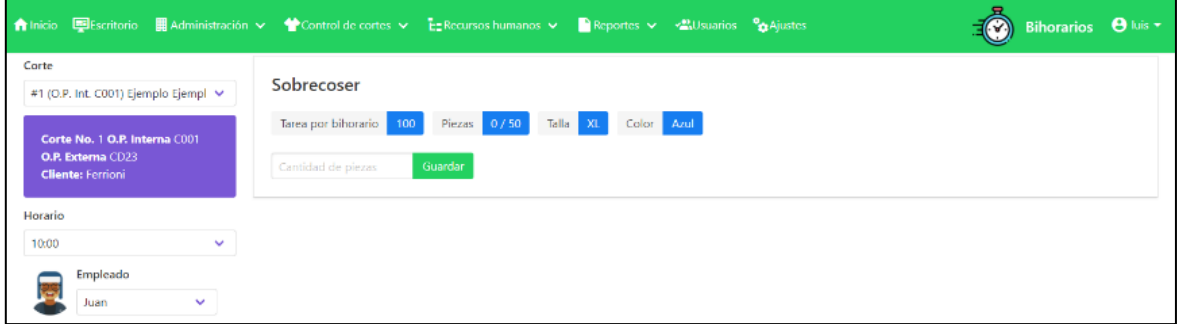

Ilustración 83. Sistema textil - Control de bihorarios.

## <span id="page-121-0"></span>**Recursos humanos > Asistencia**

La asistencia puede ser registrada manualmente o con las tarjetas RFID. Para la asistencia se tiene un campo en el que se selecciona la fecha en la que se guarda la asistencia. La misma afecta al cálculo de la nómina.

También se encuentra la lista de empleados que se encuentran registrados. De ellos tenemos: foto, nombre, apellido paterno, apellido materno (la tabla puede ser filtrada por cada uno de ellos) y el estado: Asistencia o falta.

Cuando se pasa de manera manual, el encargado de pasar lista selecciona el estado de la lista. Si es mediante las tarjetas, al pasar con el lector, el estado se cambiará a Asistencia en el empleado que contenga la tarjeta. Después de realizar todo el proceso, se pulsa el botón guardar.

| Fecha para asistencia |           |                  |                  |                  |
|-----------------------|-----------|------------------|------------------|------------------|
| $\Box$ 2020-08-26     | Guardar   |                  |                  |                  |
|                       | Nombre    | Apellido Paterno | Apellido Materno | Estado           |
|                       |           |                  |                  |                  |
|                       | Luis      | Cabrera          | Benito           | --Seleccione-- v |
|                       | Leon      | Scott            | Kennedy          | --Seleccione-- v |
|                       | Luis      |                  |                  | --Seleccione-- v |
|                       | Juan      |                  |                  | --Seleccione-- v |
|                       | María     |                  |                  | --Seleccione-- v |
|                       | Rosa      |                  |                  | --Seleccione-- v |
|                       | Pedro     |                  |                  | --Seleccione-- V |
|                       | Francisco |                  |                  | --Seleccione-- V |

Ilustración 84. Sistema textil - Pase de asistencia.

<span id="page-122-0"></span>Al registrar la asistencia, se muestra una notificación.

|                       | A hido Elischolo B Adninistración v Vicebol de cotes v Estecunos hamanos v Paranonas v Estudios Malates |                  | Asistencia quardada |                  | Asistencia <b>O</b> luis * |
|-----------------------|----------------------------------------------------------------------------------------------------|------------------|---------------------|------------------|----------------------------|
| Fecha para asistencia |                                                                                                    |                  |                     |                  |                            |
| 2020-08-26            | Guardar                                                                                                 |                  |                     |                  |                            |
|                       | Nombre                                                                                                  | Apellido Paterno |                     | Apellido Materno | Estado                     |
|                       |                                                                                                    |                  |                     |                  |                            |
| 四                     | Luis                                                                                                    | Cabrera          |                     | Benito           | -Seleccione - v            |
|                       | Leon                                                                                                    | Scott            |                     | Kennedy          | --Seleccione -- V          |

Ilustración 85. Sistema textil - Asistencia registrada.

## <span id="page-122-1"></span>**Recursos humanos > Nómina**

En el apartado de nóminas se registran todos los pagos, bonos y descuentos de cada empleado. Dentro de la vista principal se muestran las nóminas que han sido guardadas. Al seleccionar la nómina la información de cada empleado cambia de acuerdo a los datos registrados en cada nómina.

Los datos que se muestran del empleado son: foto, nombre, apellido paterno, apellido materno, sueldo, días trabajados (De acuerdo a la asistencia), bonos, subtotal, descuento y el total final.

Dentro de cada empleado se pueden agregar bonos y descuentos, pulsando en el botón correspondiente a cada columna.

|           |                            | A Inicio DEScritorio Ha Administración v A Control de cortes v En Recursos humanos v Aleportes v AlUsuarios Ocaliustes |                  |            |                    |                               |                          |            | ٠G.                      | Nómina <b>O</b> luis v |
|-----------|----------------------------|----------------------------------------------------------------------------------------------------|------------------|------------|--------------------|-------------------------------|--------------------------|------------|--------------------------|------------------------|
|           | 2020-05-01 al 2020-05-29 V | + Agregar nómina                                                                                                    |                  |            |                    |                               |                          |            |                          |                        |
|           | Nombre                     | Apellido Paterno                                                                                                    | Apellido Materno | Sueldo     | Dias<br>trabajados | Sueldo por días<br>trabajados | <b>Bonos</b>             | Subtotal   | <b>Descuentos</b>        | Total                  |
|           |                            |                                                                                                    |                  |            |                    |                               |                          |            |                          |                        |
|           | Luis                       | Cabrera                                                                                                    | Benito           | \$1,500.00 | 5/6                | \$1,250.00                    | \$51.00<br>$\Rightarrow$ | \$1,301.00 | \$10.00<br>$\Rightarrow$ | \$1,291.00             |
|           | Leon                       | Scott                                                                                                    | Kennedy          | \$1,500.00 | 1/6                | \$250,00                      | \$0.00<br>$\Rightarrow$  | \$250.00   | \$0.00<br>$\Rightarrow$  | \$250.00               |
|           | Luis                       |                                                                                                    |                  | \$7,000.00 | 2/6                | \$2,333.33                    | \$0.00<br>$\Rightarrow$  | \$2,333.33 | \$0.00<br>$\Rightarrow$  | \$2,333.33             |
| 嚮         | Juan                       |                                                                                                    |                  | \$1,200.00 | 1/6                | \$200,00                      | \$0.00<br>$\equiv$       | \$200.00   | \$0.00<br>$\Rightarrow$  | \$200.00               |
| Ç.        | María                      |                                                                                                    |                  | \$5,000.00 | 3/6                | \$2,500.00                    | \$0.00<br>$\equiv$       | \$2,500.00 | \$0.00<br>$\Rightarrow$  | \$2,500.00             |
| $\bullet$ | Rosa                       |                                                                                                    |                  | \$1,100.00 | 0/6                | \$0.00                        | \$0.00<br>$\equiv$       | \$0,00     | \$0.00<br>$\Rightarrow$  | \$0.00                 |
|           | Pedro                      |                                                                                                    |                  | \$1,500.00 | 0/6                | \$0.00                        | \$0.00<br>$\Rightarrow$  | \$0.00     | \$0.00<br>$\Rightarrow$  | \$0.00                 |
|           | Francisco                  |                                                                                                    |                  | \$1,200.00 | 0/6                | \$0.00                        | \$0.00<br>$\Rightarrow$  | \$0.00     | \$0.00<br>$\Rightarrow$  | \$0.00                 |
|           |                            |                                                                                                    |                  |            |                    |                               |                          |            |                          | Total \$6,574.33       |

Ilustración 86. Sistema textil – Nómina.

## <span id="page-123-0"></span>**Recursos humanos > Nómina > Registrar nómina**

Al pulsar sobre el botón registrar nómina se abre una ventana en la que se puede registrar una nueva nómina seleccionado la fecha de inicio y de fin, este período es normalmente de una semana.

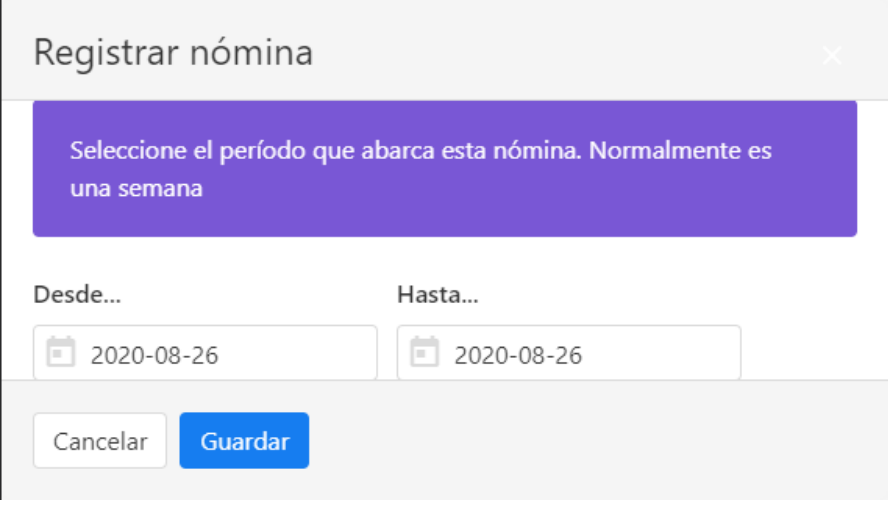

<span id="page-123-1"></span>Ilustración 87. Sistema textil - Registro de nómina.

## **Recursos humanos > Nómina > Agregar bono**

Al pulsar sobre el botón de agregar en la columna de Bono, se muestra una ventana emergente en la que se pueden registrar y verificar los bonos del empleado seleccionado.

Los datos requeridos para el bono son: Concepto y cantidad.

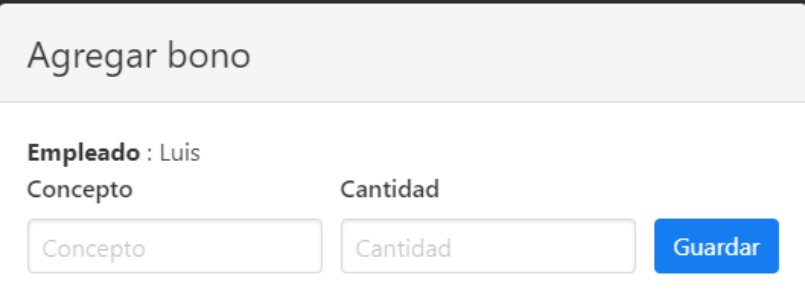

Ilustración 88. Sistema textil - Agregar bono en nómina.

<span id="page-124-0"></span>Al llenar los campos y pulsar guardar, los datos son agregados y se muestra una notificación. La tabla con los bonos generados se actualiza. Por cada bono aparece un botón para eliminar.

|                                   | de cortes $\vee$ $\overline{E}$ = Recursos h |        | Bono guardado        | <b>v<sup>el</sup></b> Hanarios |  |
|-----------------------------------|----------------------------------------------|--------|----------------------|--------------------------------|--|
|                                   |                                              |        |                      |                                |  |
| <b>Apellido</b><br><b>Materno</b> |                                              | Sueldo | Días<br>trabajados   | Sueldo por días<br>trabajados  |  |
| Be                                | Agregar bono                                 |        |                      |                                |  |
|                                   | Empleado: Luis                               |        |                      |                                |  |
| Ke                                | Concepto<br>Concepto                         |        | Cantidad<br>Cantidad | Guardar                        |  |
|                                   | Concepto                                     |        | Cantidad             | Eliminar                       |  |
|                                   | Ejemplo de bono                              |        | \$50.00              |                                |  |
|                                   | Ejemplo                                      |        | \$123.00             | î                              |  |
|                                   |                                              | Total  | \$173.00             |                                |  |
|                                   | Cerrar                                       |        |                      |                                |  |

<span id="page-124-1"></span>Ilustración 89. Sistema textil - Bono registrado.

## **Recursos humanos > Nómina > Agregar descuento**

Al pulsar sobre el botón de agregar en la columna de Descuento, se muestra una ventana emergente en la que se pueden registrar y verificar los descuentos del empleado seleccionado. Los datos requeridos para el descuento son: Concepto y cantidad.

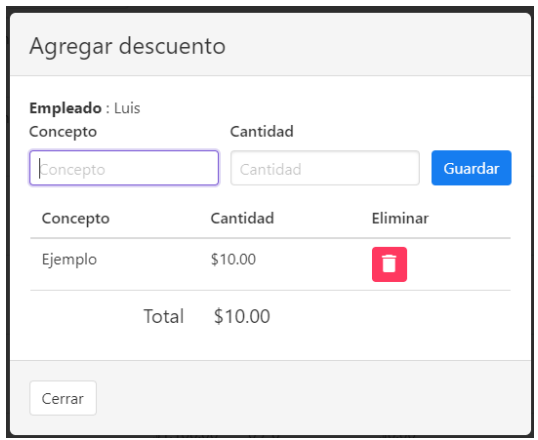

Ilustración 90. Sistema textil - Agregar descuento en nómina.

<span id="page-125-0"></span>Al llenar los campos y pulsar guardar, los datos son agregados y se muestra una notificación. La tabla con los descuentos generados se actualiza, por cada descuento aparece un botón para eliminar.

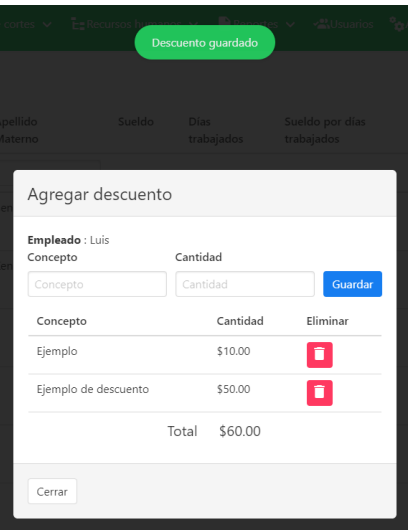

<span id="page-125-1"></span>Ilustración 91. Sistema textil - Descuento registrado.

## **Recursos humanos > Pago a destajo**

Dentro del pago a destajo se selecciona una nómina de la lista desplegable, al seleccionarla, la tabla se llena con los datos de los empleados de dicha nómina.

Los datos de los empleados que se muestran son: Día de pago, nombre, operación realizada, tarea al 100%, producción del día, precio, total y el incentivo que se brinda

|   |                            |                     |                | ★ Inicio UBEscritorio 삚 Administración v ◆ Control de cortes v EnRecursos humanos v AReportes v < 시 Usuarios % Ajustes |                    |        |          |            | Nómina <b>O</b> luis v      |
|---|----------------------------|---------------------|----------------|----------------------------------------------------------------------------------------------------|--------------------|--------|----------|------------|-----------------------------|
|   | Seleccione una nómina:     |                     |                |                                                                                                    |                    |        |          |            |                             |
|   | 2020-05-01 al 2020-05-29 V |                     |                |                                                                                                    |                    |        |          |            |                             |
|   | Día                        | Nombre              | Operación      | Tarea al 100 %                                                                                                    | Producción del día | Precio | Total    | Eficiencia | Incentivo                   |
|   |                            |                     |                |                                                                                                    |                    |        |          |            |                             |
|   | Sábado                     | Juan                | H. alforas     | 50                                                                                                    | 50                 | \$3.50 | \$175.00 | 100 %      | \$10.00<br>$\omega$ Aplicar |
| П | Sábado                     | Francisco           | Coser hojal    | 100                                                                                                    | 50                 | \$1.75 | \$87.50  | 50 %       | \$10.00<br>-Aplicar         |
|   | Sábado                     | Pedro               | Pegar etiqueta | 100                                                                                                    | 50                 | \$1.75 | \$87.50  | 50 %       | \$10.00<br>$\nu$ Aplican    |
|   | Sábado                     | Luis Cabrera Benito | Coser hojal    | 100                                                                                                    | 100                | \$1.75 | \$175.00 | 100 %      | \$10.00<br>$\nu$ Aplican    |
| ш | Domingo                    | Juan                | H. alforas     | 50                                                                                                    | 50                 | \$3.50 | \$175,00 | 100 %      | \$10.00<br>$\omega$ Aplicar |
|   | Domingo                    | Rosa                | Pegar etiqueta | 100                                                                                                    | 50                 | \$1.75 | \$87.50  | 50 %       | \$10.00<br>$\nu$ Aplicar    |
| ш | Domingo                    | Rosa                | Coser hojal    | 100                                                                                                    | 50                 | \$1.75 | \$87.50  | 50 %       | \$10.00<br>$\nu$ Aplicar    |
|   | Domingo                    | Rosa                | Pegar etiqueta | 100                                                                                                    | 25                 | \$1.75 | \$43.75  | 25 %       | \$10.00<br>$\nu$ Aplicar    |
|   | Domingo                    | Pedro               | Pegar etiqueta | 100                                                                                                    | 50                 | \$1.75 | \$87.50  | 50%        | \$10.00<br>$\nu$ Aplicar    |

Ilustración 92. Sistema textil - Pago a destajo.

<span id="page-126-0"></span>Si se decide aplicar el bono, entonces el mismo es agregado dentro de la nómina. Este bono por productividad se puede configurar dentro de los ajustes.

## **Recursos humanos > Caja de ahorro**

Para aplicar ahorros, primero se debe seleccionar la nómina en la que se agrega o quita el ahorro. Dentro la tabla se encuentra los datos de los empleados a los que se pueden agregar o quitar ahorros.

Los datos son Nombre del empleado, Apellidos y ahorro. Junto con ellos se encuentran los botones para aplicar o quitar.

La primera columna es para seleccionar múltiples empleados, al seleccionar varios empleados se muestran los botones de aplicar ahorros y quitar ahorros.

|   |                            |           | A Inicio EU Escritorio EL Administración v Ma Control de cortes v ER Recursos humanos v Reportes v «Al Usuarios %A Ajustes |                  |          | Nómina <b>O</b> luis - |
|---|----------------------------|-----------|----------------------------------------------------------------------------------------------------|------------------|----------|------------------------|
|   | Seleccione una nómina:     |           |                                                                                                    |                  |          |                        |
|   | 2020-05-01 al 2020-05-29 V |           |                                                                                                    |                  |          |                        |
| п |                            | Empleado  | Apellido Paterno                                                                                                    | Apellido Materno | Ahorro   | Acciones               |
|   |                            |           |                                                                                                    |                  |          |                        |
| П |                            | Luis      | Cabrera                                                                                                    | Benito           | \$20.00  | $\omega$ Aplicar       |
| П |                            | Leon      | Scott                                                                                                    | Kennedy          | \$50.00  | $\omega$ Aplicar       |
| г |                            | Luis      |                                                                                                    |                  | \$11.00  | $\omega$ Aplicar       |
|   |                            | Juan      |                                                                                                    |                  | \$100.00 | $\omega$ Aplicar       |
|   |                            | María     |                                                                                                    |                  | \$100.00 | $\omega$ Aplicar       |
|   |                            | Rosa      |                                                                                                    |                  | \$20.00  | $\backsim$ Aplicar     |
|   |                            | Pedro     |                                                                                                    |                  | \$200.00 | $\vee$ Aplicar         |
|   |                            | Francisco |                                                                                                    |                  | \$1.00   | $\nu$ Aplicar          |
|   |                            |           |                                                                                                    |                  |          | Total \$0.00           |

Ilustración 93. Sistema textil - Caja de ahorro.

## <span id="page-127-0"></span>**Recursos humanos > Pagar ahorro**

Para el pago de ahorros, se muestra la lista con todos los empleados registrados, además de los datos del empleado aparece lo siguiente:

- Ahorrado: El dinero total que tiene ahorrado.
- Retirado: Cuánto dinero ha retirado. Si el empleado ha realizado retiros aparece un botón para mostrar el historial de retiros.
- Disponible: Dinero que tiene disponible para ahorrar.
- Acciones: Con esta opción se pueden retirar ahorros.

|    |           |                  | A Inicio LED Escritorio LE Administración v < ★ Control de cortes v → E=Recursos humanos v → B Reportes v → < Al Usuarios → A Ajustes |          |                               |            | Nómina <b>O</b> luis v |
|----|-----------|------------------|----------------------------------------------------------------------------------------------------|----------|-------------------------------|------------|------------------------|
|    | Nombre    | Apellido Paterno | Apellido Materno                                                                                                    | Ahorrado | Retirado                      | Disponible | Acciones               |
|    |           |                  |                                                                                                    |          |                               |            |                        |
|    | Luis      | Cabrera          | Benito                                                                                                    | \$20.00  | \$1.00<br>$\overline{\omega}$ | \$19.00    | Retirar #              |
|    | Leon      | Scott            | Kennedy                                                                                                    | \$0.00   | \$0.00<br>×                   | \$0.00     | Retirar 02             |
|    | Luis      |                  |                                                                                                    | \$22.00  | \$0.00<br>$\equiv$            | \$22.00    | Retirar <sub>53</sub>  |
| G  | Juan      |                  |                                                                                                    | \$100.00 | \$0.00<br>$\mathcal{D}$       | \$100.00   | Retirar <sub>ER</sub>  |
|    | María     |                  |                                                                                                    | \$0.00   | \$0.00<br>$\mathfrak{m}$      | \$0.00     | Retirar <sub>04</sub>  |
| ႜၜ | Rosa      |                  |                                                                                                    | \$20.00  | \$0.00<br>$\sim$              | \$20.00    | Retirar <sub>04</sub>  |
|    | Pedro     |                  |                                                                                                    | \$0.00   | \$0.00<br>$\pm$               | \$0.00     | Retirar <b>DE</b>      |
|    | Francisco |                  |                                                                                                    | \$0.00   | \$0.00                        | \$0.00     | Retirar <sub>02</sub>  |

<span id="page-127-1"></span>Ilustración 94. Sistema textil - Pago de ahorro.

## **Recursos humanos > Pagar ahorro > Historial de retiros**

Al pulsar el botón que se encuentra en la columna Retirado, se abre una ventana emergente en la que se visualiza el historial de retiros del empleado seleccionado.

Dentro de la ventana se observa el empleado seleccionado, así como los retiros que ha realizado.

En los detalles de retiros se observa: la fecha en que se realizó, lo pagado en nómina y el monto. Al final aparece el total general de todos los retiros hechos.

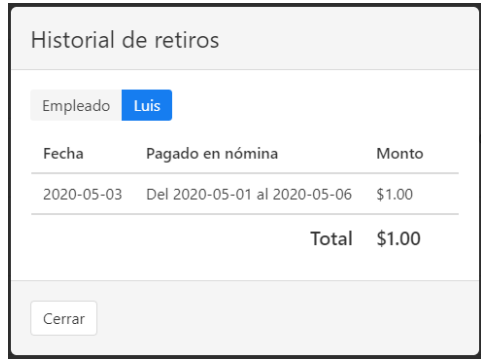

Ilustración 95. Sistema textil - Historial de retiros.

### <span id="page-128-0"></span>**Recursos humanos > Pagar ahorro > Retirar ahorro**

Al pulsar sobre el botón Retirar de un empleado, se abre una ventana modal en la que se pueden realizar retiros del ahorro.

Se debe indicar en cuál nómina se hace el retiro (de las nóminas disponibles) y la cantidad de dinero a retirar.

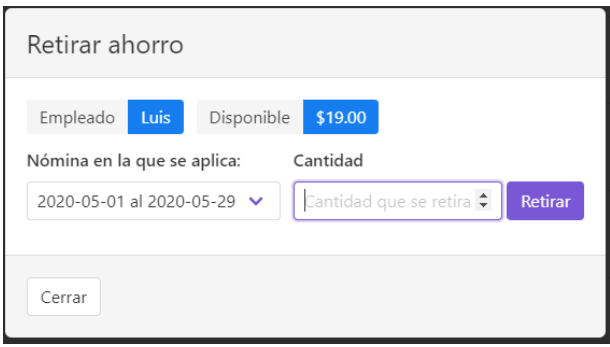

<span id="page-128-1"></span>Ilustración 96. Sistema textil - Retirar ahorro.

## **Reportes > Hoja de bihorario**

Para visualizar un reporte de bihorarios, primero es necesario seleccionar una fecha.

Al realizarlo, la tabla se llena con la información de los empleados a los que se les revisó las operaciones realizadas (dentro del módulo de bihorarios).

Los datos que se muestran son: Foto del empleado, nombre completo, operación, las horas en las que pasó el bihorario y el total.

|                      |                     | A Inicio El Escritorio El Administración v A Control de cortes v E_Recursos humanos v Reportes v Al Usuarios BoAjustes |          | Nómina <b>O</b> luis v |
|----------------------|---------------------|----------------------------------------------------------------------------------------------------|----------|------------------------|
| Seleccione una fecha |                     |                                                                                                    |          |                        |
| F<br>2020-05-02      |                     |                                                                                                    |          |                        |
|                      | Nombre              | Operación                                                                                                    | 10:00:00 | Total                  |
|                      | Pedro               | Pegar etiqueta                                                                                                    | 50       | 50                     |
|                      | Francisco           | Coser hojal                                                                                                    | 50       | 50                     |
|                      | Juan                | H. alforas                                                                                                    | 50       | 50                     |
| <b>The Re</b>        | Luis Cabrera Benito | Coser hojal                                                                                                    | 100      | 100                    |

Ilustración 97. Sistema textil - Hoja de bihorarios.

## <span id="page-129-0"></span>**Reportes > Remanente**

El reporte de remanente se muestra de acuerdo a un corte seleccionado, el mismo sirve para mostrar cuándo se termina un corte de acuerdo a los datos recabados.

El usuario debe elegir un corte de la lista de cortes disponibles. Los datos que se visualizan en el reporte son:

- Operación: Operaciones del corte
- Piezas terminadas: Las piezas que ya han sido terminadas de la operación.
- Horas requeridas para la realización de la operación.
- Piezas realizadas por hora.
- Total de piezas.
- Piezas y horas restantes.

|                                     | A Inicio El Escritorio El Administración v A Control de cortes v El Recursos humanos v A Reportes v Al Usuarios A Ajustes |                  |                 |              |                  | Nómina <b>O</b> luis v |  |
|-------------------------------------|----------------------------------------------------------------------------------------------------|------------------|-----------------|--------------|------------------|------------------------|--|
| #1 (O.P. Int. C001) Ejemplo Ejemplo | $\checkmark$                                                                                                    |                  |                 |              |                  |                        |  |
| Operación                           | Piezas terminadas                                                                                                    | Horas requeridas | Piezas por hora | Total piezas | Piezas faltantes | Horas restantes        |  |
| Coser hojal                         | 500                                                                                                    | 24               | 20.83           | 600          | 100              | 4.80                   |  |
| H. alforas                          | 350                                                                                                    | 18               | 19.44           | 600          | 250              | 12.86                  |  |
| Pegar etiqueta                      | 300                                                                                                    | 14               | 21.43           | 600          | 300              | 14.00                  |  |
| Pegar hombros                       | 300                                                                                                    | 22               | 13.64           | 600          | 300              | 22.00                  |  |
| Sobrecoser                          | 100                                                                                                    | 10               | 10.00           | 600          | 500              | 50.00                  |  |
|                                     |                                                                                                    |                  |                 |              |                  |                        |  |

Ilustración 98. Sistema textil - Hoja de remanente.

### <span id="page-130-0"></span>**Usuarios**

En el apartado usuario se gestiona a todos aquellas personas que manipulan directamente al sistema. Ellos tienen acceso a cada módulo descrito.

Dentro de la pantalla se observa el nombre del usuario y la opción para eliminarlo. Los datos pueden ser filtrados mediante el nombre del usuario.

|                    |  | A Inicio El Escritorio   田 Administración v A Control de cortes v El Recursos humanos v A Reportes v A Usuarios <sup>9</sup> A Ajustes |  |                |  | Nómina <b>O</b> luis v |
|--------------------|--|----------------------------------------------------------------------------------------------------|--|----------------|--|------------------------|
| ** Agregar usuario |  |                                                                                                    |  |                |  |                        |
| Nombre             |  |                                                                                                    |  | Opciones       |  |                        |
|                    |  |                                                                                                    |  |                |  |                        |
| luis2              |  |                                                                                                    |  | n              |  |                        |
| luis3              |  |                                                                                                    |  | n              |  |                        |
| luis_cabrera       |  |                                                                                                    |  | ÷              |  |                        |
| parzibyte          |  |                                                                                                    |  | $\blacksquare$ |  |                        |
| ejemplo            |  |                                                                                                    |  | n              |  |                        |
| luis               |  |                                                                                                    |  | n              |  |                        |

Ilustración 99. Sistema textil – Usuarios.

## <span id="page-130-1"></span>**Usuarios > Registrar usuario**

Al presionar el botón agregar usuario, se abre una ventana en la que se deben colocar los datos nombre de usuario, contraseña y confirmación de contraseña.

El nombre de usuario es aquel con el que el usuario puede acceder al sistema. Las contraseñas deben coincidir, de lo contrario, no se puede registrar al usuario.

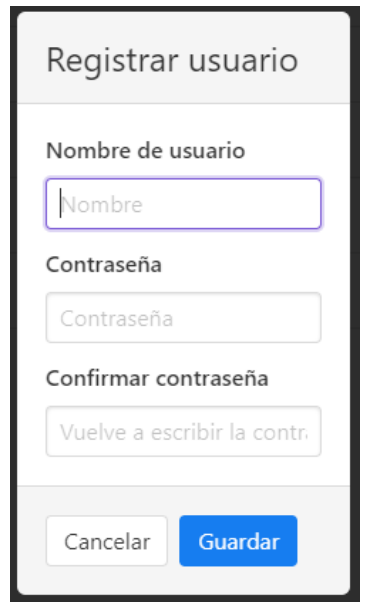

Ilustración 100. Sistema textil - Registrar usuario.

## <span id="page-131-0"></span>**Usuarios > Eliminar usuario**

Para eliminar un usuario, se pulsa el botón eliminar en la fila del empleado deseado.

<span id="page-131-1"></span>Al presionarlo aparece una ventana de dialogo para eliminarlo, si se presiona, el usuario se eliminará y no podrá acceder más al sistema.

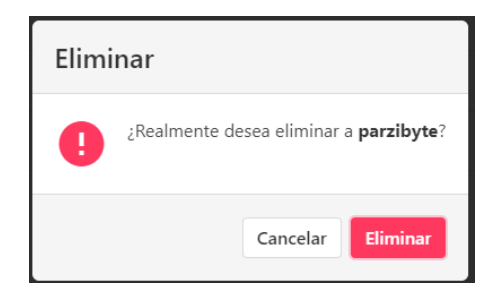

Ilustración 101. Sistema textil - Eliminar usuario.

## **Perfil**

Dentro de este módulo el usuario pude actualizar su contraseña. Para ello debe colocar su contraseña actual y una nueva.

|            |                                 |                    | A Inicio El Escritorio EL Administración v <a> <a> <a> <a> Caterol de cortes v <a> <a> Le Recortes v &lt;<a<a> <a> <a> <a> <a> <a< a=""> <a> <a< a=""> <a> <a< a=""> <a> <a< a=""> <a> <a< a=""> <a< a=""> <a< a=""> <a< a=""> <a< a=""> <a< a=""> <a< a=""> <a< <="" th=""><th></th><th></th><th>Nómina <sup>8</sup> luis v</th></a<></a<></a<></a<></a<></a<></a<></a<></a></a<></a></a<></a></a<></a></a<></a></a></a></a></a<a></a></a></a></a></a></a> |  |  | Nómina <sup>8</sup> luis v |
|------------|---------------------------------|--------------------|----------------------------------------------------------------------------------------------------|--|--|----------------------------|
|            | Contraseña actual               | Cambiar contraseña |                                                                                                    |  |  |                            |
| Contraseña |                                 |                    |                                                                                                    |  |  |                            |
|            | Nueva contraseña                |                    |                                                                                                    |  |  |                            |
| Contraseña |                                 |                    |                                                                                                    |  |  |                            |
|            | Confirmar nueva contraseña      |                    |                                                                                                    |  |  |                            |
|            | Vuelve a escribir la contraseña |                    |                                                                                                    |  |  |                            |
| Guardar    |                                 |                    |                                                                                                    |  |  |                            |

Ilustración 102. Sistema textil – Cambio de contraseña.

## <span id="page-132-0"></span>**Ajustes**

Dentro de los ajustes se modifican valores globales para el sistema, como los son:

- Puesto: Indica cuál puesto es el que indica el puesto de los operarios, así el sistema puede identificar a los operarios del resto de empleados.
- Precio por día: Colocar el precio por día para cálculos de tiempo y costo de operaciones.
- Bihorarios: Se agregan las horas en los que se pasan los bihorarios.
- Colores bulto: Se selecciona un color diferente para cada bulto en cada día de la semana.
- Incentivos: Se pueden agregar, si son necesarios colocando los rangos de la eficiencia y el incentivo correspondiente. Esto se ve reflejado en el pago a destajo

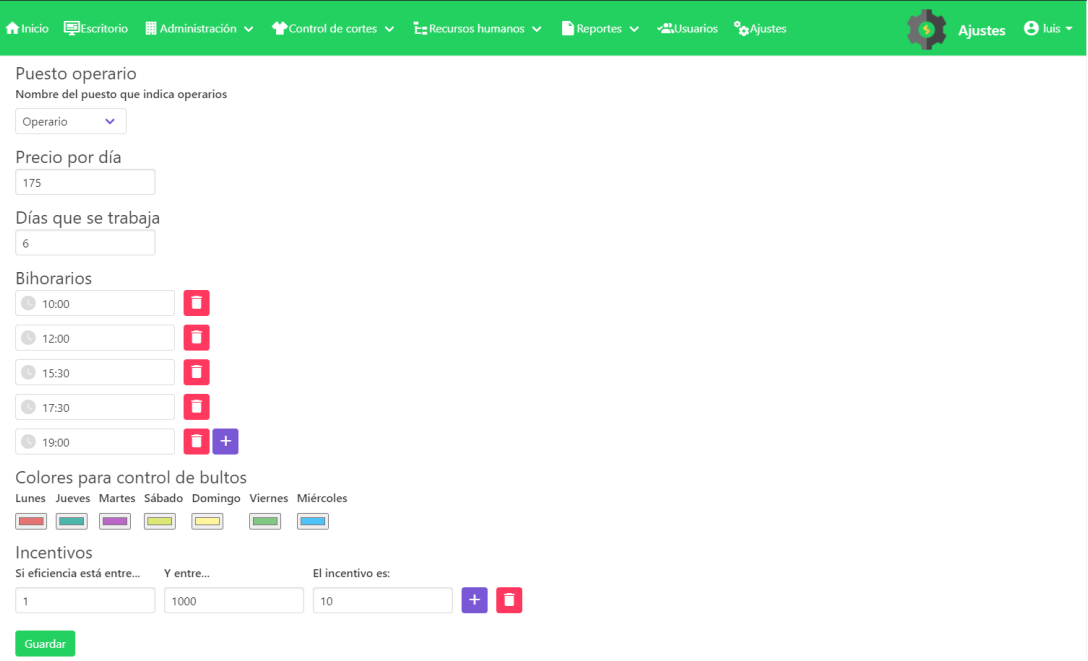

<span id="page-133-0"></span>Ilustración 103. Sistema textil - Ajustes de sistema.

## Índice de ilustraciones

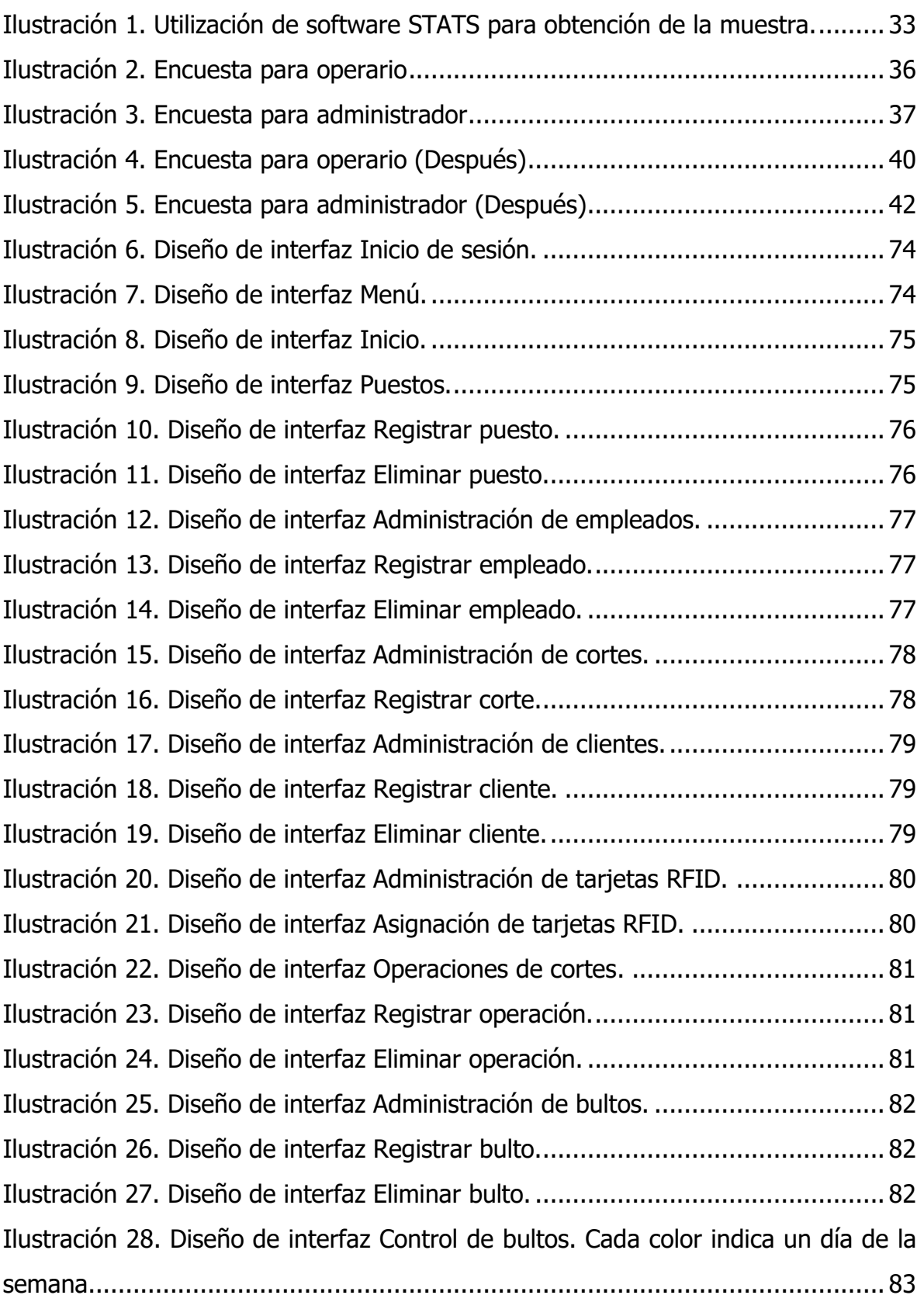

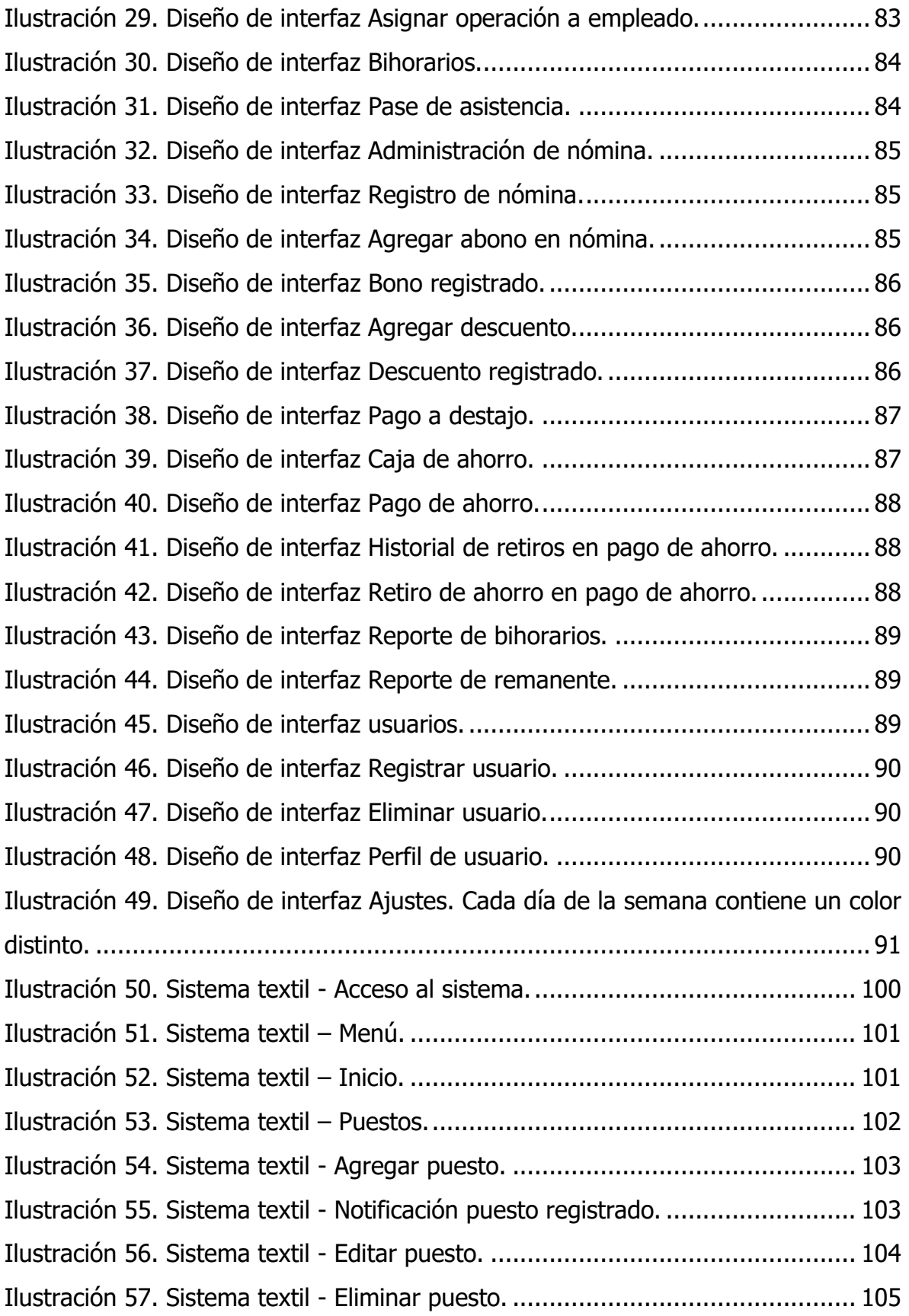

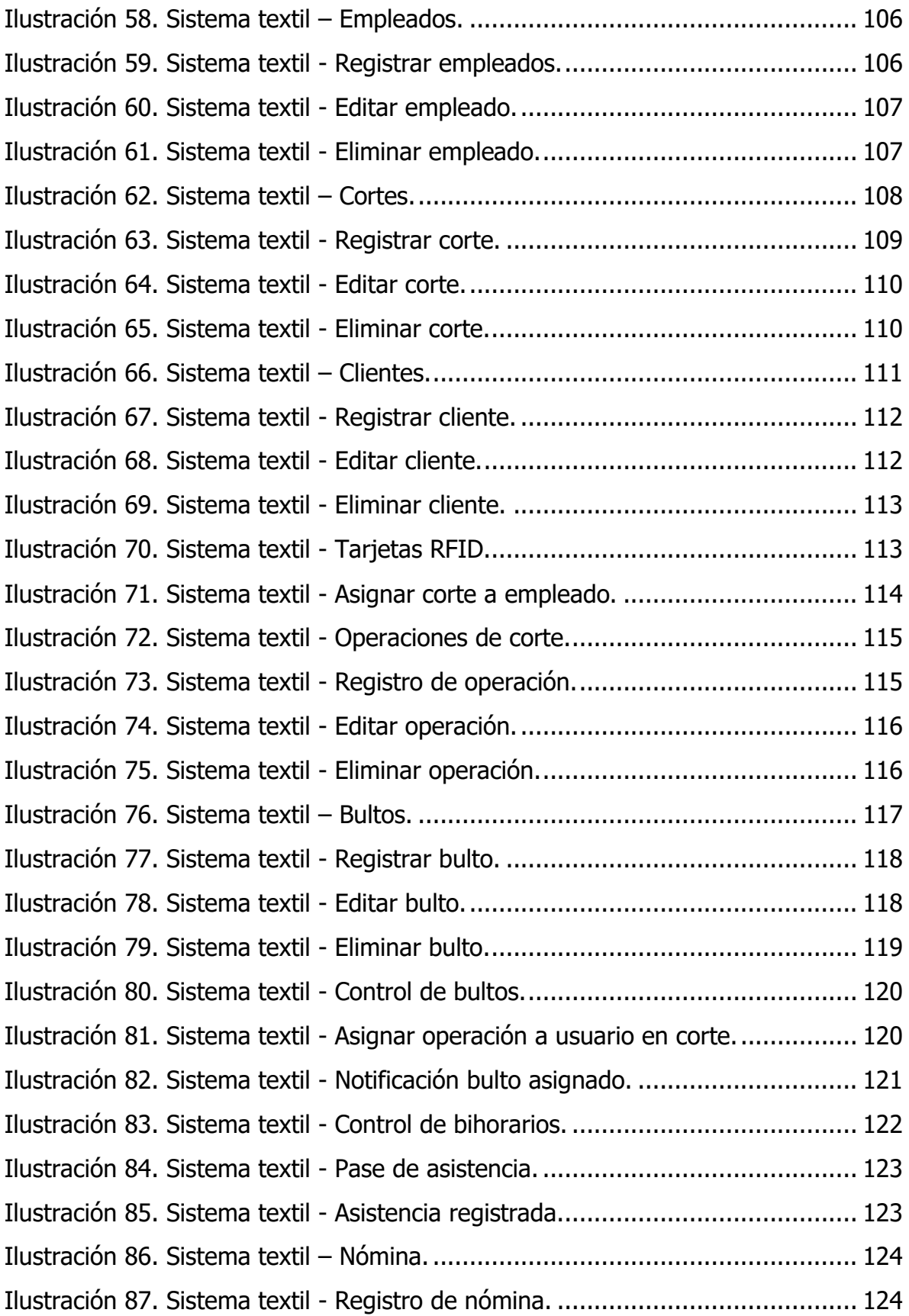

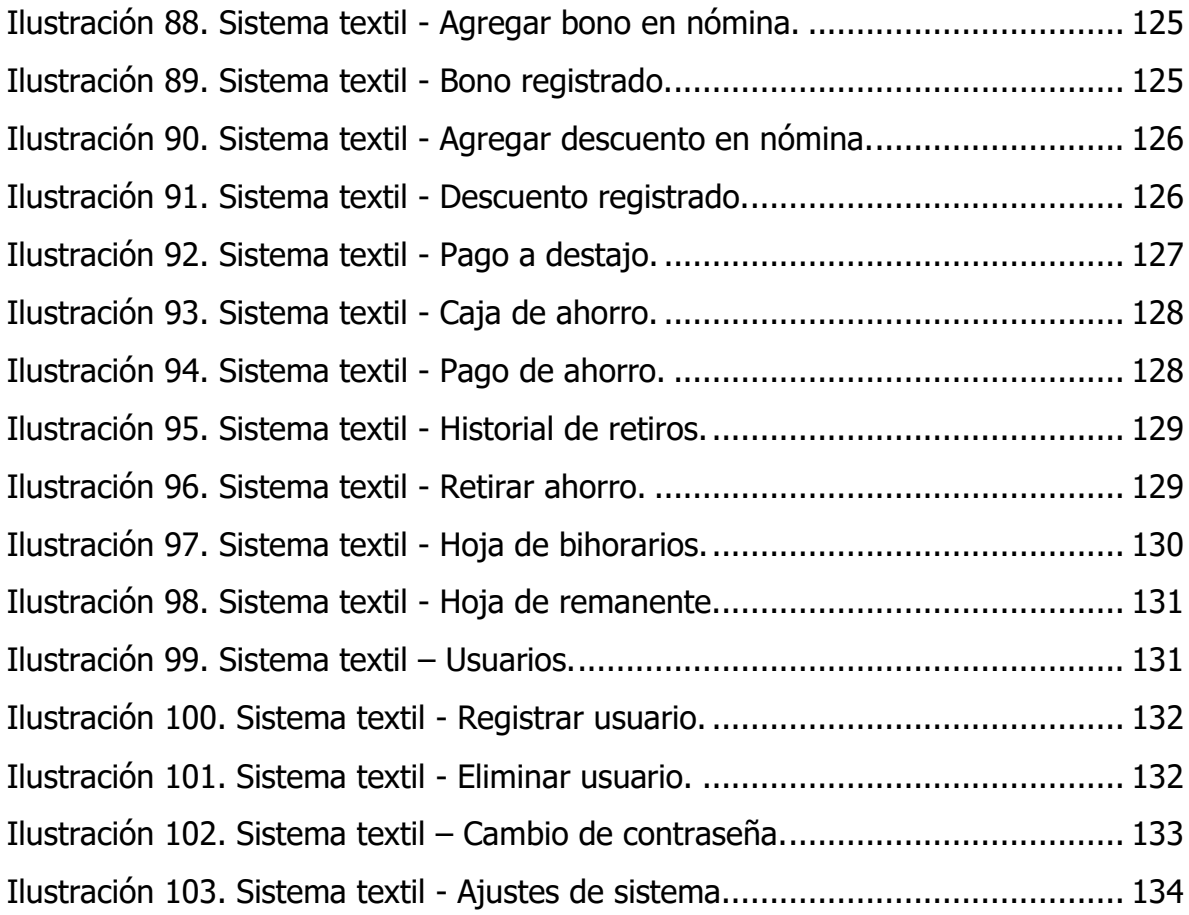

## Índice de gráficas

[Gráfica 1. Resultados pregunta 1 y 2 de encuesta para operarios \(Antes\)](#page-43-0) ........... 44 [Gráfica 2. Resultados de encuesta para operarios \(Antes\) pregunta 3 y 4](#page-44-0) ........... 45 [Gráfica 3. Resultados de encuesta para operarios \(Antes\) pregunta 5.................](#page-45-0) 46 [Gráfica 4. Resultados de encuesta para administrativos \(Antes\) pregunta 1 y 2...](#page-46-0) 47 [Gráfica 5. Resultados de encuesta para administrativos \(Antes\) pregunta 3 y 4...](#page-47-0) 48 [Gráfica 6. Resultados de encuesta para administrativos \(Antes\) pregunta 5 y 6...](#page-48-0) 49 [Gráfica 7. Resultados de encuesta para operarios \(Después\) pregunta 1 y 2](#page-49-0) ....... 50 [Gráfica 8. Resultados de encuesta para operarios \(Después\) pregunta 3 y 4](#page-50-0) ....... 51 [Gráfica 9. Resultados de encuesta para operarios \(Después\) pregunta 5 y 6](#page-51-0) ....... 52 [Gráfica 10. Resultados de encuesta para operarios \(Después\) pregunta 7...........](#page-52-0) 53

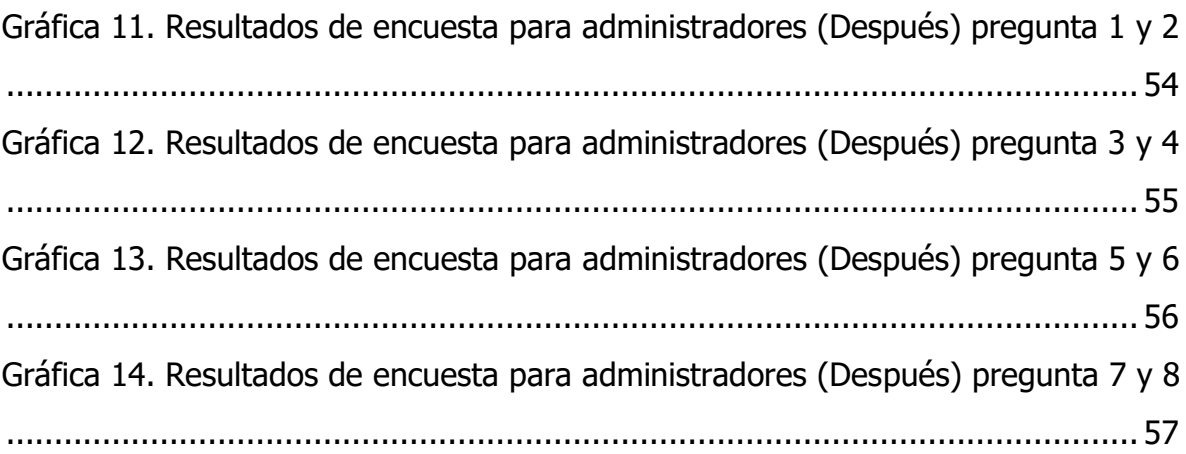

## Índice de tablas

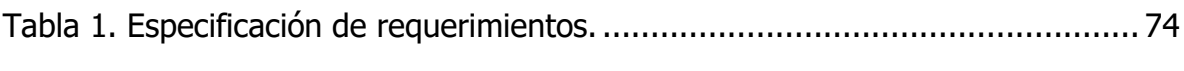

# Índice de diagramas

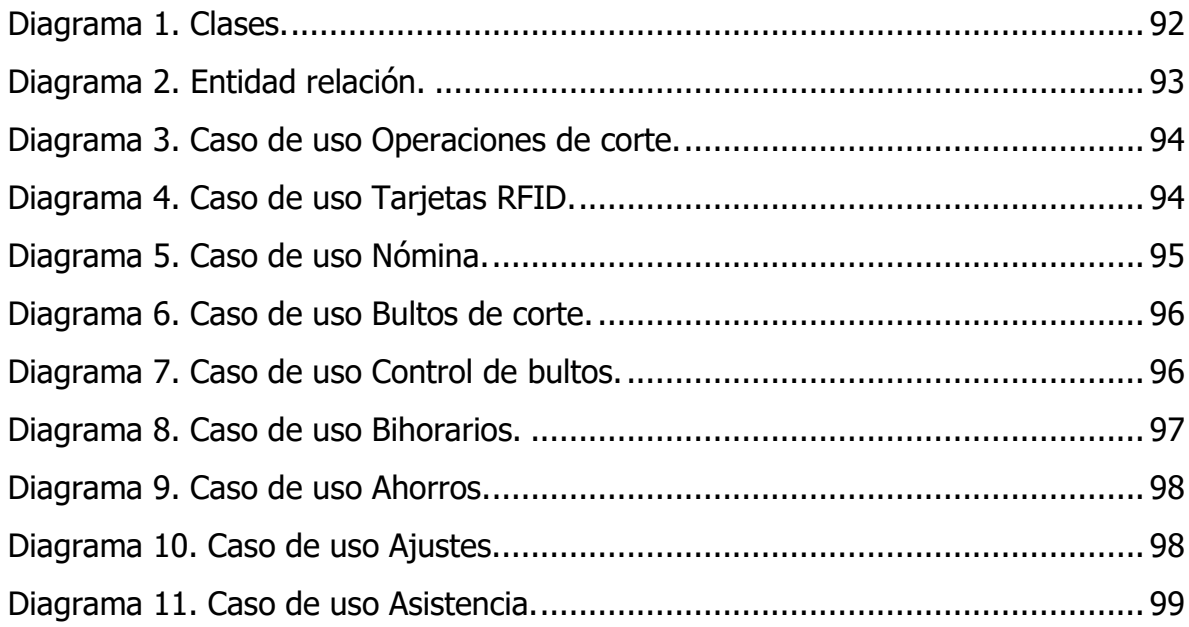